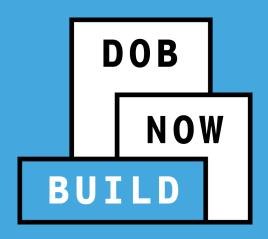

# DOB NOW: Build CRANES & DERRICKS

**Industry Session** 

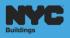

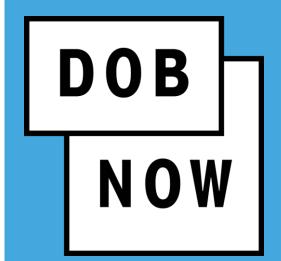

#### **TRAINER & LEARNER INTRODUCTIONS**

#### **AGENDA**

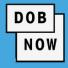

- Guidelines/Logistics
- Learning Objectives
- DOB NOW Overview
  - Features and Benefits
  - Roles and Responsibilities
  - Registering for eFiling
- DOB NOW: Build Release Overview
  - Industry Process Demonstration

- Materials to Help You Back on the Job
  - Helpful Links
  - DOB NOW Resources
- Questions & Answers

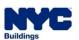

#### **GUIDELINES/LOGISTICS**

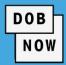

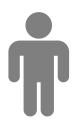

**Restrooms** 

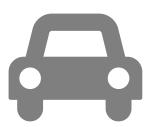

**Parking Lot** 

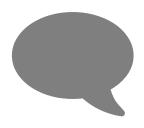

**Ask Questions** 

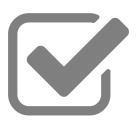

**Feedback** 

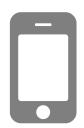

**Mute Mobile Phones** 

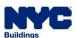

#### **LEARNING OBJECTIVES**

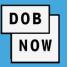

#### At the end of this session, you will be able to:

- Understand DOB NOW, its features and benefits
- Identify the modules included in DOB NOW
- Understand the process to register for eFiling
- Access and navigate the DOB NOW: Build Industry Portal

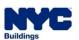

#### **DOB NOW – INTRODUCTION**

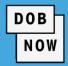

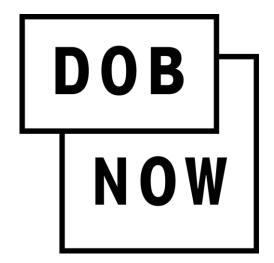

DOB NOW is an interactive, web-based portal that creates an opportunity for building Owners, Design Professionals, Filing Representatives, and Licensees to do business, and complete their Job Filing with DOB online. Filing online allows the user to work from home or office and eliminates the need to travel to DOB to file applications.

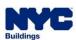

#### **DOB NOW - MODULES**

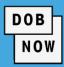

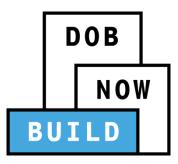

#### **BUILD** includes:

- Create & Submit Job Filings
- Pull & Renew Permits
- Request AHV
- Request LOC
- Schedule Appointments
- Resolve Objections

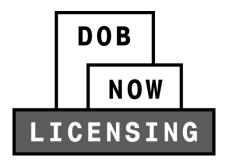

#### **LICENSING** includes:

- Apply for License(s)
- Renew License
- Replace License
- Change Address

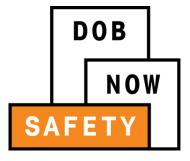

#### **SAFETY** includes:

**Compliance Reports** 

- Submit Boiler Reports
- Submit Elevator Reports
- Submit Facade Reports

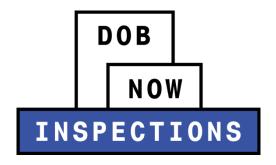

#### **INSPECTIONS** includes:

- Request Inspection(s)
- View Results

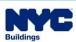

#### DOB NOW ACCESS – PUBLIC PORTAL AND INDUSTRY PORTAL

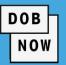

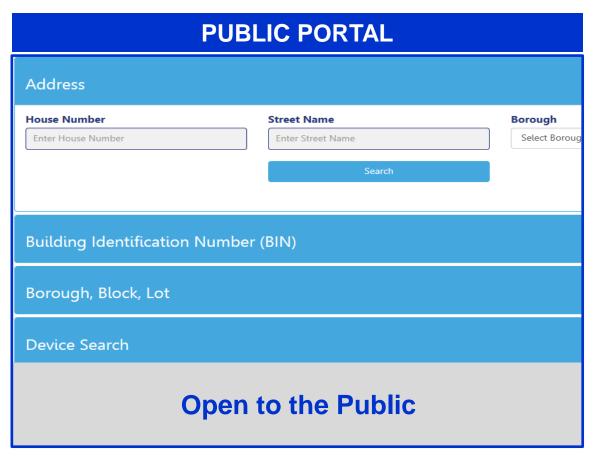

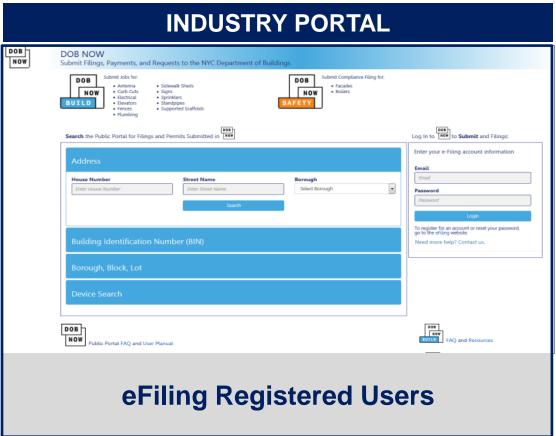

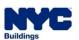

#### **DOB NOW: Build - FEATURES AND BENEFITS**

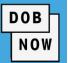

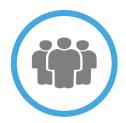

#### **Submit a Job Filing online**

Customers do not have to travel to the DOB office for filings

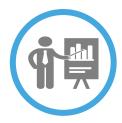

#### Real time Job Filing information online

24/7 access to job status and information

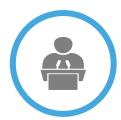

#### **Greater Transparency of the filing process**

Job Filing status can be viewed at any time

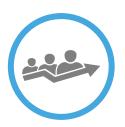

#### **Faster Processing time**

Digital filing allows for quicker turnaround time for submitted Job Filings

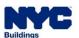

#### DOB NOW: Build - EXAMPLES OF KEY STAKEHOLDERS

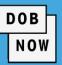

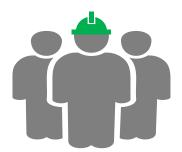

#### **Applicant of Record**

- Manufacturers
- Engineers
- Device Owners
- Professional Engineers

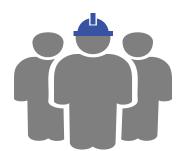

#### Inspectors

- Special Inspectors
- Progress Inspectors

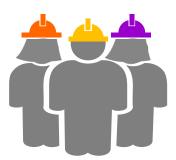

#### **Other Stakeholders**

- Filing Representatives
- Hoist Machine Operators
- Master Riggers
- Tower/Climber Crane Riggers
- Lift Directors
- Equipment Users
- Licensees

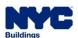

#### WHO NEEDS TO REGISTER FOR e-FILING

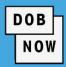

| STAKEHOLDERS/ROLES                                          | REGISTER IN e-FILING AS:                                                                                                    |  |  |
|-------------------------------------------------------------|----------------------------------------------------------------------------------------------------|--|--|
| Device Owner                                                |                                                                                                    |  |  |
| Device Manufacturer                                         |                                                                                                    |  |  |
| Device Manufacturer Engineer (If Manufacturer is Applicant) |                                                                                                    |  |  |
| Equipment User                                              | Non-Licensee (Preparer) Anyone who is not licensed is a preparer                                                             |  |  |
| National Certified Operator                                 |                                                                                                    |  |  |
| Test Witness                                                |                                                                                                    |  |  |
| Filing Representative I & II                                |                                                                                                    |  |  |
| A/D Director                                                | <ul> <li>Master/Tower Crane Rigger OR Preparer (if no Rigger License)</li> </ul>                                             |  |  |
| Lift Director                                               | <ul> <li>HMO, Master/ OR Preparer (if no Rigger License or HMO)</li> </ul>                                                   |  |  |
| Professional Engineer (If owner is Applicant)               | Professional Engineer                                                                                                    |  |  |
| Professional Engineer (Applicant)                           | Professional Engineer                                                                                                    |  |  |
| Device Installer/Remover                                    | <ul> <li>Tower Crane Only: Tower/Climber Crane Rigger OR Master Rigger Licen</li> <li>Mast Climber Only: Preparer</li> </ul> |  |  |
| НМО                                                         | Hoist Machine Operator                                                                                                    |  |  |

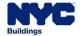

#### REGISTER FOR eFILING

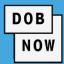

- All stakeholders associated to the Job Filing must register for eFiling before logging into DOB NOW.
- If previously registered, use the existing eFiling username and password to access DOB NOW.
- Register at <u>www.nyc.gov/dobefiling</u>

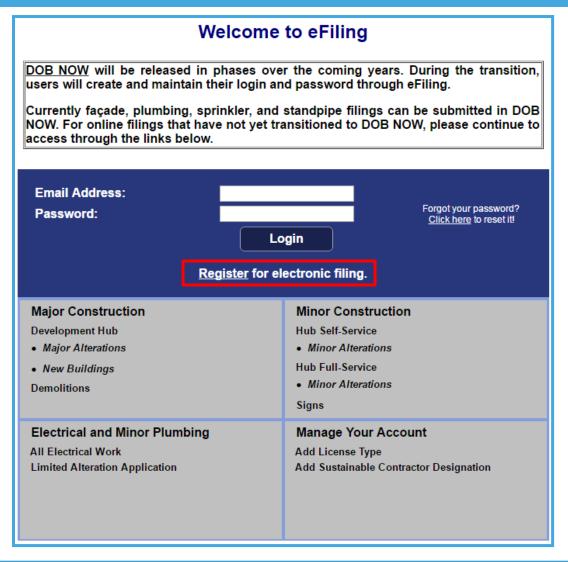

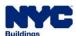

#### eFiling REGISTRATION – CONTACT DETAILS

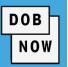

 Complete the required fields in the Registration Form in order to create an eFiling account.

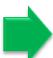

#### Registration Use this form to register for an eFiling account. Use your eFiling account email address and password to login to DOB NOW: Build, DOB NOW: Safety and the NYC Development HUB. For help filling out this form, visit the Registration Steps page. Licensed Professionals need to enter below the same email address they use for their DOB NOW: Inspections account. If you are a gas work qualification, journeyman or welder applicant, do not fill out this registration form. Click here to create a DOB NOW profile or to change your DOB NOW profile password. Items with a (\*) are required. Create Account You need an active email address to create an eFiling account. After you submit the below information, you will receive a message at this email address to activate your account. Email Address (\*) Re-Enter Email Address (\*) Password (\*) Verify Password (\*) USER ACCOUNT INFORMATION First Name (\*) Last Name (\*) **Business Name** MAILING ADDRESS: Street and number or P.O. Box (\*) City (\*) State (\*) Zip (\*)

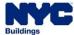

#### eFiling – ADD DOB LICENSE(S) OR ISSUED ID#, IF APPLICABLE

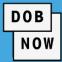

 Select the 1<sup>st</sup> radio button, if you do not own a license or DOB Issued ID#.

For example: Owner, Manufacturer, or non-Licensed A/D Director

Select the 2<sup>nd</sup> radio button, if you own
 a license or DOB Issued ID#.

For example: Master Rigger, HMO or Lift Director

 Enter License Number and Business Information for each License owned

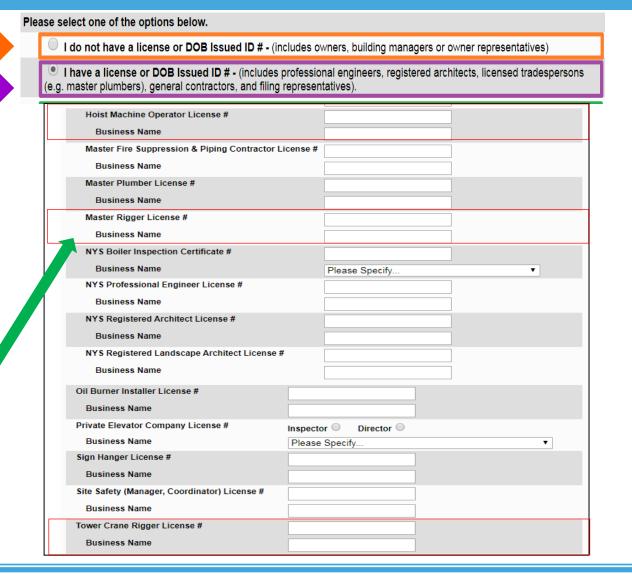

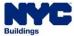

#### eFILING - NON-LICENSEES

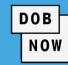

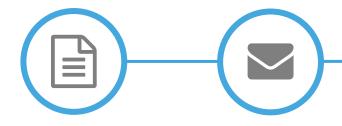

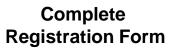

Click Verification Email

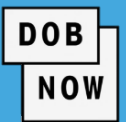

Receive Confirmation from DOB

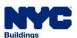

#### eFILING - LICENSEES

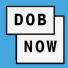

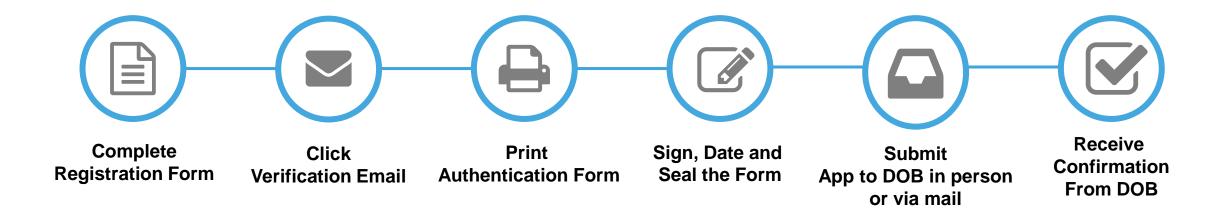

#### **IN PERSON:**

 New York City Department of Buildings eFiling Authentication 280 Broadway, 1st Floor New York, NY 10007

#### MAIL TO:

New York City Department of Buildings eFiling Authentication
Attn: eFiling
280 Broadway, 1st Floor
New York, NY 10007

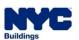

#### eFILING – TIP SHEETS & USER GUIDES

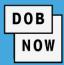

- Learn more from available resources:
  - Tip Sheets
  - Videos
  - Guides

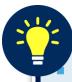

#### Tip Sheets:

https://www1.nyc.gov/assets/buildings/pdf/dob\_now\_registration\_tip\_sheets.pdf

Guides:

https://www1.nyc.gov/site/buildings/industry/dob-now-registration-tips.page#owner

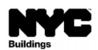

#### Account Registration: Owner Building Manager/Filing Representative

If you are a Building Owner, Building Manager, or Filing Representative, you can:

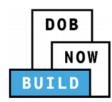

Enter job applications in DOB NOW: Build

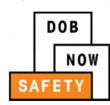

Review and confirm compliance filings in DOB NOW: Safety

Register for DOB NOW: Build or DOB NOW: Safety by creating an eFiling account:

- Go to www.nyc.gov/dobefiling, and click on the link to 'Register for electronic filing.'
- Fill out the Electronic Filing Account Information form.
   NOTE: Your address should be your mailing address, not the address of the building you own.
- 3. Read the Agreement section, and click Submit
- 4. You will get two (2) emails. Your account will not be active until you get the second email.
  - a. In the first email, you must click a link to activate your account.
  - The second email confirms that you have been enrolled.

Once you receive the second email, your registration in eFiling will take effect the next day. You can then use your eFiling email and password at <a href="https://www.nyc.gov/dobnow">www.nyc.gov/dobnow</a>.

**NOTE:** If you want to change your account information, such as email, phone, or mailing address, you will have to log in to eFiling.

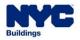

#### DOB NOW ACCESS - PUBLIC PORTAL AND INDUSTRY PORTAL

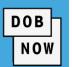

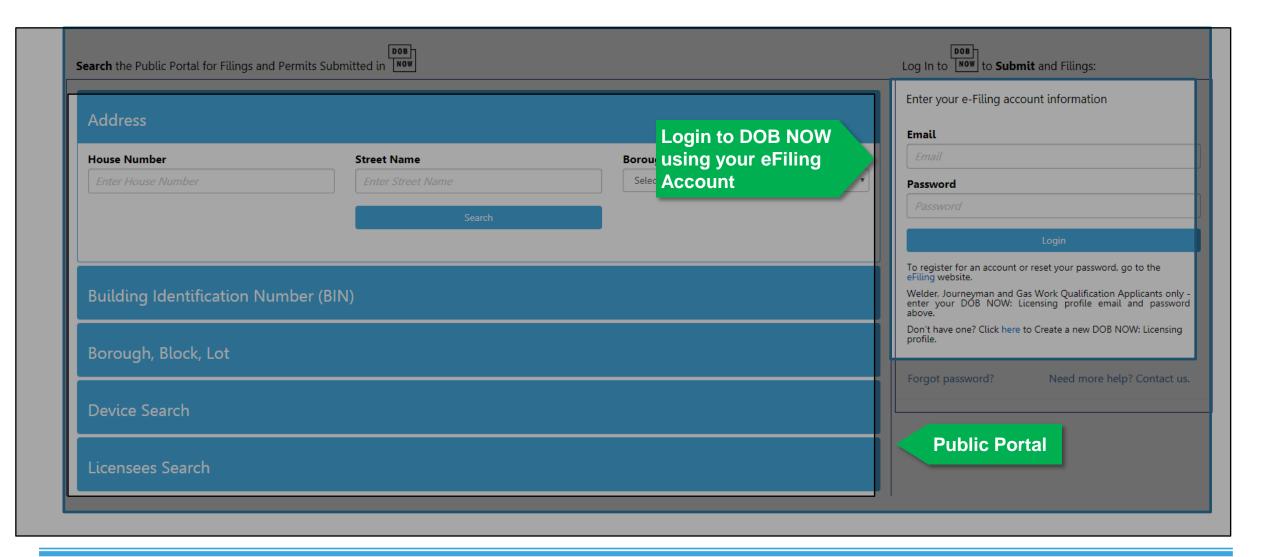

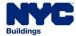

#### **DOB NOW: HELPFUL LINKS**

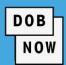

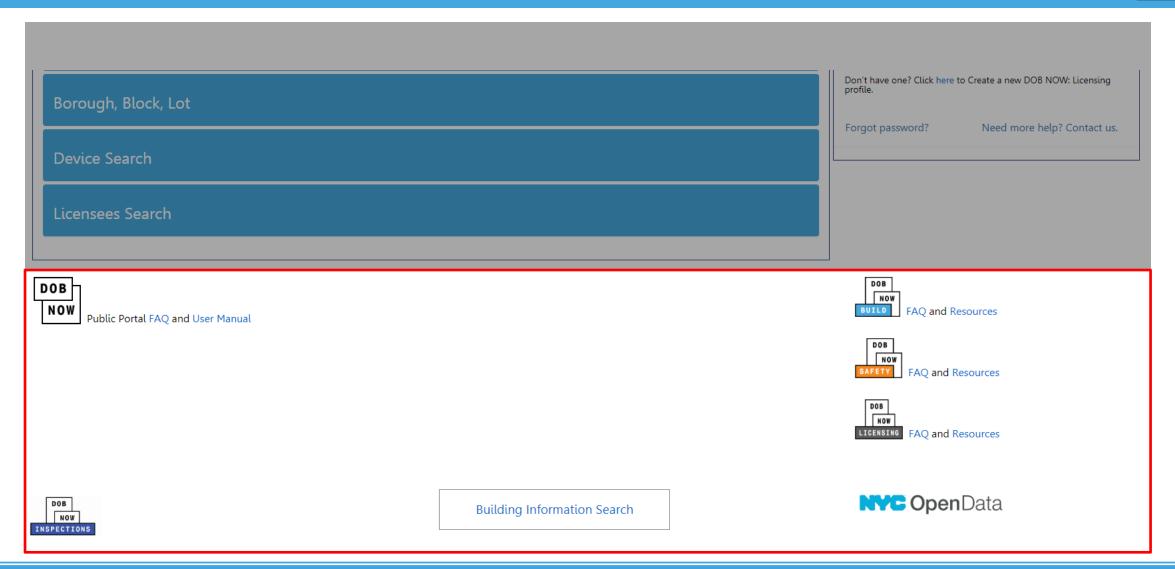

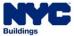

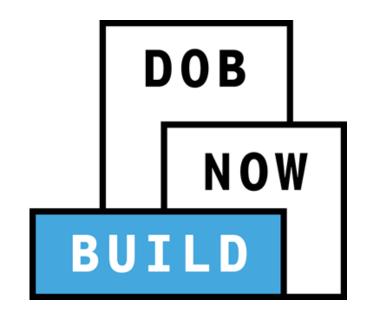

### **DEMONSTRATION**

#### **LEARNING OBJECTIVES RECAP**

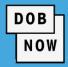

#### You should now be able to:

- Understand DOB NOW, its features and benefits
- Identify the modules included in DOB NOW
- Understand the process to register for eFiling
- Access and navigate the DOB NOW: Build Industry Portal

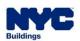

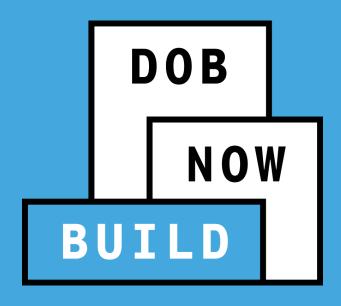

## DOB NOW: Build CRANES & DERRICKS

**Industry Process Overview** 

#### **LEARNING OBJECTIVES**

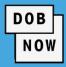

At the end of this session, for EACH Crane Device Type you will be able to:

Describe DOB NOW: Build

Cranes & Derricks

Transactions:

- a) Prototype
- b) Crane Device (CD)
- Print CD Certificate of Operation
- Identify Roles & Responsibilities
- 4. Respond to Objections

- Schedule a plan exam Appointment
- 6. Access Helpful Resources and Navigate the Public Portal

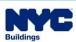

#### **DOB NOW: Build - CRANES & DERRICKS TRANSACTION TYPES**

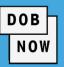

For each Crane Device Type, there are 3 main

#### **Transaction Types:**

- Prototype Process
- CD Process
- CN Process including the Foundation Application (if applicable).

\*For the purpose of this presentation, we are only focusing on Prototype and Crane Device.

#### **Additional Transaction Types**

- CD3 applicable to Mobile Cranes
- Onsite Waivers applicable to Mobile Cranes and Dedicated Pile Driver

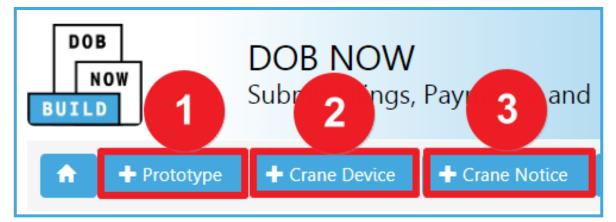

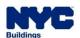

#### **DOB NOW:** *Build* – **CRANES & DERRICKS** – **CRANE TYPES**

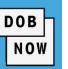

Applications for the following Crane Device Types must be filed in DOB NOW: *Build* – Cranes:

- Dedicated Pile Driver
- 2. Derrick
- 3. Mobile Crane
- 4. Mast Climber
- 5. Self Erecting Tower Crane
- 6. Tower Crane

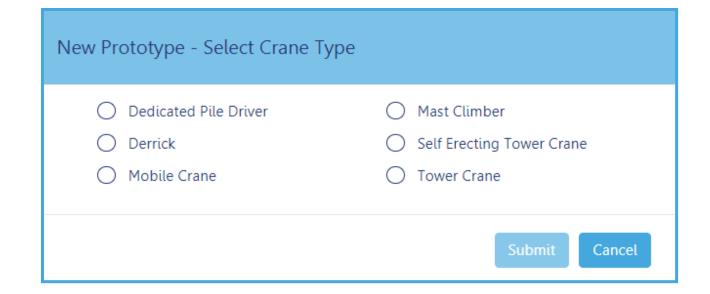

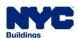

#### CRANE DEVICE TYPES & TRANSACTIONS IN DOB NOW: Build

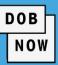

|                                                   |                                    | CRANE DEVICE TYPES |                              |                 |                 |         |                       |
|---------------------------------------------------|------------------------------------|--------------------|------------------------------|-----------------|-----------------|---------|-----------------------|
| <b>KEY</b> : ● Applicable <b>X</b> Not Applicable |                                    | Tower<br>Crane     | Self Erecting<br>Tower Crane | Mobile<br>Crane | Mast<br>Climber | Derrick | Dedicated Pile Driver |
|                                                   | PROTOTYPE                          |                    |                              |                 |                 |         |                       |
|                                                   | Initial Prototype                  |                    | •                            |                 |                 |         |                       |
|                                                   | Prototype Amendment                |                    | •                            |                 |                 | •       |                       |
| S                                                 | Prototype Supplement               |                    | •                            |                 |                 |         |                       |
| 0                                                 | CRANE DEVICE (CD)                  |                    |                              |                 |                 |         |                       |
| C                                                 | Register CD                        |                    | •                            | •               |                 | •       |                       |
| S A                                               | CD Amendment                       |                    |                              |                 |                 | •       | •                     |
| Z                                                 | CD Renewal                         |                    |                              |                 |                 |         |                       |
| ا<br>ا                                            | CD3                                | ×                  | ×                            |                 | ×               | ×       | ×                     |
|                                                   | Interchangeable Components*        |                    | ×                            | ×               | ×               | ×       | ×                     |
|                                                   | Provide Device Documents*          | ×                  | ×                            | ×               |                 | •       | ×                     |
|                                                   | Submit Inspection Date and Reports | ×                  |                              |                 | ×               | ×       | •                     |

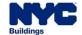

<sup>\* 2&</sup>lt;sup>nd</sup> step of the Tower Crane CD process after a CD number is assigned to a CN

# TRANSACTIONS

#### CRANE DEVICE TYPES & TRANSACTIONS IN DOB NOW: Build - Cont'd

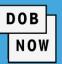

#### **CRANE DEVICE TYPES**

|        | <b>KEY:</b> ■ Applicable <b>X</b> Not Applicable | Tower<br>Crane | Self Erecting<br>Tower Crane | Mobile<br>Crane | Mast<br>Climber | Derrick | Dedicated<br>Pile Driver |
|--------|--------------------------------------------------|----------------|------------------------------|-----------------|-----------------|---------|--------------------------|
|        | CRANE NOTICES (CN)                               |                |                              |                 |                 |         |                          |
|        | Initial Crane Notice                             |                |                              |                 |                 | •       |                          |
|        | CN Amendment                                     |                |                              |                 | •               |         |                          |
| S<br>Z | CN Renewals                                      |                | •                            |                 |                 |         |                          |
| 0      |                                                  |                |                              |                 |                 |         |                          |
| ⊢<br>ပ | Onsite Waiver                                    | ×              | ×                            |                 | ×               | ×       |                          |

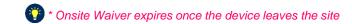

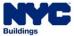

#### DOB NOW - Build: PROTOTYPE APPLICATION NUMBER

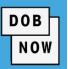

The Prototype Application Number is used for tracking your Prototype Application.

## Pre DOB NOW Prototype Application Numbers

The Prototype Number starts with a "P" and a 3 digit number (e.g. P401)

P123

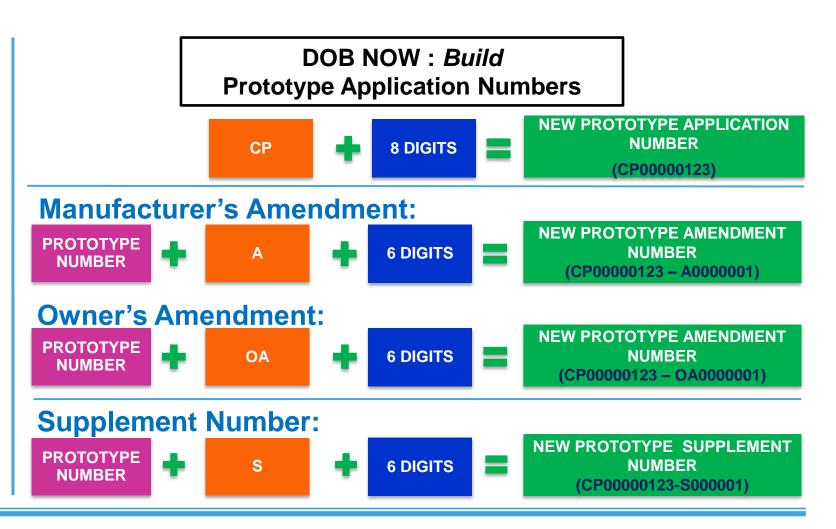

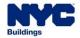

#### DOB NOW – Build: NEW PROTOTYPE NUMBER

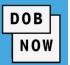

- A Temporary Prototype Number is assigned to the Prototype until the application is approved i.e.
   PT00000123
- Once the Prototype Application is approved the Prototype Number updates to the following:

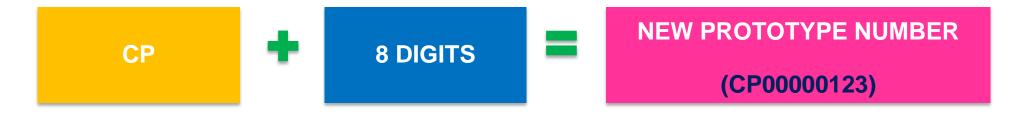

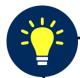

**Note:** The Prototype Number remains the same if an associated Amendment or Supplement is filed

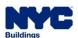

#### LAUNCH APPROACH TO DOB NOW: Build - INTRODUCTION

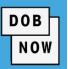

CD information has been imported from BIS into DOB NOW: *Build* with missing information. In order to obtain the missing CD information DOB NOW: *Build* will be launched in the following 2 phases:

| PHASE ONE: March 30th to June 2020                                                                                                    | PHASE TWO: June 2020 onwards                                                                                                    |
|----------------------------------------------------------------------------------------------------|----------------------------------------------------------------------------------------------------|
| <ul> <li>Device Owners can log into DOB NOW: Build and file an Amendment to enter the missing information for their respective CDs – fixed components only.</li> <li>Fees will be waived during the 60-day window</li> </ul> | <ul> <li>Device Owners will be required to file an Amendment to<br/>populate any required CD fields that are missing data.</li> <li>These CD transactions will be charged the Amendment<br/>fee.</li> </ul>                                                     |
| <ul> <li>All Prototype and CD transactions will occur in DOB<br/>NOW: Build and all CN transactions will continue to<br/>be submitted through BIS.</li> </ul>                                                                | <ul> <li>CD-related transactions CANNOT be performed until all required CD fields are populated</li> <li>Amendments and Renewals for existing CN's will continue to be filed in BIS</li> <li>All new CN transactions will be filed in DOB NOW: Build</li> </ul> |

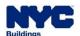

## LAUNCH APPROACH TO DOB NOW: *Build* PHASE ONE & PHASE TWO TRANSACTIONS

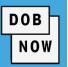

| PHASE ONE (March 30 – June 2020)    |                                       | PHASE TWO (June 2020 Onwards)        |                                     |                                     |                                                                       |
|-------------------------------------|---------------------------------------|--------------------------------------|-------------------------------------|-------------------------------------|-----------------------------------------------------------------------|
| PROTOTYPE                           | CRANE DEVICE                          | CRANE NOTICE                         | PROTOTYPE CRANE DEVICE              |                                     | CRANE NOTICE                                                          |
|                                     |                                       | SYSTEM                               | OF RECORD                           | )                                   |                                                                       |
| DOB NOW BUILD                       | DOB NOW BUILD                         | BIS                                  | DOB NOW BUILD                       | DOB NOW BUILD                       | <ul> <li>Existing CNs: BIS</li> <li>New CNs: Now Now BUILD</li> </ul> |
|                                     |                                       | APPLICATION                          | S/TRANSAC                           | TIONS                               |                                                                       |
| All Transactions                    | Existing CDs                          | All Transactions                     | All Transactions                    | All Transactions                    | Existing CNs                                                          |
| <ul><li>Initial/New</li></ul>       | <ul> <li>File Amendment to</li> </ul> | <ul> <li>Continue to file</li> </ul> | <ul><li>Initial/New</li></ul>       | <ul><li>Register</li></ul>          | <ul> <li>Renewals and Amendments for</li> </ul>                       |
| <ul><li>Amendments</li></ul>        | update existing CD                    | Renewals or New CN                   | <ul><li>Amendments</li></ul>        | <ul><li>Renew</li></ul>             | CNs started <i>prior</i> to Phase 2                                   |
| <ul> <li>Supplements</li> </ul>     | fixed component                       | Applications in BIS                  | <ul> <li>Supplements</li> </ul>     | <ul><li>Amend</li></ul>             | continue in BIS                                                       |
| <ul> <li>Fees applicable</li> </ul> | information only                      | <ul> <li>Fees applicable</li> </ul>  | <ul> <li>Fees applicable</li> </ul> | <ul> <li>Fees applicable</li> </ul> | <ul><li>Fees applicable</li></ul>                                     |
|                                     | <ul><li>Fees Waived</li></ul>         |                                      |                                     |                                     | New CNs                                                               |
|                                     | <ul><li>Renewals</li></ul>            |                                      |                                     |                                     | <ul> <li>Register and Submit new CNs</li> </ul>                       |
|                                     | <ul> <li>Fees Applicable</li> </ul>   |                                      |                                     |                                     | and their Renewals and                                                |
|                                     | New CDs                               |                                      |                                     |                                     | Amendments                                                            |
|                                     | <ul><li>Register</li></ul>            |                                      |                                     |                                     | Tower Crane Foundation                                                |
|                                     | <ul><li>Renew</li></ul>               |                                      |                                     |                                     | <ul> <li>Fees applicable</li> </ul>                                   |
|                                     | <ul><li>Amend</li></ul>               |                                      |                                     |                                     |                                                                       |
|                                     | <ul> <li>Fees applicable</li> </ul>   |                                      |                                     |                                     |                                                                       |

#### **DOB NOW:** Build – CRANE TYPES WORKFLOWS

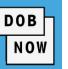

- The workflows on the upcoming pages outline the Prototype, CD and CN transactions in DOB NOW: Build.
- Each Crane Type is color-coded for easy identification.

| CRANE DEVICE              | COLOR |
|---------------------------|-------|
| MOBILE CRANE              |       |
| TOWER CRANE               |       |
| SELF-ERECTING TOWER CRANE |       |
| DEDICATED PILE DRIVERS    |       |
| MAST CLIMBER              |       |
| DERRICK                   |       |

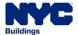

#### DOB NOW: Build - MOBILE CRANES: PROCESS OVERVIEW

The following steps outlines the **Prototype**, **CD** and **CN** transactions in DOB NOW: *Build*.

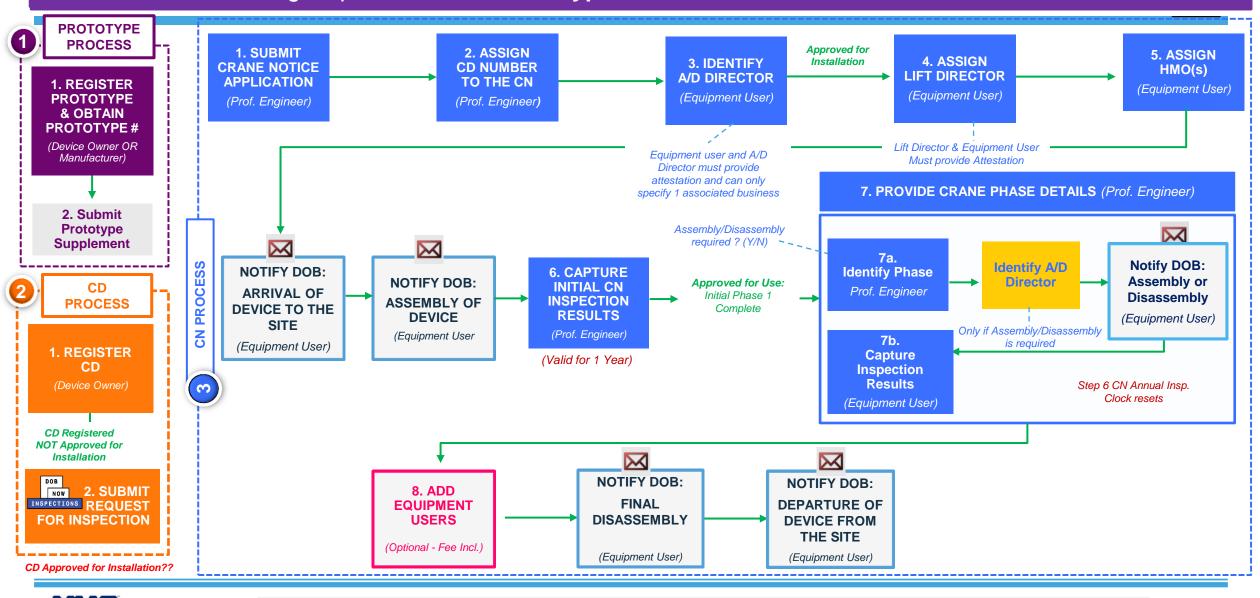

#### DOB NOW: Build - MOBILE CRANES ON-SITE WAIVER OVERVIEW

The following steps outlines the Prototype, CD and CN transactions in DOB NOW: Build.

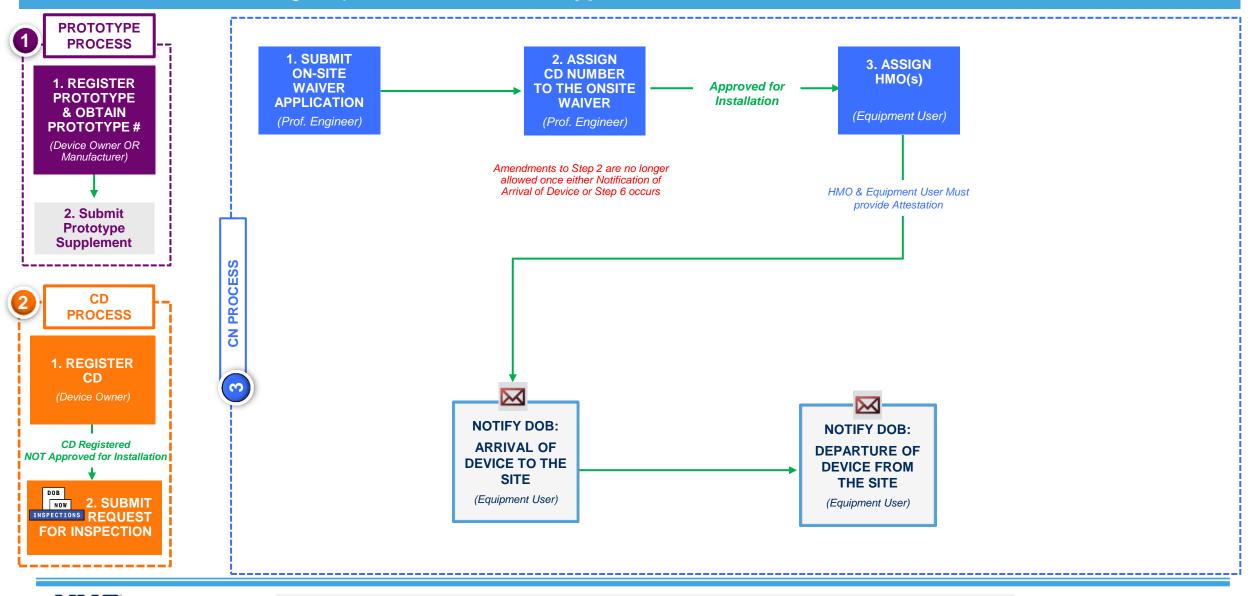

PROTOTYPE

**CRANE DEVICE (CD)** 

**CRANE NOTICE (CN)** 

**NOTIFICATION** 

#### DOB NOW: Build - TOWER CRANES: PROCESS OVERVIEW

The following steps outline the **Prototype**, **CD** and **CN** Transactions in DOB NOW: *Build*.

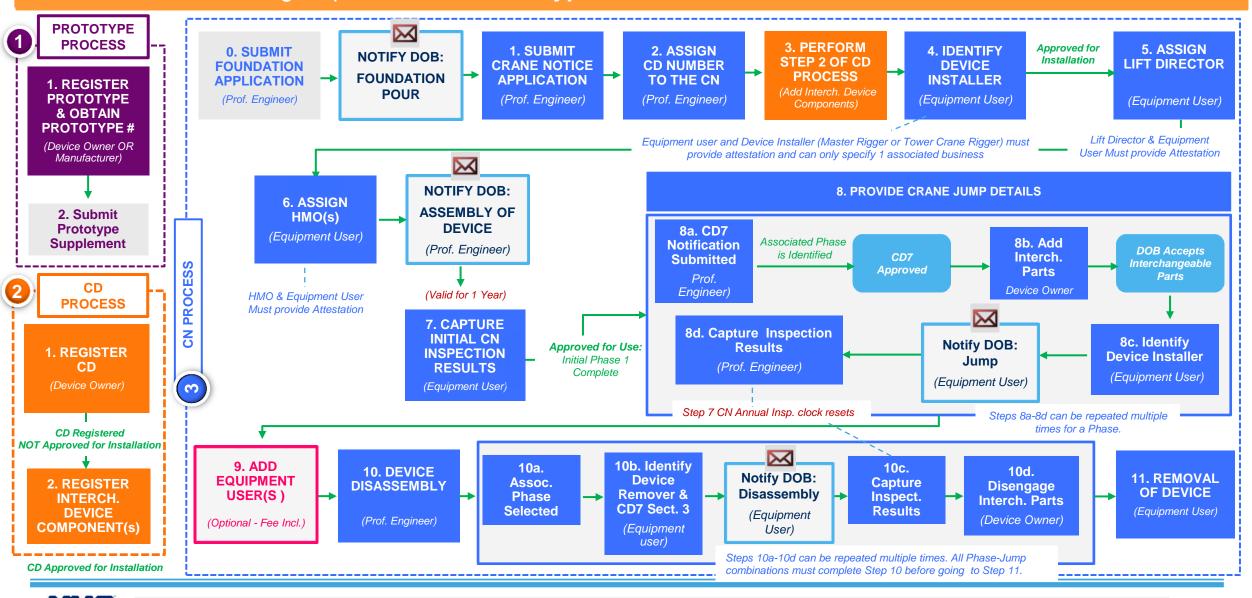

**PROTOTYPE** 

**NOTIFICATION** 

DOB STEP

**OPTIONAL STEP** 

**CRANE DEVICE (CD)** 

35

#### DOB NOW: Build - MAST CLIMBERS ONLY: PROCESS OVERVIEW

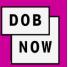

The following steps outline the Prototype, CD and CN Transactions in DOB NOW: Build.

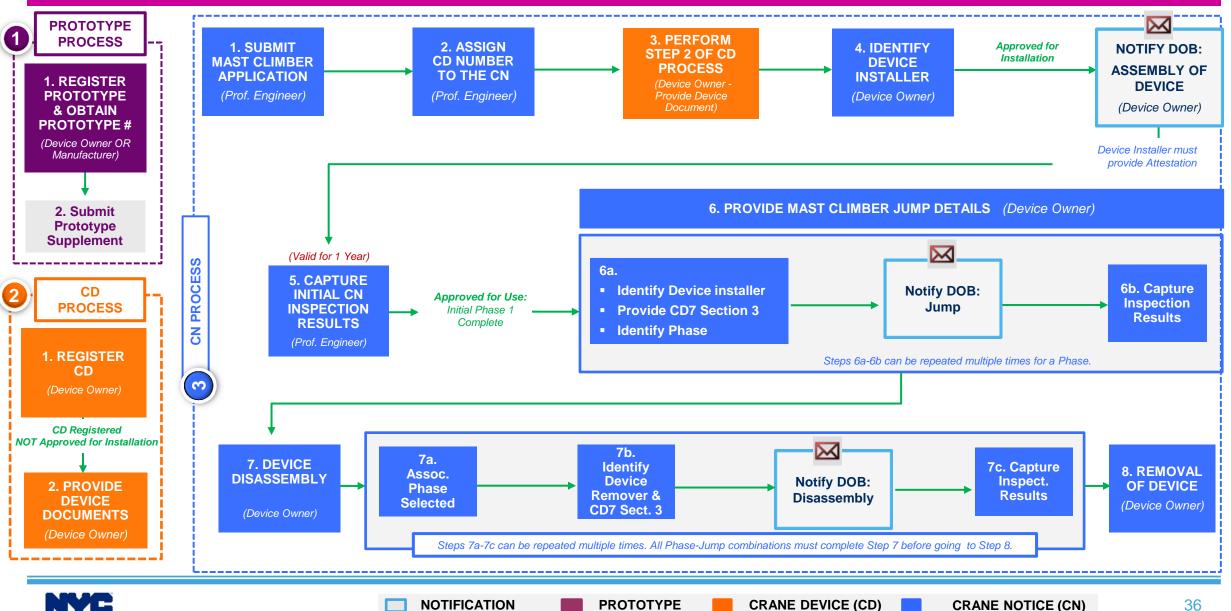

**PROTOTYPE** 

#### DOB NOW: Build - DERRICKS: PROCESS OVERVIEW

The following steps outlines the **Prototype**, **CD** and **CN** transactions in DOB NOW: *Build*.

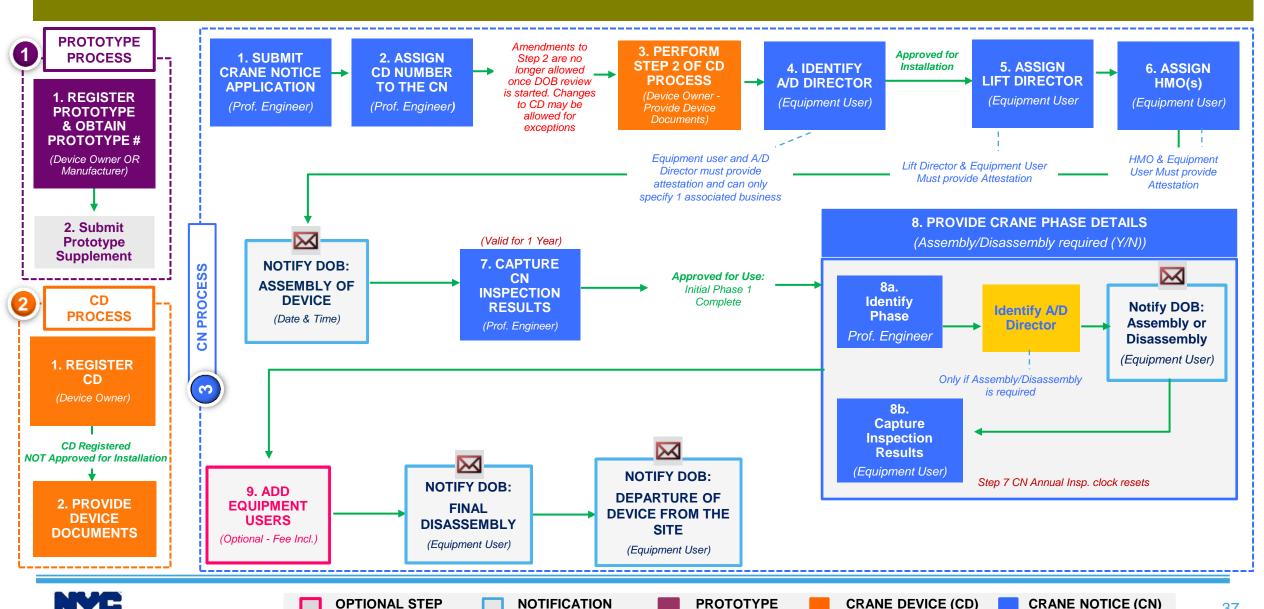

#### DOB NOW: Build - SELF-ERECTING TOWER CRANE: PROCESS OVERVIEW

The following steps outlines the **Prototype**, **CD** and **CN** transactions in DOB NOW: Build.

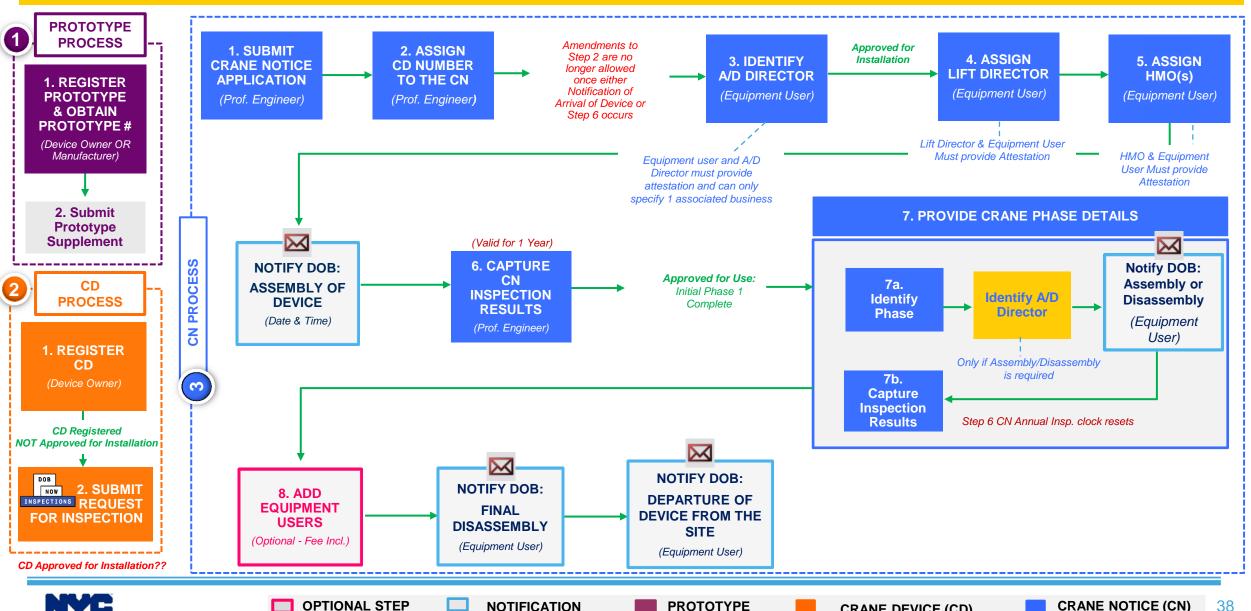

**CRANE DEVICE (CD)** 

#### DOB NOW: Build - DEDICATED PILE DRIVER: PROCESS OVERVIEW

The following steps outlines the Prototype, CD and CN transactions in DOB NOW: Build.

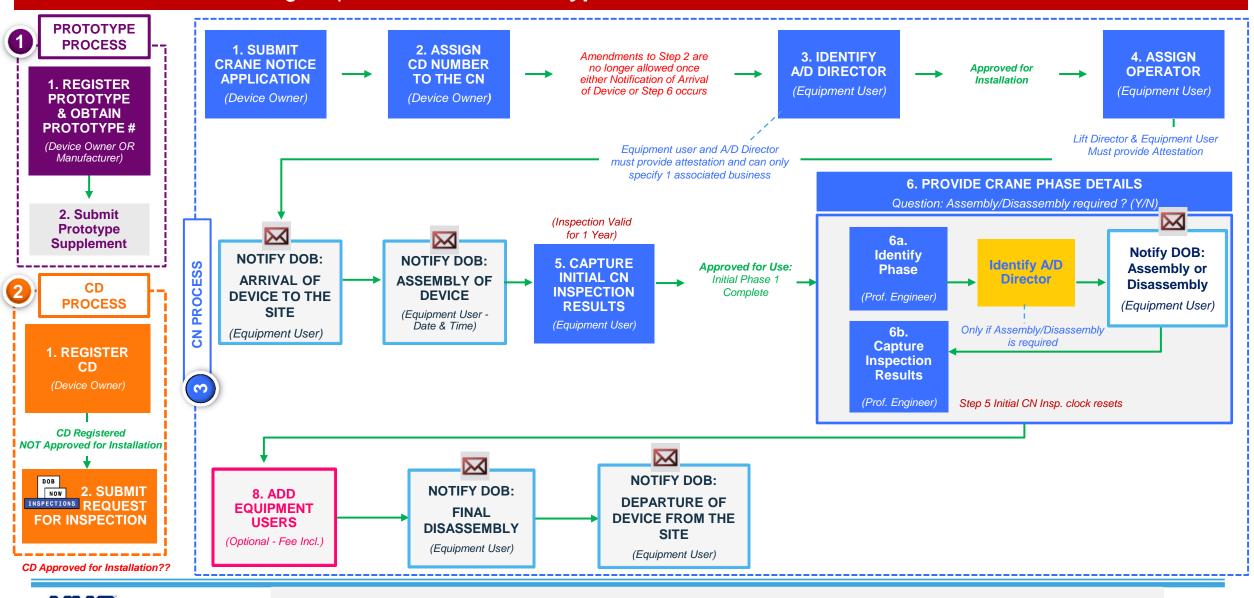

PROTOTYPE

NOTIFICATION

**OPTIONAL STEP** 

**CRANE NOTICE (CN)** 

**CRANE DEVICE (CD)** 

#### DOB NOW: Build - DEDICATED PILE DRIVER ON-SITE WAIVER OVERVIEW

The following steps outlines the **Prototype**, **CD** and **CN** transactions in DOB NOW: Build.

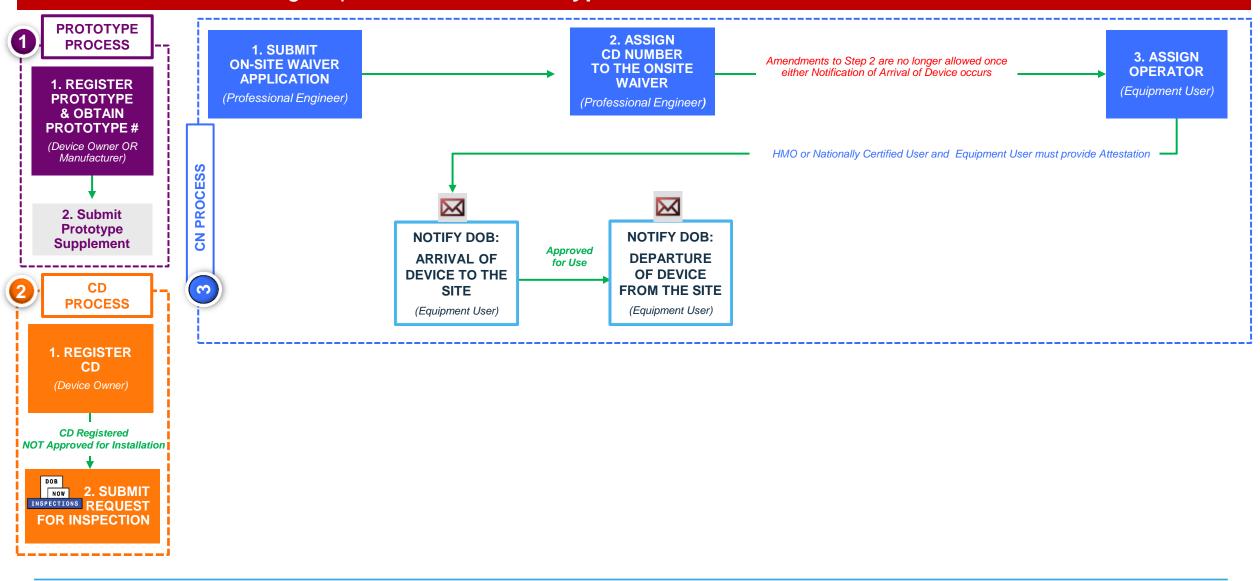

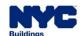

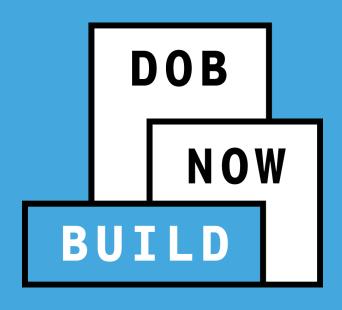

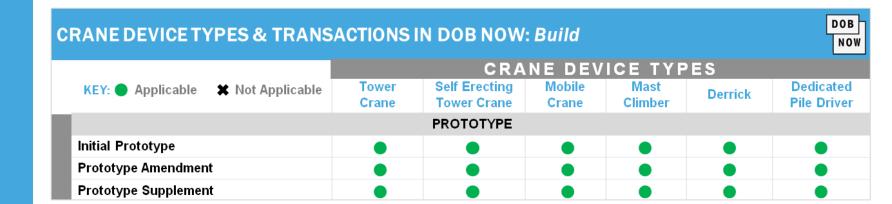

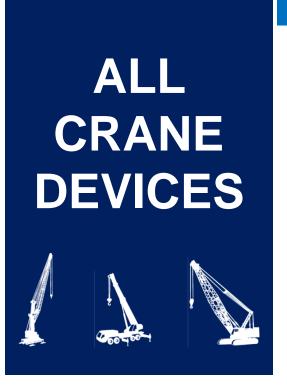

#### PROTOTYPE APPLICATION

- Current Process vs Future Process
- Prototype Application Guidelines
- Prototype Number & Statuses
- Roles & Responsibilities
- Prototype Application Process
  - Initial Prototype Application Process Flow
  - Amendment Prototype Application Process Flow
  - Supplement Prototype Application Process Flow

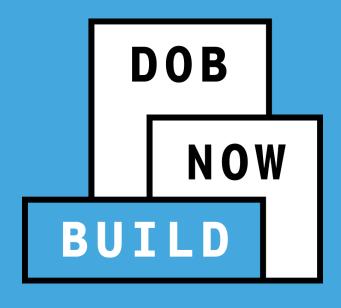

## CRANES & DERRICKS: PROTOTYPE APPLICATION

**Current Process – Pre-DOB NOW** 

## PRE-DOB NOW: CD1: CRANE / DERRICK/PILE DRIVER PROTOTYPE APPLICATION

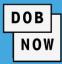

#### **ALL CRANES**

The CD1: Crane / Derrick / Pile Driver Prototype

Application Form is submitted to the Department of
Buildings to begin the application process.

| Buil | ding                    | <b>YC</b>                     |              |              |                     | (                              | CE                            | 01: Crane /         | De            | errick / Pi    | le D                     | riv     |                       |       | e Applicat  |  |  |  |  |
|------|-------------------------|-------------------------------|--------------|--------------|---------------------|--------------------------------|-------------------------------|---------------------|---------------|----------------|--------------------------|---------|-----------------------|-------|-------------|--|--|--|--|
| 1    | <b>А</b> р              | plication In                  | formation /  | Requ         | iired for <b>al</b> | I applications.                |                               |                     |               |                |                          |         |                       |       |             |  |  |  |  |
|      | _                       |                               | Amendmen     | _            |                     | Prototype                      | _                             |                     |               |                | Fee Paid: \$             |         |                       |       |             |  |  |  |  |
| 2    | Eq                      | uipment Inf                   | ormation (I  | Max          | imum Co             | onfiguration) Red              | qui                           | red for all applica | atior         | ns.            |                          |         |                       |       |             |  |  |  |  |
|      |                         | Mobile Cran                   | е 🔲 Т        | owe          | r Crane             | Self-Erecting                  | g T                           | ower Crane 🔲        | De            | dicated Pile [ | Driver                   |         | □ Derric              | k (Ty | ype:        |  |  |  |  |
|      | Mar                     | nufacturer:                   |              |              |                     | Model:                         |                               |                     |               |                |                          |         |                       |       |             |  |  |  |  |
|      |                         | Maximum:                      | Rated Capa   | city:        |                     |                                | Capacity Units: Tons Kips Pou |                     |               |                |                          |         | Pounds                | inds  |             |  |  |  |  |
|      |                         |                               | Boom:        |              | ft Jib:             | ft                             | Other Attachments             |                     |               |                |                          | ft Tota | al:                   | ft    |             |  |  |  |  |
|      |                         |                               | Freestandin  | g He         | eight:              | ft                             | С                             | ounterweight Co     | uration: Min: | Min: Ibs       |                          |         |                       | Max:  |             |  |  |  |  |
|      | Transmission Type Power |                               |              |              | Mast S              | ec                             | tions                         | С                   | Climbing Type |                |                          | Во      | om                    |       |             |  |  |  |  |
|      |                         | . I yaraana i i i iaanaa      |              | eumatic Gas  |                     | Mast Section Dep               | th                            |                     |               | Internal       |                          |         | Articulating          |       | Lattice     |  |  |  |  |
|      |                         |                               |              |              | Diesel              | Mast Section Width             |                               |                     |               | External       |                          |         | Luffing               |       | Telescoping |  |  |  |  |
|      | □ Electric              |                               |              |              | Mast Section Heig   | ght                            | ft                            |                     | Self-Erectin  | ıg             |                          |         |                       |       |             |  |  |  |  |
|      |                         | Ca                            | arrier Type  |              |                     |                                |                               | Overall Carrie      | r             |                |                          | _       | Ca                    | ble   | Size        |  |  |  |  |
|      | _                       | Crawler                       |              |              | h Terrain           | Length                         |                               | ft Width            |               |                | ft                       | 1       |                       | 2     |             |  |  |  |  |
|      | _                       | Industrial Tru                |              |              |                     | Width With Outriggers Extended |                               |                     |               |                |                          | 3       |                       | 4     |             |  |  |  |  |
|      |                         | Commercial                    |              |              |                     | Tailswing f                    |                               |                     |               |                |                          |         | Number of Drums:      |       |             |  |  |  |  |
| 3    | En                      |                               |              | quin         | ed for <b>all</b> a | pplications. On Bel            | hal                           | f Of: Owne          | r I           | Manufactu      |                          |         |                       |       |             |  |  |  |  |
|      |                         | Last Nam                      |              |              |                     | First Na                       | ime                           | 9                   |               | Bus            |                          | _       | lephone               |       |             |  |  |  |  |
|      | _                       | Business Nam<br>siness Addres | -            |              |                     |                                |                               |                     |               |                | Business Fax             |         |                       |       |             |  |  |  |  |
|      | Bus                     |                               |              | 9            |                     |                                |                               |                     |               |                | ile Telephone<br>Country |         |                       |       |             |  |  |  |  |
|      | City State 2            |                               |              |              |                     |                                |                               | ,                   |               |                |                          |         |                       |       |             |  |  |  |  |
|      |                         | E-Ma                          | iil          |              |                     |                                |                               |                     |               |                | Liouii                   |         | Number<br>applicable) |       |             |  |  |  |  |
| 4    | Ma                      | nufacturer                    | Required for | <b>all</b> a | pplications         | s.                             |                               |                     |               |                |                          |         |                       |       |             |  |  |  |  |
|      | Last Name First Na      |                               |              |              |                     |                                |                               | ame Title           |               |                |                          |         |                       |       |             |  |  |  |  |
|      | E                       | Business Nam                  | ie           |              |                     |                                | lephone                       |                     |               |                |                          |         |                       |       |             |  |  |  |  |
|      | Bu                      | siness Addres                 | SS           |              |                     |                                | Bus                           | siness              | Te            | lephone        |                          |         |                       |       |             |  |  |  |  |
|      |                         | Cit                           | tv           |              |                     | State                          | Zit                           | 0                   |               |                | Bu                       | ısin    | ess Fax               |       |             |  |  |  |  |

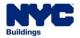

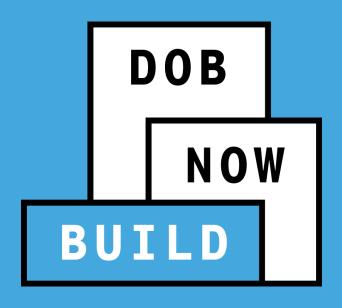

## CRANES & DERRICKS: PROTOTYPE APPLICATION

Future Process - DOB NOW: Build

#### **DOB NOW:** Build – INITIAL PROTOTYPE APPLICATION PROCESS

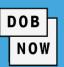

DOB CD1: Crane / Derrick / Pile Driver
 Prototype Application Form is
 eliminated. The application will be
 submitted and processed through DOB
 NOW: Build.

 All supporting documents will be uploaded into DOB NOW: Build.

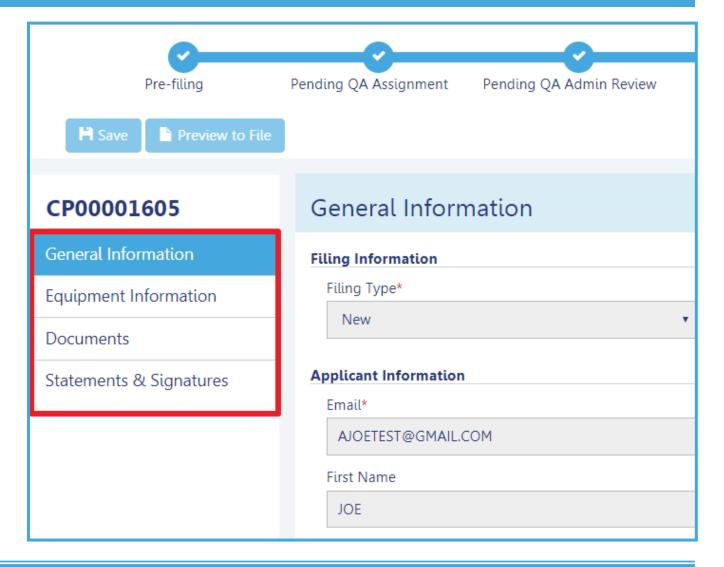

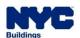

#### **DOB NOW: Build - INITIAL PROTOTYPE APPLICATION PROCESS**

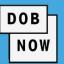

To begin the Initial Prototype Process, in DOB NOW: *Build:* 

- Hover over +Prototype
- 2. Select New Prototype
- Select the Crane Type (e.g., Mobile Crane)
- Click Submit in order to initiate the Prototype Application

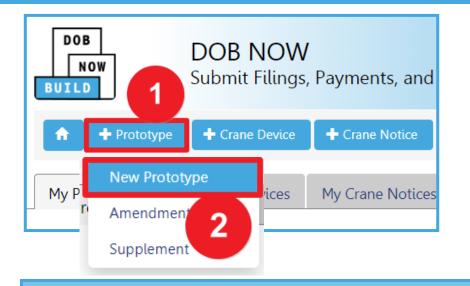

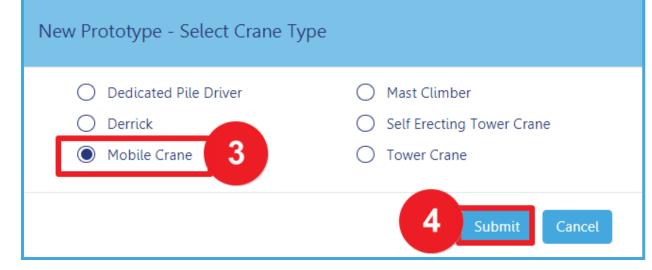

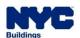

## DOB NOW: *Build* – CRANES & DERRICKS: INITIAL PROTOTYPE APPLICATION STATUSES

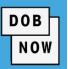

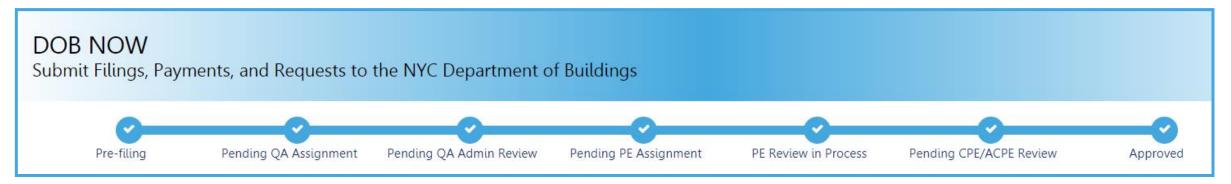

#### **NEW Initial Prototype Application Statuses:**

- PreFiling
- Pending QA Assignment
- Pending QA Admin Review
- Pending PE Assignment
- PE Review in Process
- Pending CPE/ACPE Review

- Approved
- Temporary Approval
- Disapproved
- Incomplete
- Objections
- QA Failed

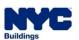

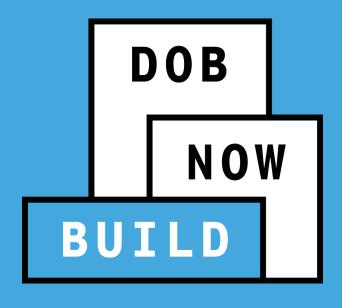

## PROTOTYPE INITIAL APPLICATION ALL CRANES

**Roles & Responsibilities** 

# DOB NOW BUILD

# PROTOTYPE INITIAL APPLICATION ALL CRANES

#### **Roles & Responsibilities**

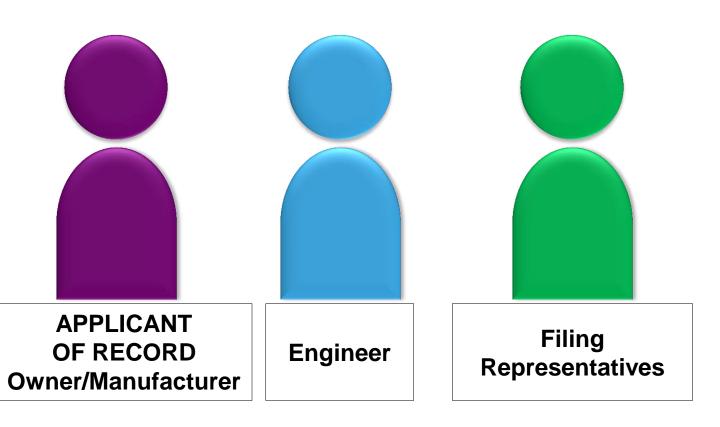

## DOB NOW: *Build* – INITIAL PROTOTYPE APPLICATION ROLES & RESPONSIBILITIES

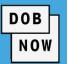

**ALL CRANES** 

#### **APPLICANT OF RECORD: Owner / Manufacturer**

The Owner or Manufacturer can conduct the following actions in DOB NOW: *Build* for an Initial Prototype Application:

- Initiate a Prototype Application
- Manage a Prototype Application
- File/Re-submit a Prototype Application
- Pay Prototype Application Fees
- Delete a Prototype Application, if payment is not yet submitted

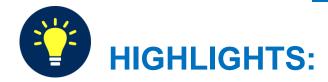

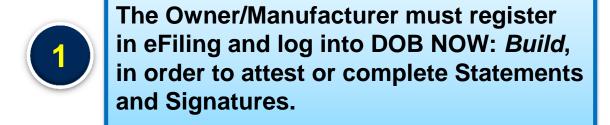

- The Applicant of Record can either be the Manufacturer or the Device Owner.
- The Manufacturer and the Device Owner cannot be the same person.

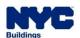

## DOB NOW: Build – INITIAL PROTOTYPE APPLICATION ROLES & RESPONSIBILITIES

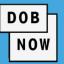

#### MANUFACTURER ENGINEER

The Engineer can conduct the following actions in DOB NOW: *Build* for an Initial Prototype Application:

- Initiate a Prototype Application
- Manage a Prototype Application
- File/Re-submit a Prototype Application
- Pay Prototype Application Fees
- Delete a Prototype Application, if payment is not yet submitted

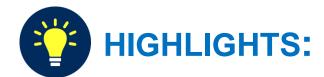

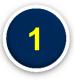

The Engineer must register in efiling and log into DOB NOW: *Build*, in order to attest or complete Statements and Signatures.

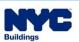

## DOB NOW: *Build* – INITIAL PROTOTYPE APPLICATION - ROLES & RESPONSIBILITIES

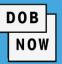

#### FILING REPRESENTATIVES

- Two Filing Representatives are allowed for each Applicant of Record:
  - Manufacturer Filing Representative
  - Owner Filing Representative.
- Filing Representatives CAN conduct the following actions in DOB NOW: Build for an Initial Prototype Application:
  - Initiate a Prototype Application
  - Manage a Prototype Application
  - Pay Prototype Application Fees

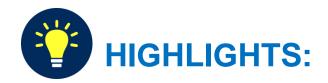

#### The Filing Representative **CANNOT**:

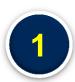

- Be the Applicant of Record, Engineer or Manufacturer
- Edit Manufacturer or Engineer information
- Complete attestations

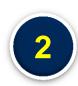

#### The Filing Representative <u>CAN</u>:

Add another Filing Representative in an application

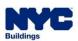

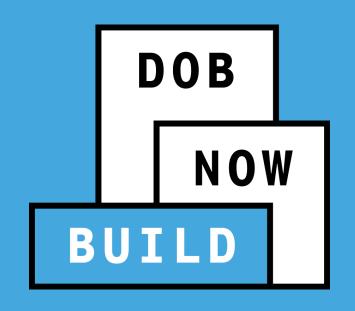

#### INITIAL PROTOTYPE APPLICATION RECAP

#### PROTOTYPE APPLICATION GUIDELINES

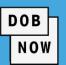

- The Applicant of Record can either be the Device Owner or the Manufacturer.
  - If the Device Owner is the Applicant of Record, they have the option to update the Manufacturer Information section of the application on behalf of the Manufacturer
  - If the Manufacturer is the Applicant of Record, they can only update the Manufacturer's information

Filing Representatives cannot be Applicants of Record (i.e. they cannot submit filings). However, they can perform data-entry functions to provide equipment information and upload documents.

- The Approval/Denial Letter will be issued in DOB NOW: Build
- The **Prototype Number** will not change if the Prototype Application is revised or re-submitted.
- **Greyed-out fields** are read-only because they are auto-populated by the information completed from the Initial Prototype application.
- All payments are submitted online, prior to submitting the application to DOB. No partial payments are allowed.

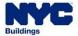

#### DOB NOW: Build - INITIAL PROTOTYPE APPLICATION WORKFLOW

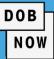

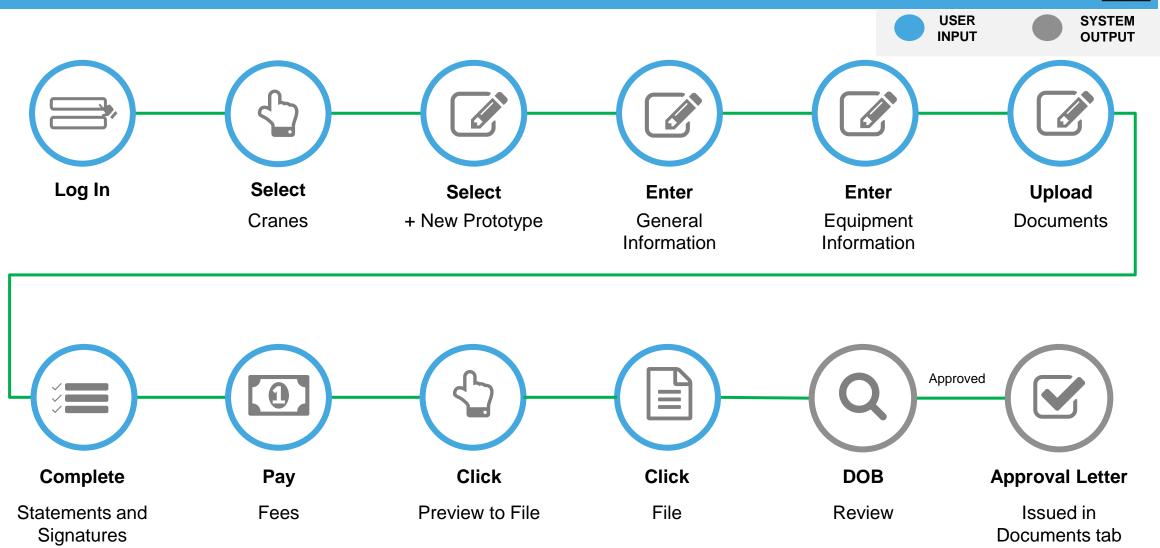

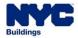

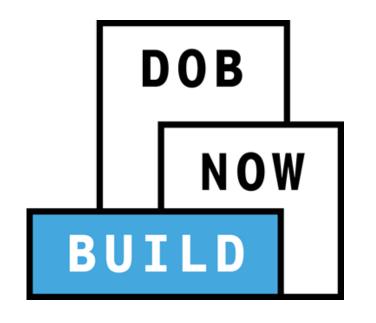

### **DEMONSTRATION**

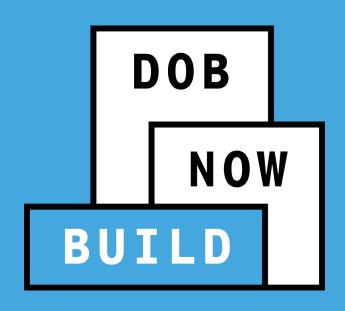

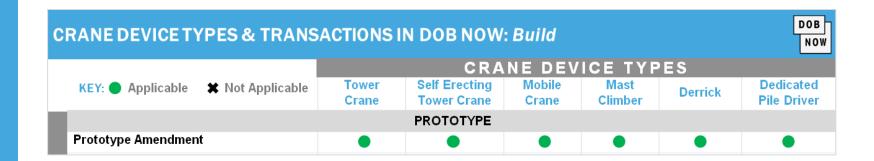

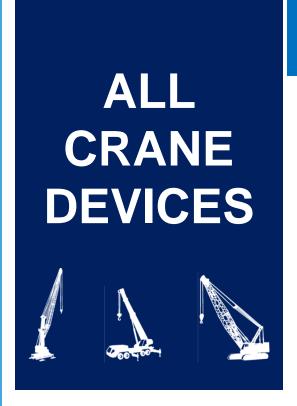

## PROTOTYPE AMENDMENT APPLICATION

- Current Process Pre-DOB NOW
- Future Process DOB NOW: Build

#### PRE-DOB NOW: CD1-OA PROTOTYPE AMENDMENT APPLICATION

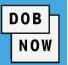

- The CD1-OA Form is used by the owner of a Crane, Derrick, or Dedicated Pile Driver to amend an existing Prototype.
- The Prototype Number consists of 5 digit character starting with a "P" and a 3 digit number (e.g., P401)
- A letter is added to the end of the prototype number (e.g., P401-A)

| ildin            | YC                       | •            |                                                      |                                      |                                                    |                          | )1-(          |        | Prototy          | ре         |              |              | t Application |   |  |  |
|------------------|--------------------------|--------------|------------------------------------------------------|--------------------------------------|----------------------------------------------------|--------------------------|---------------|--------|------------------|------------|--------------|--------------|---------------|---|--|--|
| _                | plication Inf            | formation F  | Requ                                                 | ired for all                         | l applications.                                    |                          |               |        |                  |            |              |              |               | _ |  |  |
|                  | Amendment                |              | Prototype Number:                                    |                                      |                                                    | Invoice Number:          |               |        | Fee Paid: \$     |            |              |              |               |   |  |  |
| 2 Eq             | uipment Info             | ormation (M  | Maxi                                                 | mum Co                               | onfiguration) Req                                  | uired for <b>all</b> app | licati        | ions   | S.               |            |              |              |               |   |  |  |
|                  | Mobile Crane             | ower         | Crane                                                | ☐ Self-Erecting                      | g Tower Crane Dedicated Pile Driver Derrick (Type: |                          |               |        |                  |            |              |              | _)            |   |  |  |
| Mai              | nufacturer:              |              |                                                      |                                      | Model:                                             |                          |               |        |                  |            |              |              |               |   |  |  |
|                  | Maximum: Rated Capacity: |              |                                                      | Capacity Units: ☐ Tons ☐ Kips        |                                                    |                          |               |        |                  | Pounds     |              |              |               |   |  |  |
|                  | Boom: ft Jib:            |              |                                                      |                                      | ft                                                 | ft Other Attachments     |               |        |                  |            |              | ft Total: ft |               |   |  |  |
| _                |                          | Freestandin  | g He                                                 | ft Counterweight Configuration: Min. |                                                    |                          |               |        |                  |            | lb           |              |               |   |  |  |
|                  | Transmission Type Power  |              |                                                      | Power                                | Mast So                                            | ections                  | Climbing Type |        |                  |            | Boo          | Туре         |               |   |  |  |
|                  | Hydraulic / P            | neumatic     |                                                      | Gas                                  | Mast Section Dept                                  |                          | - '           |        |                  |            | Articulating |              | Lattice       | _ |  |  |
|                  | Mechanical               |              |                                                      | Diesel                               | Mast Section Widt                                  |                          | Т.            |        | External         |            | Luffing      |              | Telescoping   | _ |  |  |
| _                |                          |              |                                                      | Electric                             | Mast Section Heig                                  |                          | ft [          | Ш      | Self-Erecting    |            |              |              |               | _ |  |  |
| _                | Crawler                  | rrier Type   |                                                      | Terrain                              | Overall Carrier                                    |                          |               |        |                  | Cable Size |              |              |               |   |  |  |
| 븜                | Industrial Tru           |              | Length ft Width ft Width With Outriggers Extended ft |                                      |                                                    |                          |               | 3      |                  | 4          |              | _            |               |   |  |  |
| H                | Commercial 1             |              |                                                      |                                      |                                                    |                          |               |        | Number of Drums: |            |              |              |               |   |  |  |
| 3 En             | gineer Infor             | alf Of: Ow   | ner                                                  |                                      |                                                    |                          |               |        |                  | -          |              |              |               |   |  |  |
|                  | Last Name                | First Na     | me                                                   |                                      |                                                    | -                        |               |        |                  |            |              |              |               |   |  |  |
| E                | Business Name            | е            |                                                      |                                      | Business Fax                                       |                          |               |        |                  |            |              |              |               |   |  |  |
| Bu               | siness Addres            |              |                                                      | Mobile Telephone                     |                                                    |                          |               |        |                  |            |              |              |               |   |  |  |
| _                | Cit                      | State        | Zip Country                                          |                                      |                                                    |                          |               |        |                  |            |              |              |               |   |  |  |
|                  | E-Ma                     |              | License Number (if applicable)                       |                                      |                                                    |                          |               |        |                  |            |              |              |               |   |  |  |
| 4 Ma             | nufacturer /             | Required for | all a                                                | oplications                          | s. Manufacture                                     | er no longer in b        | ndment reques | t      |                  |            |              |              |               |   |  |  |
|                  | Last Nam                 | First Na     | me                                                   |                                      | Title                                              |                          |               |        |                  |            |              |              |               |   |  |  |
| -                | Business Nam             |              |                                                      |                                      |                                                    |                          |               | Mobile | Те               | lephone    |              |              |               |   |  |  |
| Business Address |                          |              |                                                      |                                      |                                                    |                          |               |        | Business         | Те         | lephone      |              |               |   |  |  |

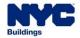

#### **DOB NOW:** Build - PROTOTYPE AMENDMENT APPLICATION PROCESS

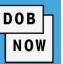

- DOB CD1-OA Form is eliminated. DOB NOW: Build guides the Applicant through the data-entry and submission process.
- The Filing Information, Applicant Information and Engineer Information fields are greyed-out and Read-Only. This information is pulled from the Initial Prototype Application.

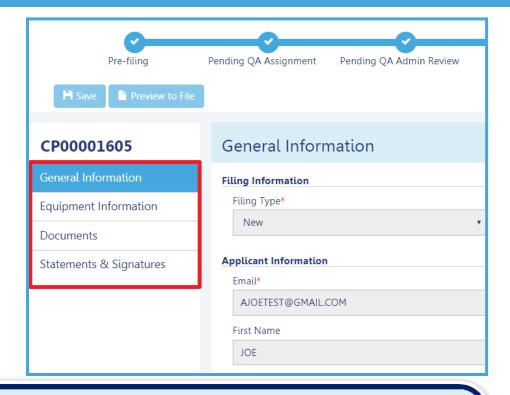

If the Professional Engineer acted on behalf of the Owner, the Engineer information cannot be changed. If Professional Engineer acted on behalf of the Manufacturer, then as part of the amendment, the Engineer information can change.

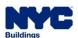

#### **DOB NOW:** Build – PROTOTYPE AMENDMENT APPLICATION PROCESS

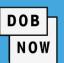

#### **ALL CRANES**

To begin the Prototype Amendment Process, in DOB NOW: *Build*:

- Hover over +Prototype
- 2. Select Amendment
- Enter the Initial Prototype Number (e.g., CP00001605)
- Click Submit in order to initiate the Prototype Amendment Application.

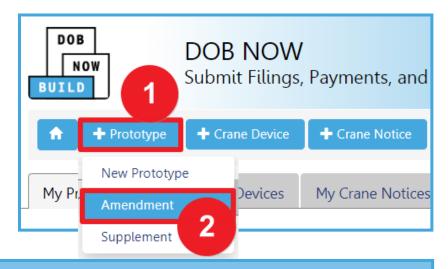

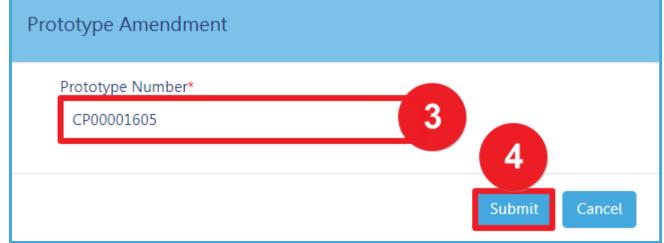

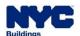

#### DOB NOW: Build - PROTOTYPE AMENDMENT APPLICATION STATUSES

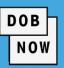

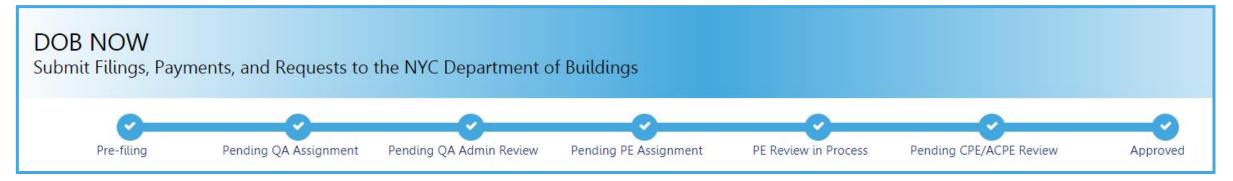

#### **NEW Prototype Amendment Application Statuses:**

- PreFiling
- Pending QA Assignment
- Pending QA Admin Review
- Pending PE Assignment
- PE Review in Process
- Pending CPE/ACPE Review

- Approved
- Temporary Approval
- Disapproved
- Incomplete
- Objections
- QA Failed

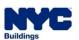

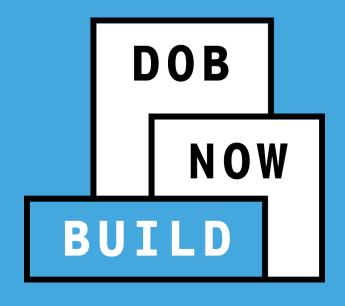

## PROTOTYPE AMENDMENT APPLICATION

**Roles & Responsibilities** 

## PROTOTYPE AMENDMENT APPLICATION

#### **Roles & Responsibilities**

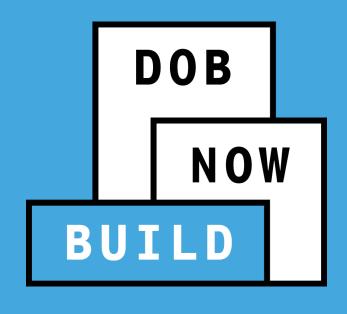

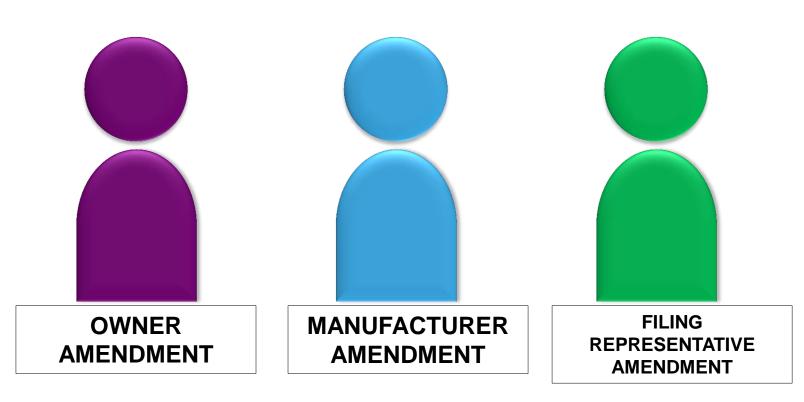

#### PROTOTYPE AMENDMENT APPLICATION - ROLES & RESPONSIBILITIES

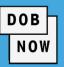

#### OWNER'S & MANUFACTURER'S AMENDMENT

#### **APPLICANT OF RECORD: Owner**

The Owner, can conduct the following actions in DOB NOW: *Build* for a Prototype Amendment Application:

- Initiate a Prototype Amendment Application
- Manage a Prototype Amendment Application
- File/Re-submit a Prototype Amendment Application
- Pay Prototype Amendment Fees
- Delete a Prototype Amendment Application, if payment is not submitted

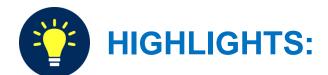

- The Owner must amend the associated CD to apply the amended Prototype to the CD.
- If the Owner files the Prototype Application, the Professional Engineer must be NYS-Licensed.

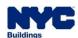

#### PROTOTYPE AMENDMENT APPLICATION - ROLES & RESPONSIBILITIES

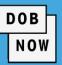

#### **MANUFACTURER'S AMENDMENT**

#### **APPLICANT OF RECORD: Manufacturer**

The Manufacturer, can conduct the following actions in DOB NOW: Build for a Prototype Amendment Application:

- Initiate a Prototype Amendment Application
- Manage a Prototype Amendment Application
- File/Re-submit a Prototype Amendment Application
- Pay Prototype Amendment Fees
- Delete a Prototype Amendment Application, if payment is not submitted

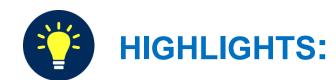

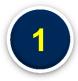

A Manufacturer cannot complete and submit an Owner's Amendment

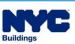

## DOB NOW: Build – INITIAL PROTOTYPE APPLICATION - ROLES & RESPONSIBILITIES

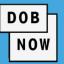

#### **OWNER'S & MANUFACTURER'S AMENDMENT**

#### FILING REPRESENTATIVES

- Two Filing Representatives are allowed for each Applicant of Record: Manufacturer Filing Representative or Owner Filing Representative.
- Filing Representatives can conduct the following actions in DOB NOW: Build for an Prototype Amendment Application:
  - Initiate a Prototype Amendment Application
  - Manage a Prototype Amendment Application
  - Pay Prototype Amendment Fees

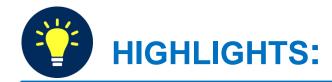

- The Filing Representative Contact persons must be different from the Applicant of Record, Engineer and Manufacturer.
- A Filing Representative <u>CAN</u> add another Filing Representative in an application.
- Filing Representatives CANNOT edit

  Manufacturer or Engineer information and cannot attest.

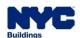

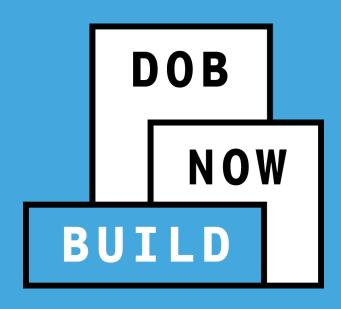

## PROTOTYPE AMENDMENT APPLICATION RECAP

#### PROTOTYPE AMENDMENT APPLICATION GUIDELINES

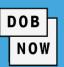

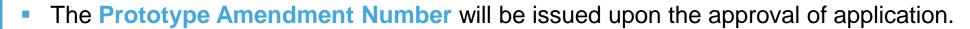

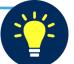

- There will not be a Prototype Amendment Number if the application is denied.
- The Prototype Amendment Number will not change if it is revised or re-submitted.

- A Manufacturer or Device Owner can file any number of amendments on a Prototype
   Application once the Initial Prototype. Application is approved by DOB (i.e., either Full Approval or Temporary Approval).
- Only one amendment can be in progress at a time.

- The Device Type and the Manufacturer <u>cannot change</u>.
- The Approval/Denial Letter will be issued in DOB NOW: Build.
- Greyed-out fields are read-only because they are autopopulated by the information completed from the Initial Prototype application
- All payments are submitted online.

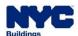

#### DOB NOW: Build – PROTOTYPE AMENDMENT APPLICATION WORKFLOW

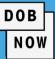

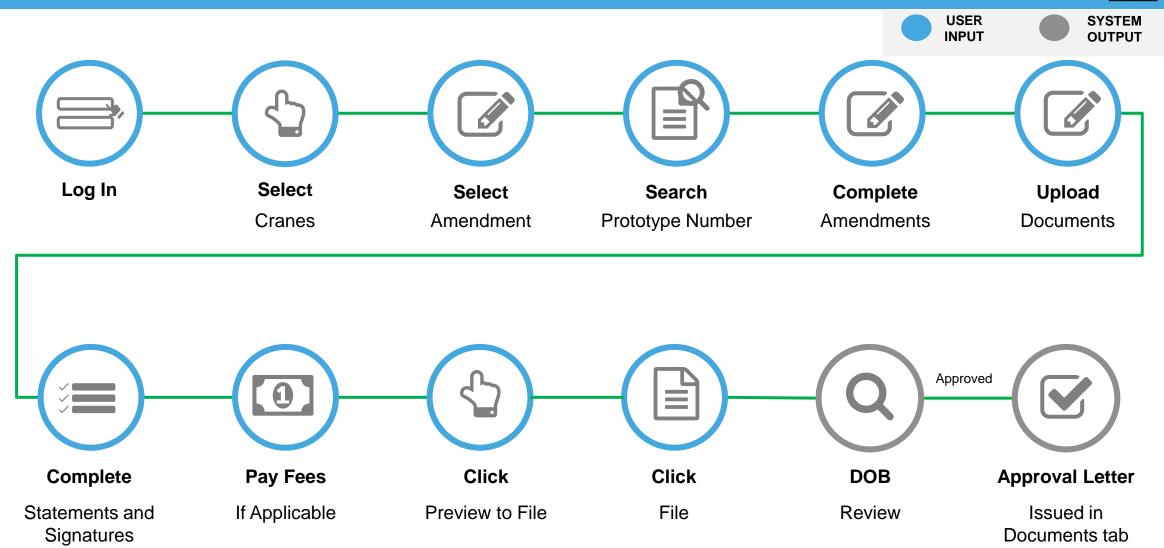

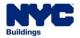

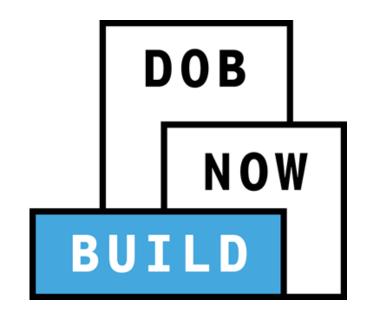

## **DEMONSTRATION**

#### **CRANE DEVICE TYPES & TRANSACTIONS IN DOB NOW: Build** NOW **CRANE DEVICE TYPES Self Erecting** Mobile **Tower** Mast **Dedicated KEY**: ■ Applicable **X** Not Applicable Derrick **Pile Driver** Crane **Tower Crane** Crane Climber **PROTOTYPE Prototype Supplement**

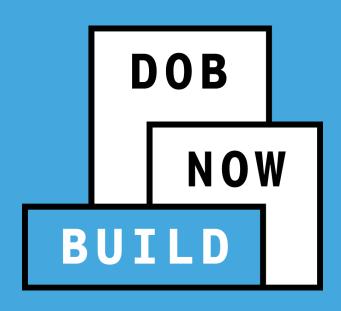

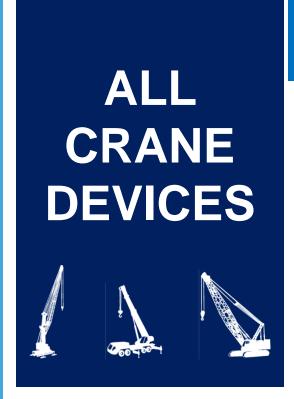

## PROTOTYPE SUPPLEMENT APPLICATION

- Current Process Pre-DOB NOW
- Future Process DOB NOW: Build

#### PRE-DOB NOW: CD1- OA PROTOTYPE SUPPLEMENT APPLICATION

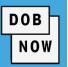

- A Supplement is a minor addition to a Prototype that does not impact the Prototype's design. For example, a page added to the User Manual or updated
   Manufacturer information.
- The CD1 Form is used by the Manufacturer to provide minor additions to an existing Prototype.
- A Manufacturer can file a Supplement Application once the Initial Prototype Application is approved by DOB.

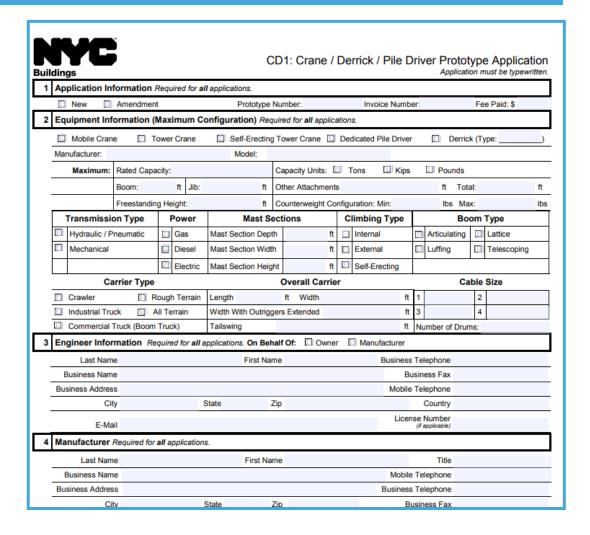

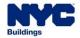

#### **DOB NOW:** Build - PROTOTYPE SUPPLEMENT APPLICATION PROCESS

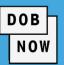

- DOB CD1 Form is eliminated. The application will be submitted and processed through DOB NOW: Build.
- Contact details (except for owner's details) can be edited on the Supplement Form.
- The new Point of Contact must attest, if the original Point of Contact is replaced.
- The Manufacturer must upload all appropriate
   Supplement-related documents.

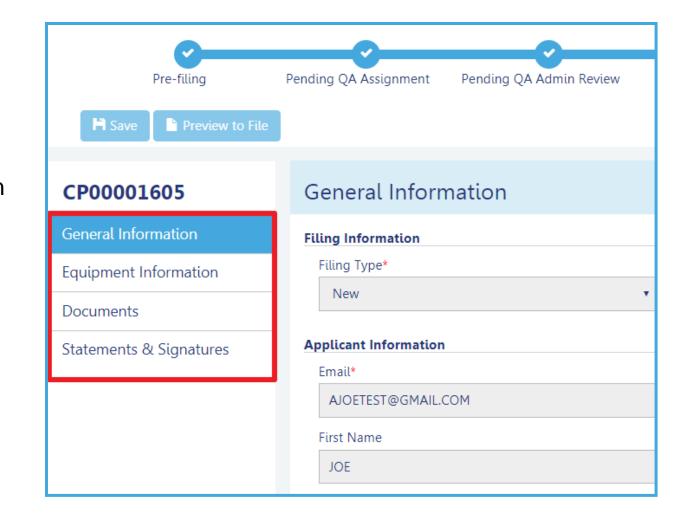

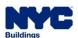

#### **DOB NOW:** Build – PROTOTYPE SUPPLEMENT APPLICATION PROCESS

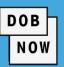

To begin the Prototype Supplement Process, in

DOB NOW: Build:

- Hover over +Prototype
- 2. Select Supplement
- Enter the Prototype Number (e.g., CP0000160)
- Click Submit in order to initiate the Prototype
   Supplement Application

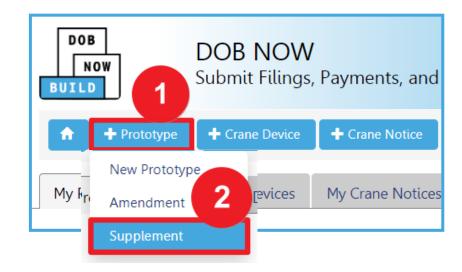

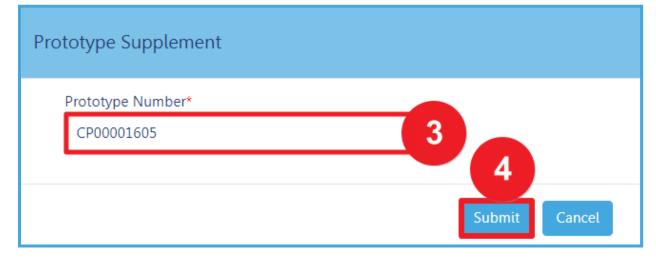

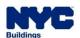

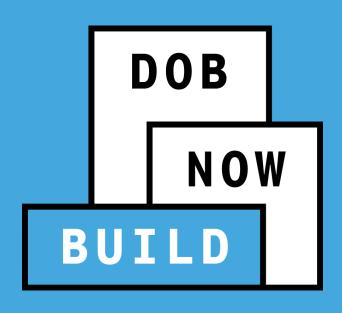

## PROTOTYPE SUPPLEMENT APPLICATION RECAP

#### PROTOTYPE SUPPLEMENT APPLICATION GUIDELINES

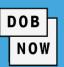

When you file a Supplement you can add up to 5 Points of Contact (i.e., Technical, Service or both).

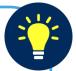

- The Point of Contact details (except for owner details if they exist) can be edited on the Supplement form.
- If a new Point of Contact is added or replacing the original contact, the new contact must attest.
- The manufacturer must upload all appropriate Supplement-related documents.
- The following fields are greyed-out and cannot be edited:
  - Equipment Information
  - Boom Type Information
  - Cable Drum Information

- The Approval/Denial Letter will be issued in DOB NOW:
  Build.
- Greyed-out fields are read-only because they are auto-populated by the information completed from the Initial Prototype application.

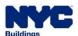

#### DOB NOW: Build - PROTOTYPE SUPPLEMENT APPLICATION WORKFLOW

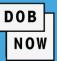

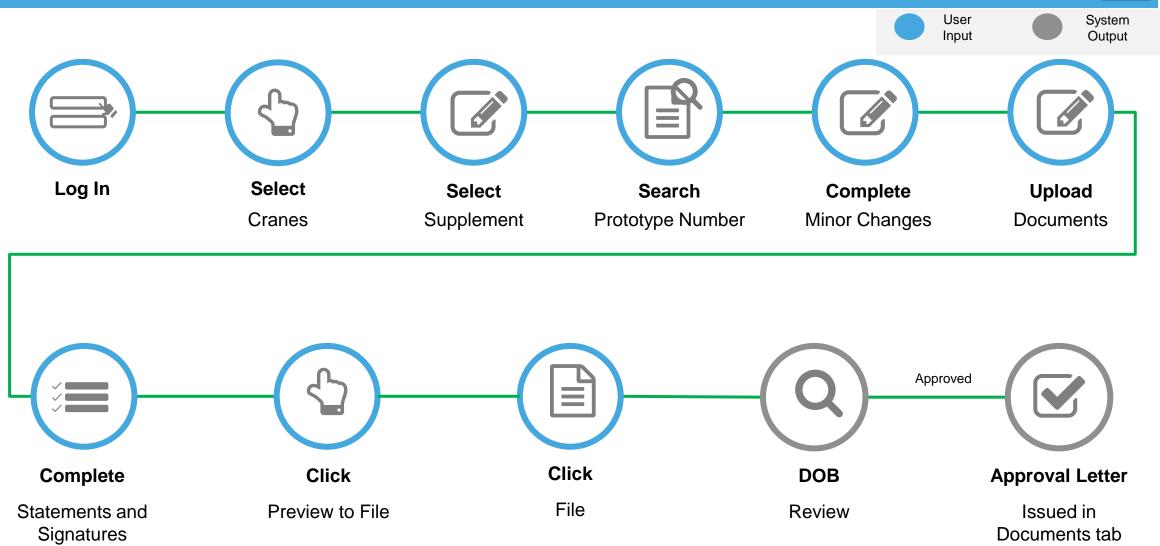

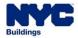

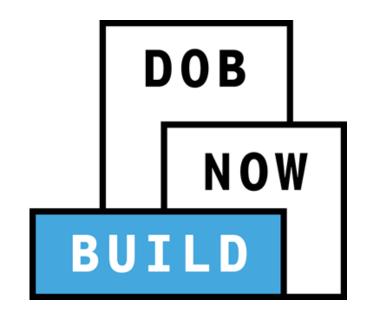

### **DEMONSTRATION**

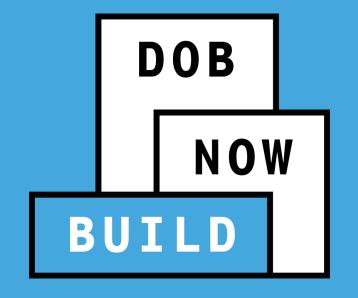

# QUESTIONS?

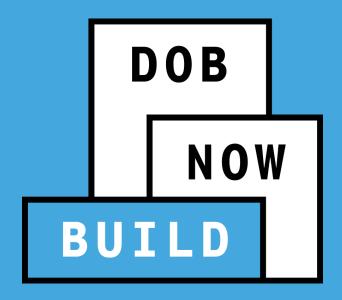

## CD TRANSACTIONS: ALL CRANE TYPES

- Current Process vs Future Process
- Roles & Responsibilities
- CD Number Scheme & Statuses

| CRANE DEVICES                                                      | TRANSACTIONS                                                              |
|--------------------------------------------------------------------|---------------------------------------------------------------------------|
| All Crane Types                                                    | <ul><li>Register Crane Device</li><li>Amendment</li><li>Renewal</li></ul> |
| Mobile Crane                                                       | • CD3                                                                     |
| Tower Cranes                                                       | Interchangeable Components                                                |
| Mast Climber<br>Derrick                                            | Provide Updated Device Documents                                          |
| Self-Erecting Tower Crane<br>Mobile Crane<br>Dedicated Pile Driver | Submit Inspection Dates & Mag Reports                                     |

# DOB NOW BUILD

#### DOB **CRANE DEVICE TYPES & TRANSACTIONS IN DOB NOW: Build** NOW CRANE DEVICE TYPES Self Erecting Mobile Dedicated **KEY**: ● Applicable **X** Not Applicable Tower Mast Derrick Climber Pile Driver Crane **Tower Crane** Crane **PROTOTYPE** Initial Prototype Prototype Amendment Prototype Supplement

## ALL CRANE DEVICES

#### **CRANE DEVICE APPLICATION**

- CD Application Process & Guidelines:
- Initial/New
- Amendment
- Renewal

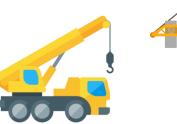

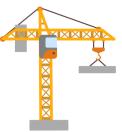

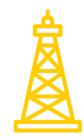

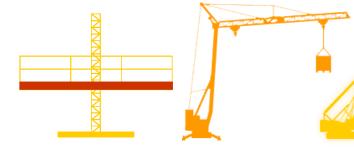

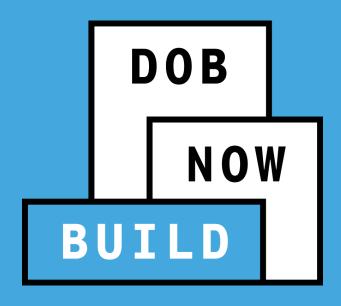

#### CRANES & DERRICKS: CD (CRANE DEVICE PROCESS)

**Current Process (BIS, Paper Forms etc.)** 

#### PRE-DOB NOW: CD2: APPLICATION FORM

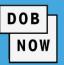

The CD2: Crane / Derrick / Mobile Work

**Platform Approval and Operation** 

**Application / Certificate** is submitted to the

Department of Buildings to begin the application process.

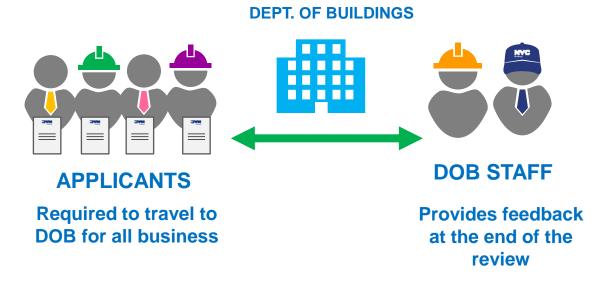

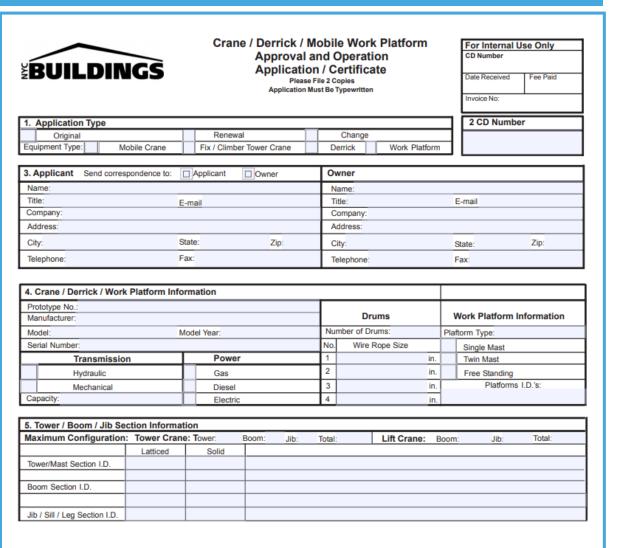

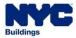

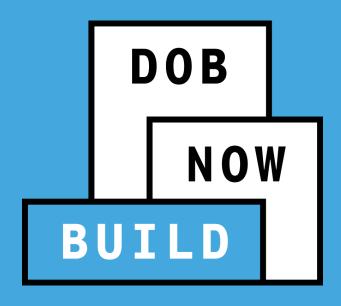

#### CRANES & DERRICKS: CRANE DEVICE PROCESS

Future Process (DOB Now: Build)

#### **DOB NOW:** Build – REGISTER A CD APPLICATION PROCESS

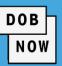

- Paper forms are eliminated. The application will be processed electronically through DOB NOW:
  Build.
- All supporting documents will be uploaded into DOB NOW: Build.
- DOB NOW: Build guides the Applicant through the data-entry process based on the Crane Type and Transaction Type selected.

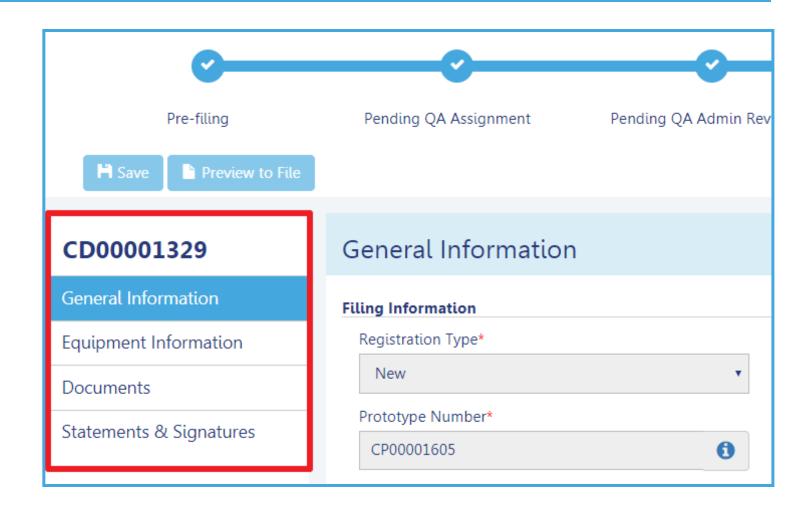

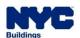

#### DOB NOW - Build: NEW CD NUMBERS

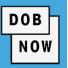

The CD Application Tracking Number becomes the **new CD Device Number** ONLY after the Application is <u>approved</u>. This means the CD is registered but not approved for installation.

Pre DOB NOW
CD Application Tracking Number

The CD Application Tracking

Number starts with "CD" and a 4

digit number (e.g. CD1234)

**CD1234** 

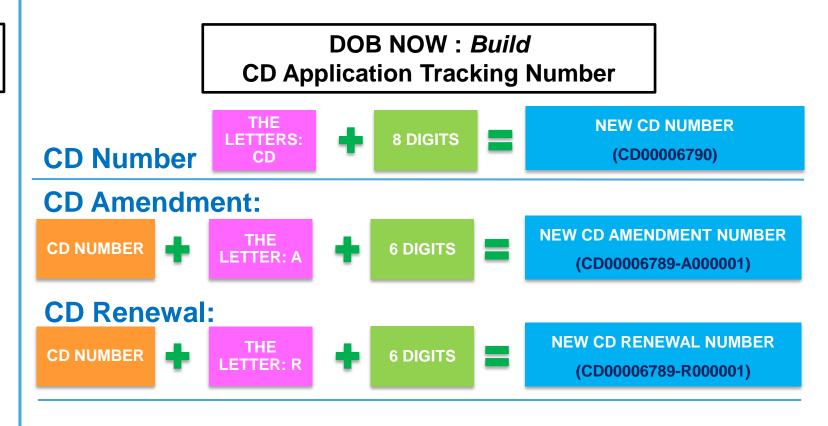

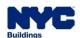

#### DOB NOW: Build - REGISTER A CD STATUSES

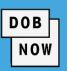

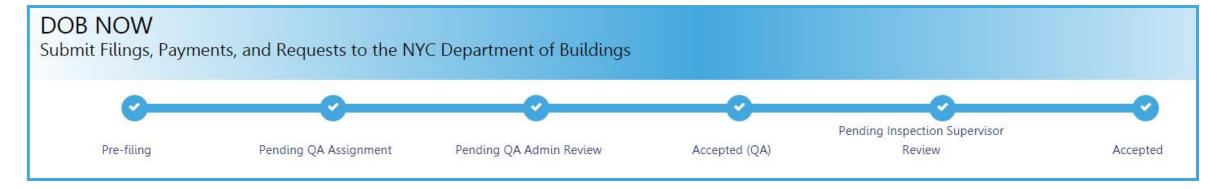

#### **NEW Crane Device (CD) Initial Application Statuses:**

- PreFiling
- Pending QA Assignment
- Pending QA Admin Review
- Accepted
- Pending Inspection Supervisor Review

- Incomplete
- Denied
- Objections
- QA Failed

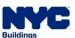

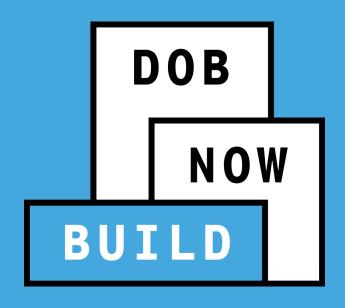

#### **CD TRANSACTIONS:**

Roles & Responsibilities
STAKEHOLDERS

#### **CD TRANSACTIONS**

#### **Roles & Responsibilities**

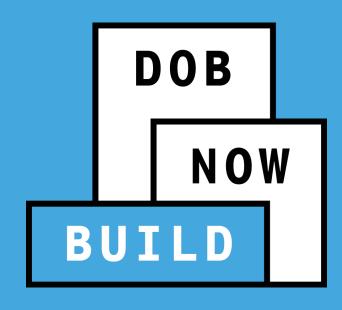

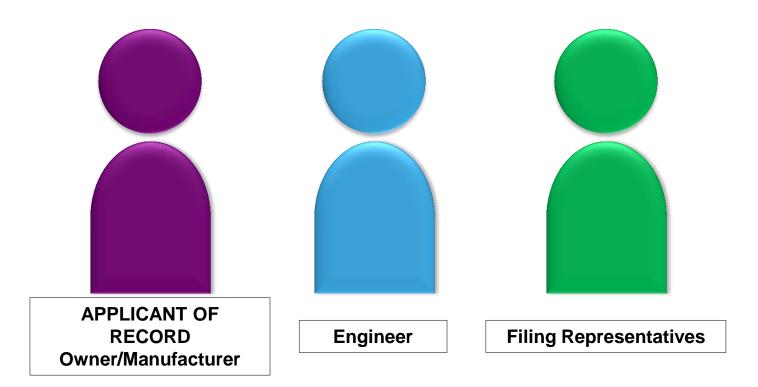

#### DOB NOW: Build - CD ROLES & RESPONSIBILITIES

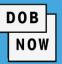

#### **APPLICANT OF RECORD: Device Owner**

The Owner or Manufacturer can conduct the following actions in DOB NOW: *Build* - Register a Crane Device Application:

- Initiate a Crane Device Application
- File/Re-submit a Crane Device Application
- Pay Crane Device Application Fees
- Delete a Crane Device Application, if payment is not yet submitted

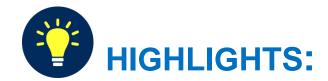

- An initial CD NUMBER application has to be filed by the Device Owner who is the "Applicant of Record".
- The Manufacturer and the Owner cannot be the same person.
  - When an application is returned with objections to the Applicant of Record, the Applicant of Record can modify Filing Representative Information before resubmitting.

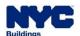

#### **DOB NOW: Build - CD ROLES & RESPONSIBILITIES**

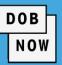

#### **FILING REPRESENTATIVE**

- A Filing Representative cannot be an Applicant of Record (i.e. they cannot submit filings). However, they can perform data-entry functions to provide equipment information and upload documents.
- A Filing Representative can conduct the following actions in DOB NOW: Build for a CD Application:
  - Initiate a CD Application
  - Manage a CD Application
  - Pay CD Application Fees

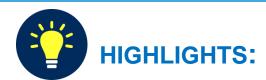

- The Filing Representative Contact person(s) must be different from the Applicant of Record, Engineer and Manufacturer.
- Two Filing Representatives are allowed for each application.
- A Filing Representative can add another Filing Representative in an application.
- A Filing Representative cannot delete the application, edit Manufacturer or Engineer information and cannot attest.

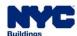

#### DOB NOW: Build - CD REGISTRATION APPLICATION WORKFLOW

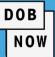

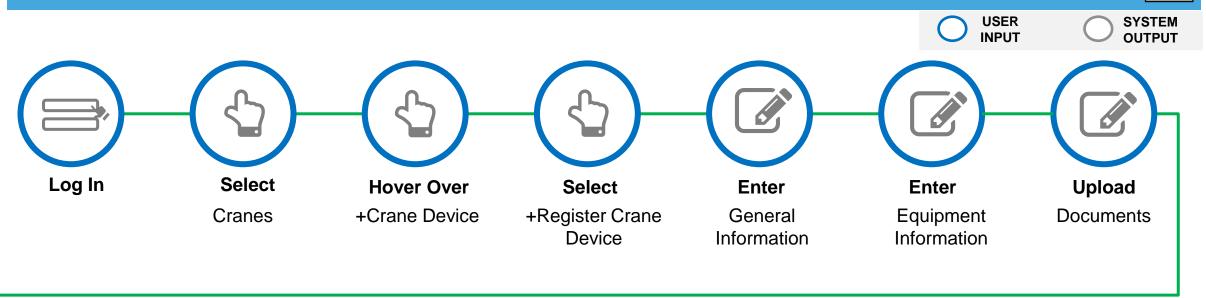

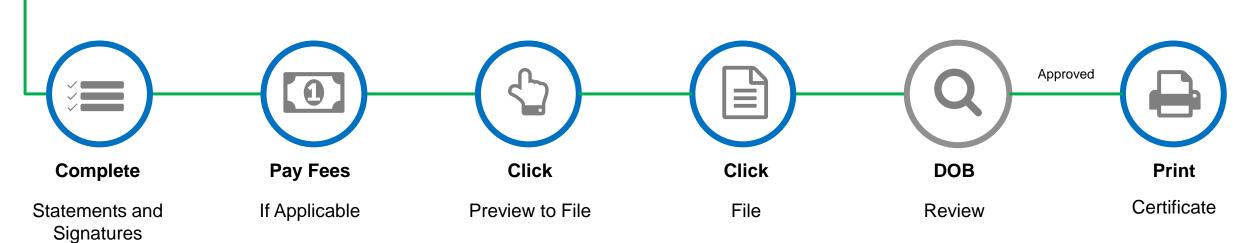

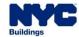

#### DOB NOW: Build - MOBILE CRANES: PROCESS OVERVIEW

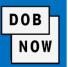

The following steps outlines the **Prototype**, CD and CN transactions in DOB NOW: Build.

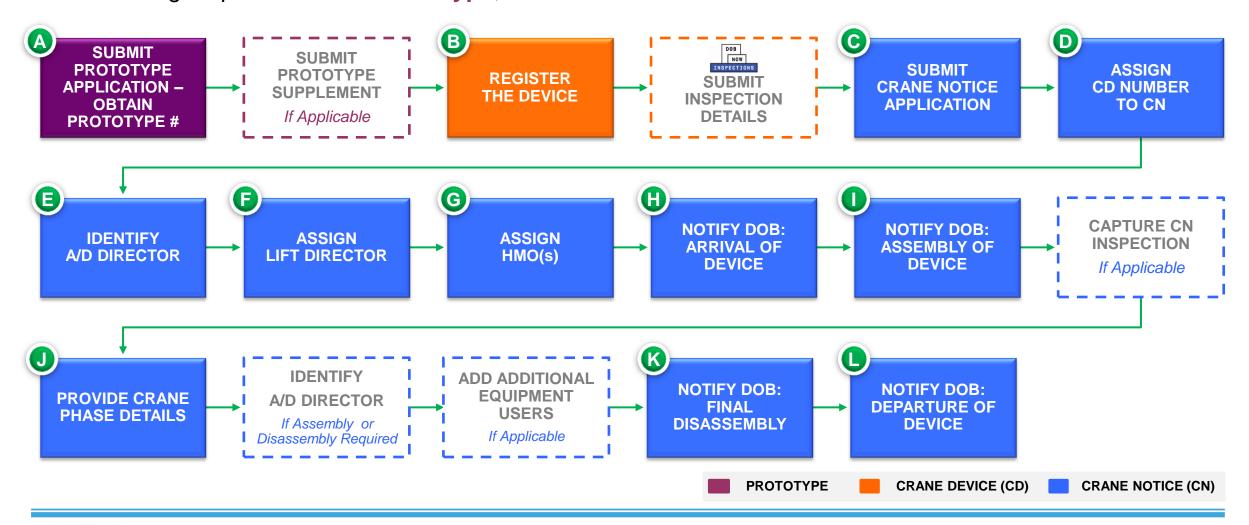

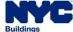

#### **DOB NOW:** Build - INITIATE CD APPLICATION

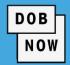

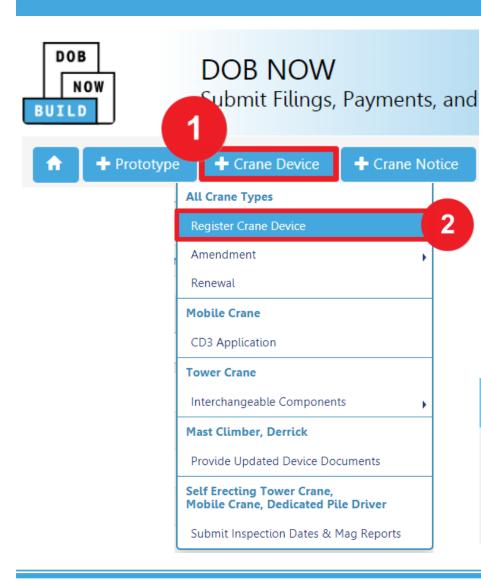

To begin the CD Registration Process, in DOB NOW: *Build*, from the Dashboard:

- 1. Hover over +Crane Device
- 2. Select Register Crane Device
- Click Yes in order to begin the CD Registration process

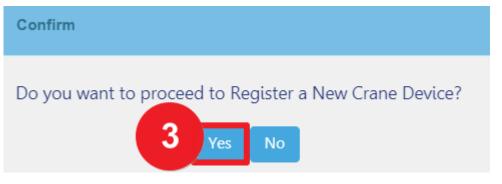

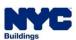

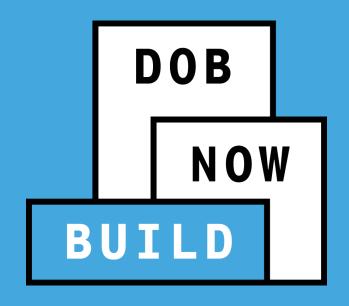

#### **GENERAL INFORMATION TAB**

- Search by Prototype or Crane Device
- Enter Filing Information
- Enter Applicant of Record Information
- Add Filing Representative Information

## DOB NOW: Build – CD REGISTRATION GENERAL INFORMATION TAB

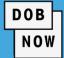

- To begin the CD Registration process complete the General Information tab:
  - 1. Prototype Search (by Number or Crane Type)
  - 2. Filing Information (Device Serial Number and Device Manufactured Date)
  - 3. Applicant of Record: Owner Information (Email, Business Name and Business Type)
  - 4. Filing Representative Information (Email)

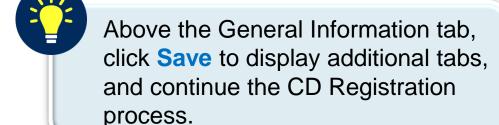

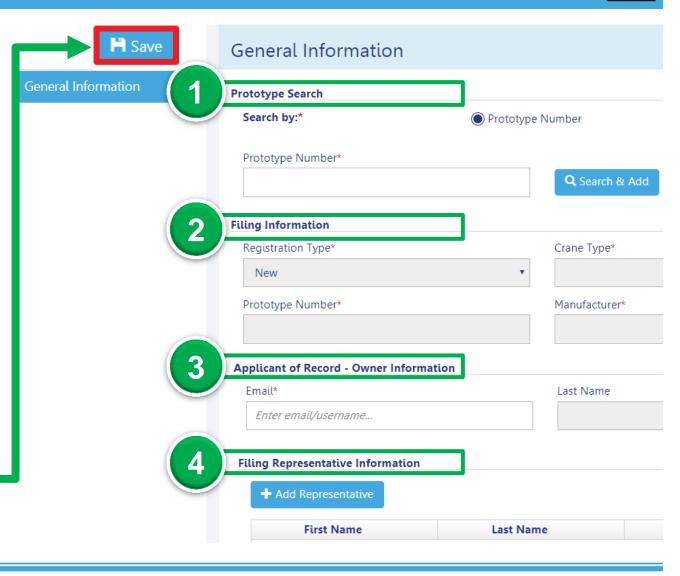

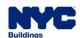

## DOB NOW: Build – CD REGISTRATION GENERAL INFORMATION TAB: SAVE THE FILING INFORMATION

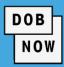

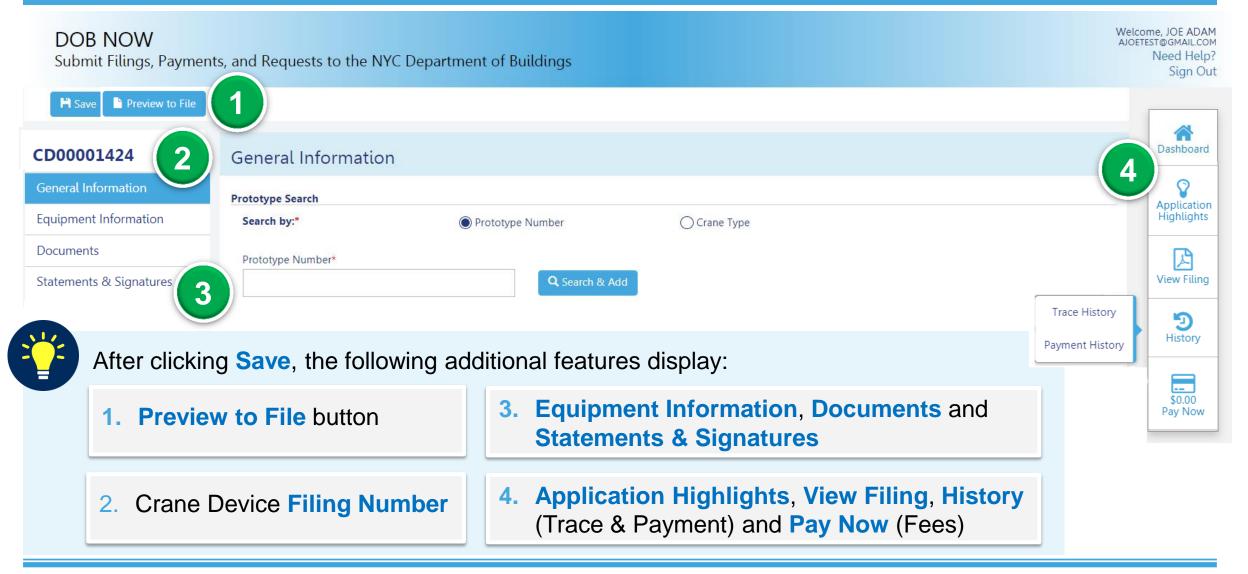

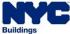

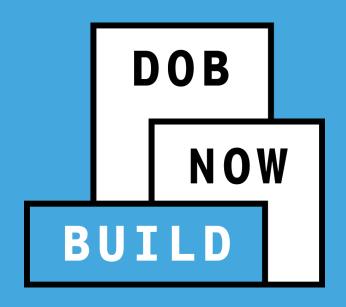

#### **EQUIPMENT INFORMATION TAB**

- Enter Equipment Information
- Enter Boom Type Information
- Add Cable Drums
- Add Fixed Components

## DOB NOW: Build – CD REGISTRATION EQUIPMENT INFORMATION TAB

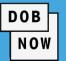

The **Equipment Information tab** contains several Crane Device specifications and the data/information entered must align with the associated Prototype Information. **NOTE:** The grayed out information is populated from the Prototype application.

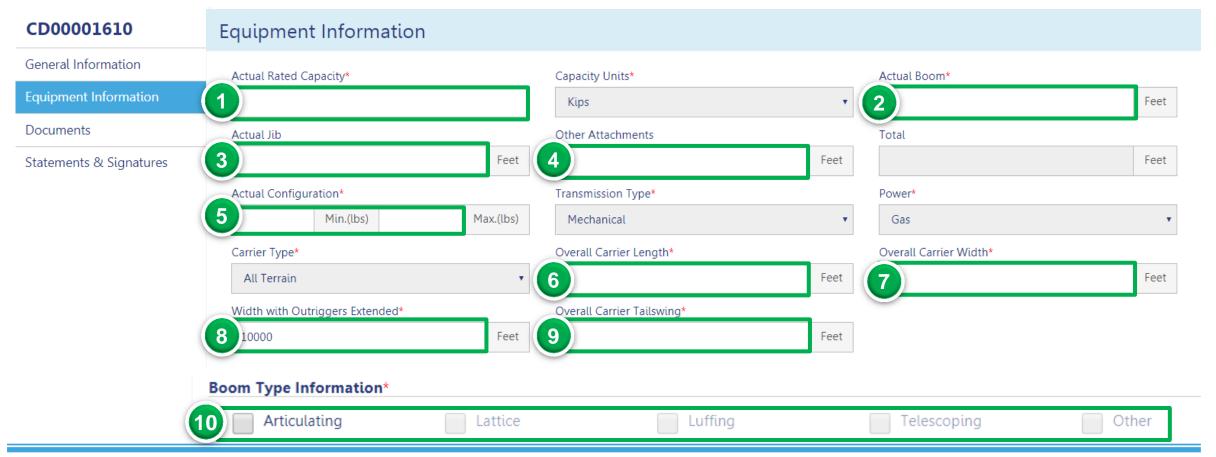

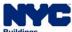

## DOB NOW: Build – CD REGISTRATION CABLE DRUM INFORMATION: HOW TO ADD A CABLE DRUM

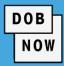

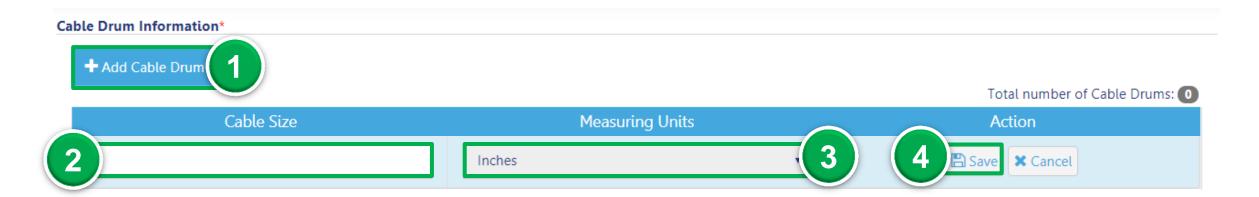

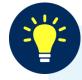

- Click + Add Cable Drum to display the Cable Size, Measuring Units and Action fields.
- 3. Select the **Measuring Unit** from the Select Unit drop-down list (e.g., Inches)

2. Enter the Cable Size

4. Under the Action column, click Save

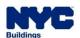

## DOB NOW: Build – CD REGISTRATION FIXED COMPONENTS GUIDELINES

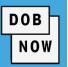

- In order to register a CD the user is required to provide the Crane Components.
- Each component should have a Serial Number or ID Number, Manufacturer Date the Last Inspection.
- The components can be updated by filing a CD Amendment.

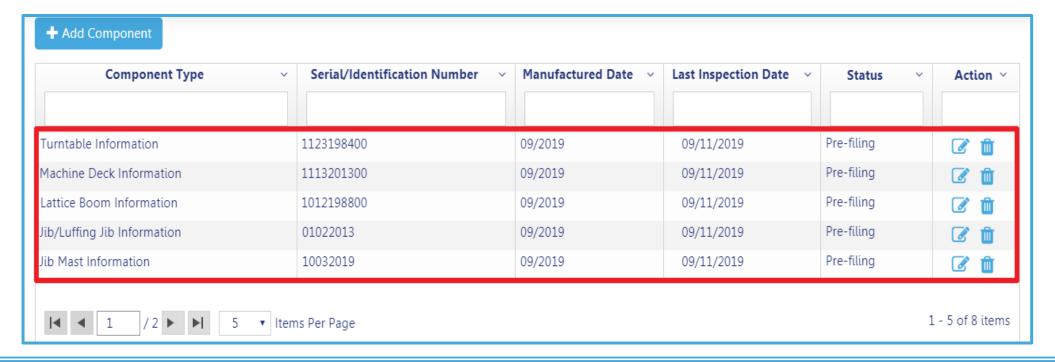

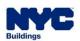

## DOB NOW: Build – CD REGISTRATION HOW TO ADD FIXED COMPONENT(S)

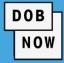

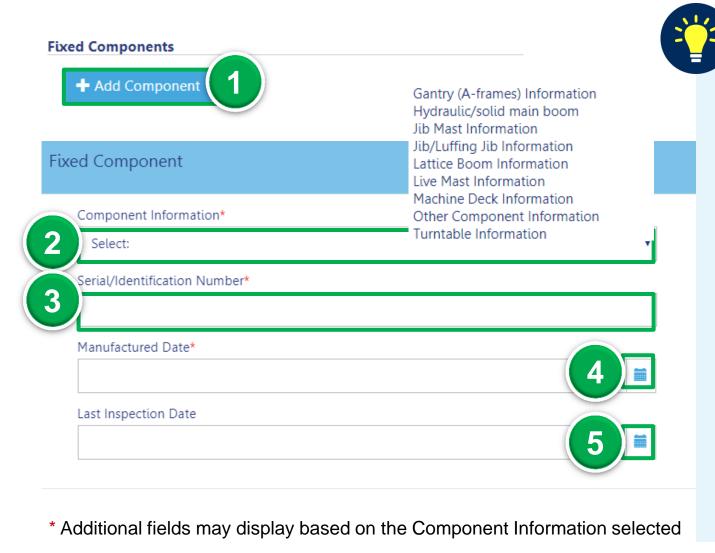

- Click +Add Component to display the Fixed Component pop-up window
- Select the Component Information
   (e.g., Live Mast Information) from the
   Component Information drop-down list
- 3. Enter the Serial/Identification Number
- 4. Select the Manufactured Date
- 5. Select the Last Inspection Date

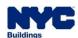

## DOB NOW: Build – CD REGISTRATION FIXED COMPONENTS TABLE

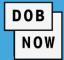

The Fixed
 Component added
 displays within the
 Fixed Component
 table.

The Total number of each Fixed
 Component updates below the table.

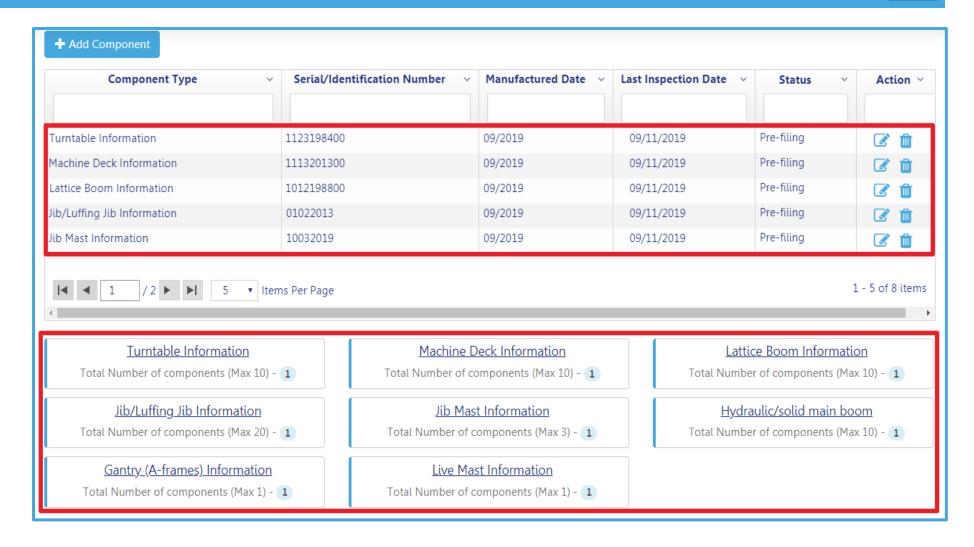

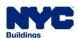

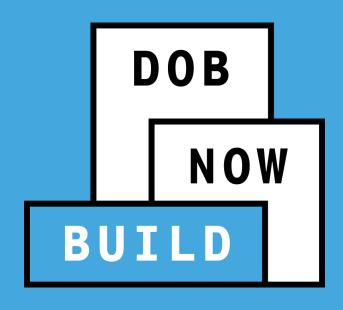

#### **DOCUMENTS TAB**

**Upload Documents** 

## DOB NOW: Build – CD REGISTRATION UPLOAD & REPLACE DOCUMENT GUIDELINES

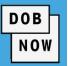

- All supporting documents must be uploaded
- To replace the document uploaded, click the Replace ( ) icon.
- To view the current uploaded document, click the View ( ) icon.
- To delete the document, click the Trash ( ) icon.

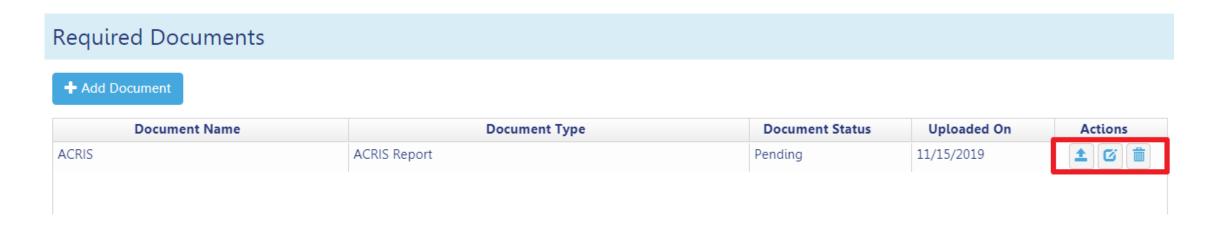

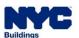

## DOB NOW: Build – CD REGISTRATION MOBILE CRANES: REQUIRED DOCUMENTS

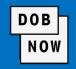

|           |                               | TRANSACTIONS |                                      |                               |           |
|-----------|-------------------------------|--------------|--------------------------------------|-------------------------------|-----------|
|           |                               | NEW          | AMENDMENT FOR<br>CHANGE<br>OWNERSHIP | OTHER:<br>DEVICE<br>AMENDMENT | RENEWALS  |
| S         | Bill of Sale                  | Mandatory    | Mandatory                            | N/A                           | N/A       |
| DOCUMENTS | Mag Report for all components | Mandatory    | Mandatory                            | Mandatory                     | Mandatory |
|           | ACRIS Report                  | Mandatory    | Mandatory                            | Mandatory                     | Mandatory |

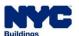

## DOB NOW: *Build* – CD REGISTRATION TOWER CRANES: REQUIRED DOCUMENTS

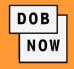

|           |                                     | TRANSACTIONS                    |                                            |                                      |                                 |                                 |
|-----------|-------------------------------------|---------------------------------|--------------------------------------------|--------------------------------------|---------------------------------|---------------------------------|
|           |                                     | NEW                             | REGISTER INTERCHANGEABLE DEVICE COMPONENTS | AMENDMENT FOR<br>CHANGE<br>OWNERSHIP | OTHER:<br>DEVICE<br>AMENDMENT   | RENEWALS                        |
|           | 5-Year History<br>Report            | N/A                             | Mandatory                                  | N/A                                  | Mandatory                       | Auto-populate                   |
| DOCUMENTS | Bill of Sale                        | Mandatory                       | N/A                                        | Mandatory                            | N/A                             | Auto-populate                   |
|           | Mag Report for all components       | N/A                             | Mandatory                                  | N/A                                  | Mandatory                       | Auto-populate                   |
|           | ACRIS Report                        | Mandatory if Fees<br>Applicable | N/A                                        | Mandatory if Fees Applicable         | Mandatory if Fees<br>Applicable | Mandatory if Fees<br>Applicable |
|           | Third Party<br>Inspection<br>Report | N/A                             | Mandatory                                  | N/A                                  | Mandatory                       | Auto-populate                   |

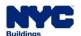

## DOB NOW: Build – CD REGISTRATION SELF-ERECTING TOWER CRANES: REQUIRED DOCUMENTS

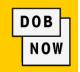

|           |                                     | TRANSACTIONS                    |                                            |                                      |                                 |                                 |
|-----------|-------------------------------------|---------------------------------|--------------------------------------------|--------------------------------------|---------------------------------|---------------------------------|
|           |                                     | NEW                             | REGISTER INTERCHANGEABLE DEVICE COMPONENTS | AMENDMENT FOR<br>CHANGE<br>OWNERSHIP | OTHER:<br>DEVICE<br>AMENDMENT   | RENEWALS                        |
|           | 5-Year History<br>Report            | N/A                             | Mandatory                                  | N/A                                  | Auto-populate +<br>Mandatory    | Optional                        |
| DOCUMENTS | Bill of Sale                        | Mandatory                       | N/A                                        | Mandatory                            | N/A                             | Auto-populate                   |
|           | Mag Report for all components       | N/A                             | Mandatory                                  | N/A                                  | Auto-populate +<br>Mandatory    | Mandatory                       |
|           | ACRIS Report                        | Mandatory if Fees<br>Applicable | N/A                                        | Mandatory if Fees Applicable         | Mandatory if Fees<br>Applicable | Mandatory if Fees<br>Applicable |
|           | Third Party<br>Inspection<br>Report | N/A                             | Mandatory                                  | N/A                                  | Auto-populate +<br>Mandatory    | Optional                        |

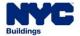

## DOB NOW: Build – CD REGISTRATION MAST CLIMBERS: REQUIRED DOCUMENTS

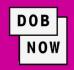

|        |                                                    | TRANSACTIONS |                           |                                      |                            |               |
|--------|----------------------------------------------------|--------------|---------------------------|--------------------------------------|----------------------------|---------------|
|        |                                                    | NEW          | PROVIDE DEVICE COMPONENTS | AMENDMENT FOR<br>CHANGE<br>OWNERSHIP | OTHER:<br>DEVICE AMENDMENT | RENEWALS      |
|        | Bill of Sale                                       | Mandatory    | N/A                       | Mandatory                            | N/A                        | Auto-populate |
|        | ACRIS Report                                       | Mandatory    | N/A                       | Mandatory                            | Mandatory                  | Mandatory     |
| S      | Inspection Checklist                               | N/A          | Mandatory                 | N/A                                  | Auto-populate + Mandatory  | Auto-populate |
| Z<br>W | Components                                         | N/A          | Mandatory                 | N/A                                  | Auto-populate + Mandatory  | Auto-populate |
|        | Photos                                             | N/A          | Mandatory                 | N/A                                  | Auto-populate + Mandatory  | Auto-populate |
| 000    | Disclosure of History                              | N/A          | Mandatory                 | N/A                                  | Auto-populate + Mandatory  | Auto-populate |
| Ω      | Letter Identifying<br>Service Support              | N/A          | Mandatory                 | N/A                                  | Auto-populate + Mandatory  | Auto-populate |
|        | Letter Identifying<br>Technical Support<br>Contact | N/A          | Mandatory                 | N/A                                  | Auto-populate + Mandatory  | Auto-populate |

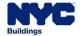

# DOB NOW: *Build* – CD REGISTRATION DERRICKS: REQUIRED DOCUMENTS

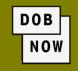

|           |                               | TRANSACTIONS                    |                                      |                                 |                                 |
|-----------|-------------------------------|---------------------------------|--------------------------------------|---------------------------------|---------------------------------|
|           |                               | NEW                             | AMENDMENT FOR<br>CHANGE<br>OWNERSHIP | OTHER:<br>DEVICE<br>AMENDMENT   | RENEWALS                        |
| S         | Bill of Sale                  | Mandatory                       | N/A                                  | Mandatory                       | Autopopulate                    |
| DOCUMENTS | Mag Report for all components | N/A                             | Mandatory                            | Mandatory                       | Mandatory                       |
| Δ         | ACRIS Report                  | Mandatory if Fees<br>Applicable | N/A                                  | Mandatory if Fees<br>Applicable | Mandatory if Fees<br>Applicable |

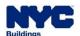

## DOB NOW: *Build* – CD REGISTRATION DEDICATED PILE DRIVERS: REQUIRED DOCUMENTS

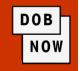

|           |                               | TRANSACTIONS                    |                                      |                                 |                                 |
|-----------|-------------------------------|---------------------------------|--------------------------------------|---------------------------------|---------------------------------|
|           |                               | NEW                             | AMENDMENT FOR<br>CHANGE<br>OWNERSHIP | OTHER:<br>DEVICE<br>AMENDMENT   | RENEWALS                        |
| S         | Bill of Sale                  | Mandatory                       | N/A                                  | Mandatory                       | Autopopulate                    |
| DOCUMENTS | Mag Report for all components | N/A                             | Mandatory                            | Mandatory                       | Mandatory                       |
| Δ         | ACRIS Report                  | Mandatory if Fees<br>Applicable | N/A                                  | Mandatory if Fees<br>Applicable | Mandatory if Fees<br>Applicable |

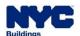

## DOB NOW: Build – CD REGISTRATION DOCUMENTS TAB: HOW TO UPLOAD A DOCUMENT

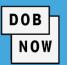

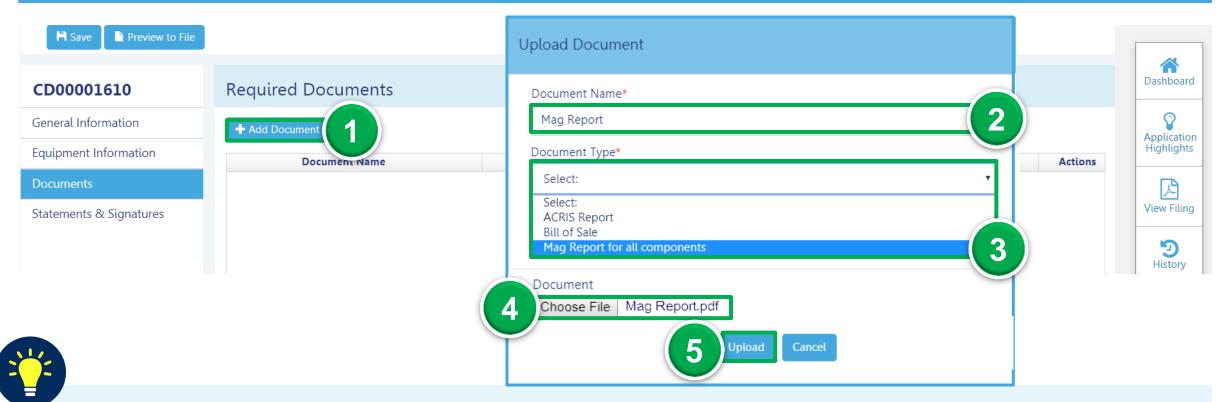

Select the **Documents** tab, then:

- 1. Click +Add Document
- 2. Enter the **Document Name**

- 3. Select the **Document Type**
- 4. Click Choose File to attach file

5. Click **Upload** 

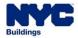

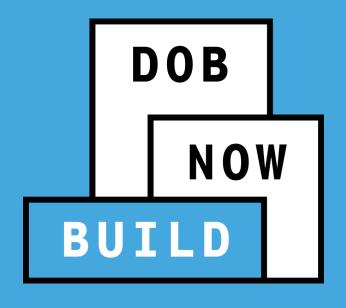

### **STATEMENTS & SIGNATURES**

**Complete Statements & Signatures** 

### DOB NOW: Build – CD REGISTRATION STATEMENTS & SIGNATURES TAB

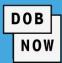

2 H Save

Preview to File

#### CD00001610

General Information

**Equipment Information** 

Documents

Statements & Signatures

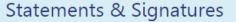

#### Applicant of Record - Owner's Statement\*

As a condition of being granted a license/registration and/or qualification from the New York City Department of Buildings, I attest that I comply with all New York City In the event of an accident that involves my actions undertaken in connection with my license/registration and/or qualification, I understand that the Administrative Code requires that I cooperate with any investigation and that failure to do so may result in immediate suspension, revocation or other disciplinary action.

I understand and agree that by personally clicking on the box at left I am electronically signing this application and expressing my agreement with all of its terms. I understand that this electronic signature shall have the same validity and effect as a signature affixed by hand.

Name

Date

#### Select the **Statements & Signatures** tab, then:

1. Click Applicant of Record – Owner Statement checkbox

2. Click Save

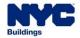

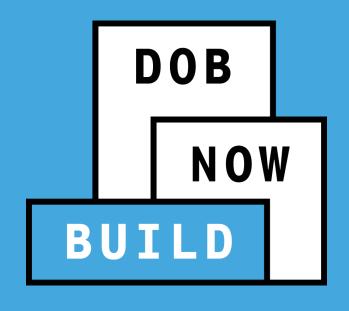

### **PAY FEES**

via Credit Card or eCheck

### **DOB NOW: Build - CD REGISTRATION** PAY FEES (IF APPLICABLE)

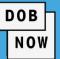

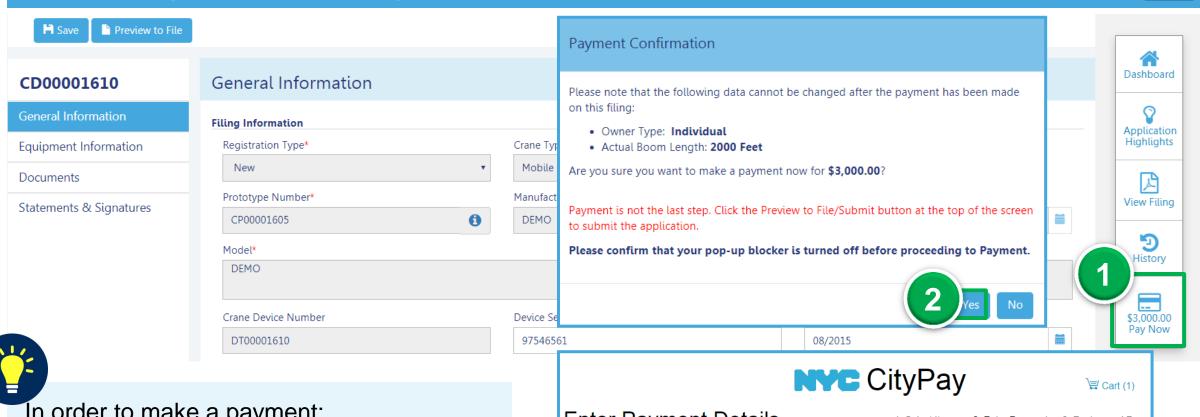

In order to make a payment:

- 1. Click Pay Now
- 2. Click Yes

Pay via eCheck or **Credit Card** 

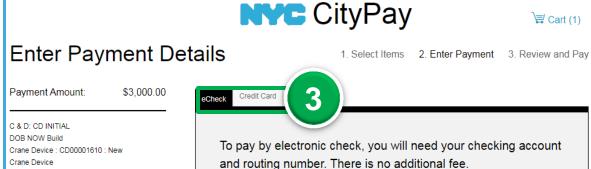

\$3,000.00

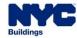

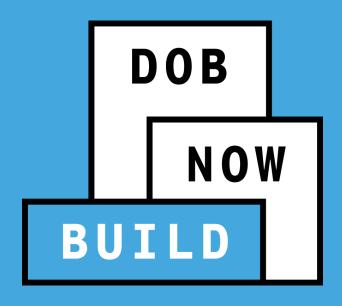

### **REVIEW & FILE A CD APPLICATION**

**Completeness Check** 

### DOB NOW: Build – CD REGISTRATION PREVIEW TO FILE AND SUBMIT CD APPLICATION

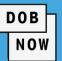

Use the **Preview to File** button

to review and file the application.

- Click Preview to File
- 2. Click **Next**, to review the filing
- 3. On the final page, check the Final Attestation checkbox
- Click File to submit the application to DOB.

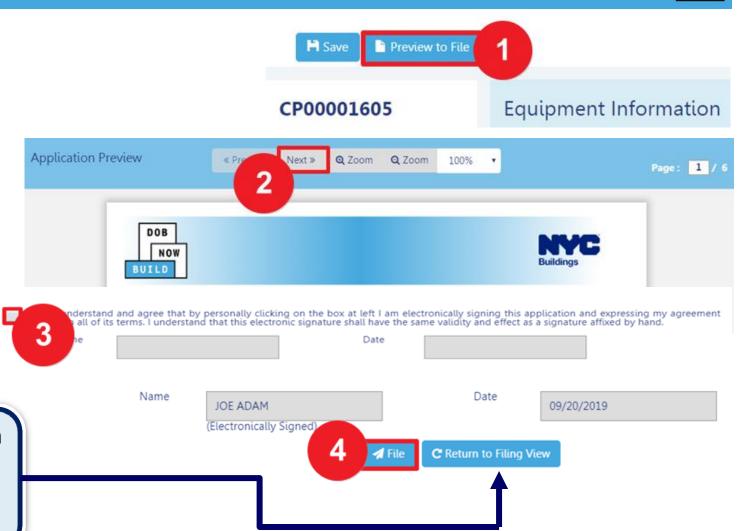

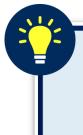

Click Return to Filing View, to return to the application. If edits are made, re-attest, and click Preview to File to review and file to DOB.

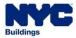

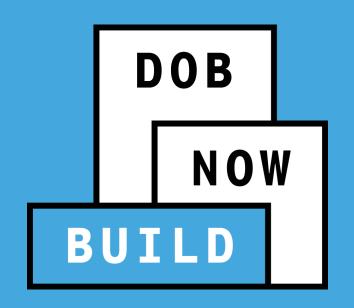

### **RECAP**

#### DOB NOW: Build - CD REGISTRATION APPLICATION WORKFLOW

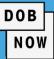

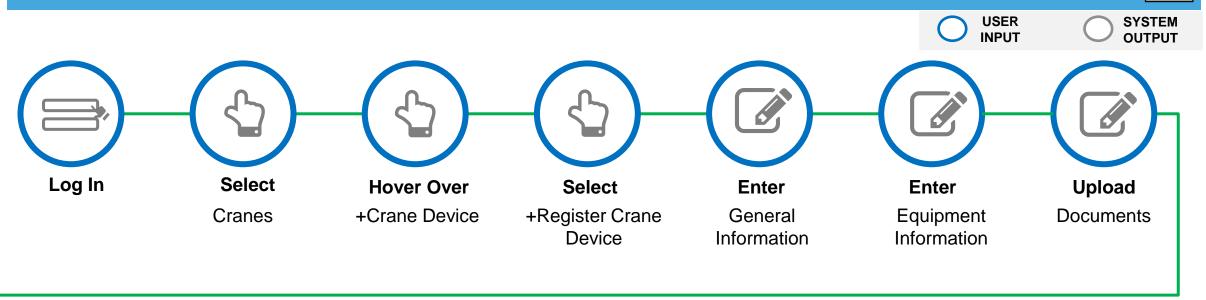

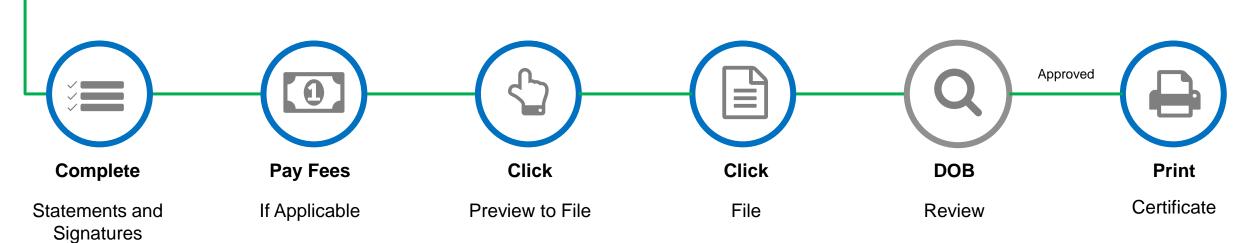

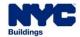

#### DOB NOW: Build - REGISTER A CD STATUSES

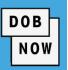

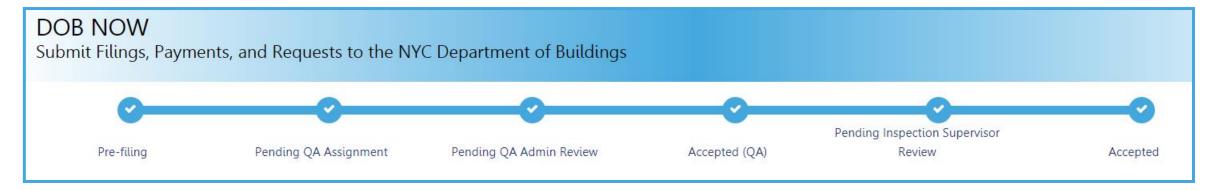

#### **NEW Crane Device (CD) Initial Application Statuses:**

- PreFiling
- Pending QA Assignment
- Pending QA Admin Review
- Accepted
- Pending Inspection Supervisor Review

- Incomplete
- Denied
- Objections
- QA Failed

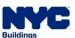

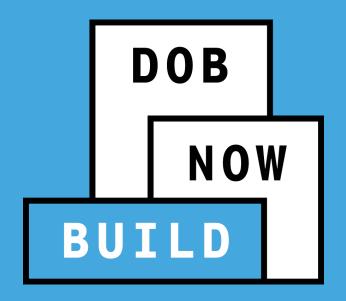

#### **CERTIFICATE OF OPERATION**

# **Print Cranes & Derricks Certificate of Operation**

- Print from Dashboard
- Print from Application

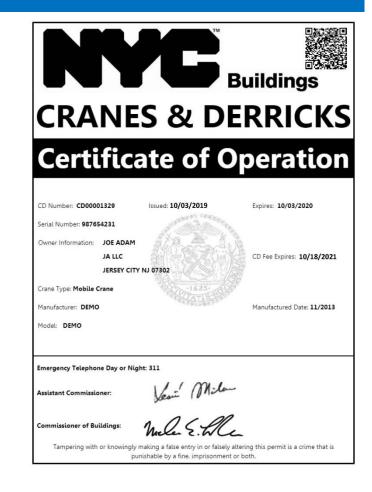

### DOB NOW: Build – CD REGISTRATION - PRINT CD CERTIFICATE FROM DASHBOARD

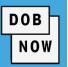

From the Dashboard, select the
 My Crane Devices tab.

2. Click the **Print** icon.

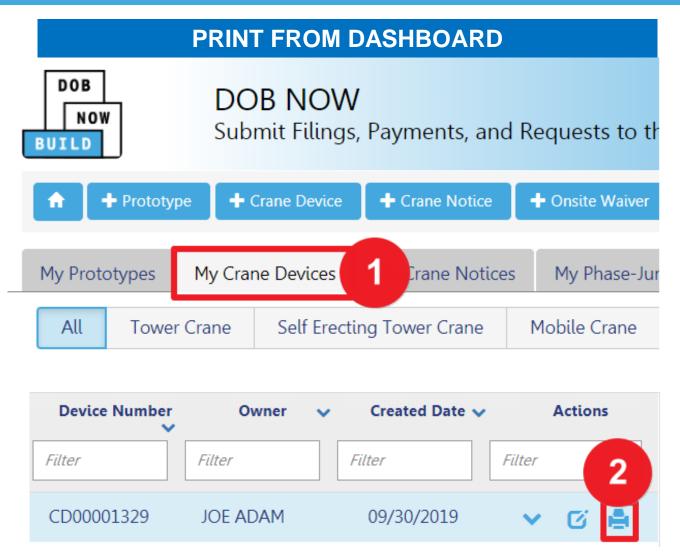

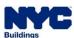

## DOB NOW: Build – CD REGISTRATION PRINT CD CERTIFICATE FROM WITHIN CD APPLICATION

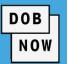

 At the bottom-right of the screen, click Print
 Certificate.

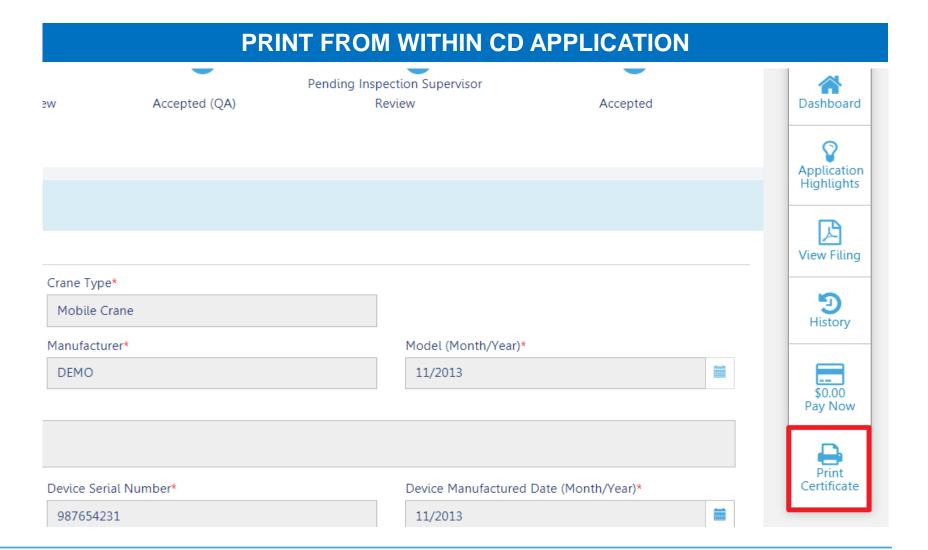

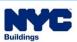

## DOB NOW: Build – CD REGISTRATION CD CERTIFICATE GUIDELINES

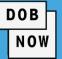

- The Issued Date is the Approval date given by DOB Inspections.
- The Expiry Date is always one year from the "Issued Date".
- The CD Fee Expiry Date is always one year from the date on which the initial CD Fee was paid.
- - If the CD Fee Expires, the CD also expires.
  - All CNs associated to the expired CD will be impacted. CNs will be put on hold until the fee is paid.

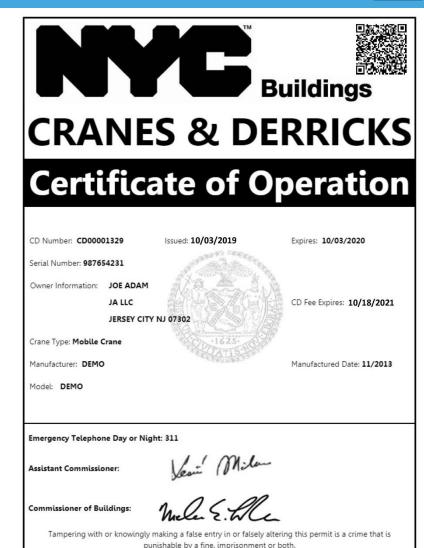

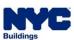

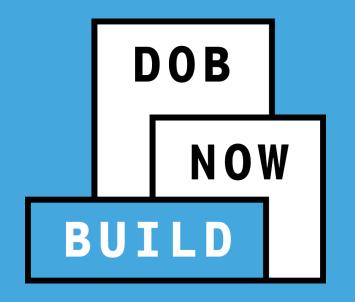

# QUESTIONS?

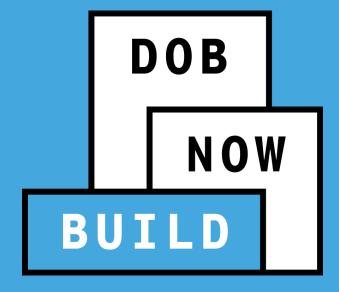

#### **CRANE DEVICE TYPES & TRANSACTIONS IN DOB NOW: Build**

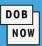

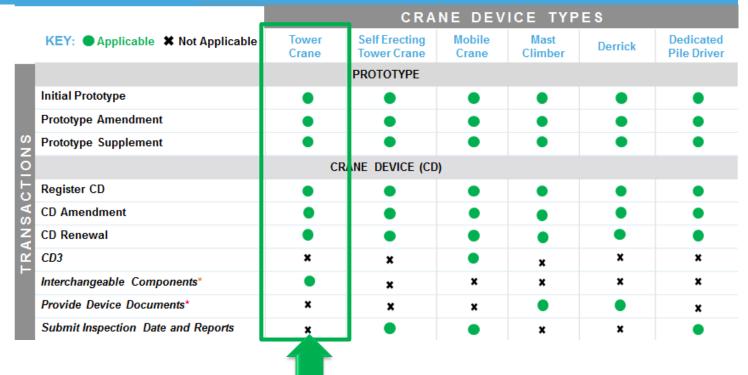

# TOWER CRANES

#### **CD APPLICATION**

- Interchangeable Components Process& Guidelines:
  - Register New
  - Components Amendment
  - Disengage Only

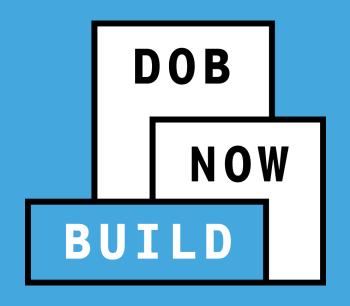

### **TOWER CRANES**

Register New
Interchangeable Component(s)

### DOB NOW: Build – TOWER CRANES – CN REGISTRATION STEP - FOUNDATION CRANE FOUNDATION

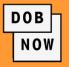

- In order to register Interchangeable Device Components, a Foundation Application must be submitted and approved by DOB.
- A Professional Engineer must submit a separate Foundation Application prior to submitting the CN application.
- To view the Foundation Guidelines & Process, click here.

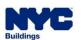

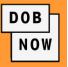

- Interchangeable Components are not considered "core" to the device and can be swapped between CDs.
   For example, an Interchangeable component may be used on a specific CD for 5 months and then be swapped out to another CD.
- Defective components can't be added to another crane device. Once the Cranes Unit decides that this
  component is no longer defective, it could be used on a crane device.
- Once an Interchangeable Component is disengaged from a Crane Device, it will become available in the inventory, to be used on another Crane Device.

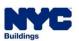

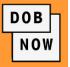

The CD Application Tracking Number is **updated** for each 'Add Interchangeable Components' transaction (i.e. New, Component Amendment or Disengage) associated to a CD.

#### **Interchangeable Component(s) Application:**

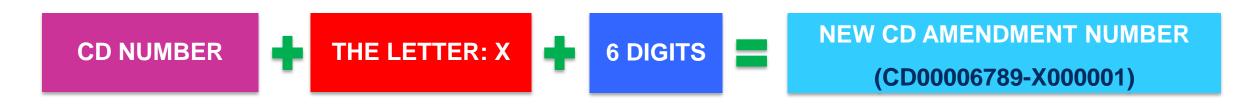

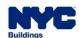

### DOB NOW: Build - TOWER CRANES - CD REGISTRATION BEGIN TO ADD AN INTERCHANGEABLE COMPONENT(S)

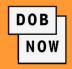

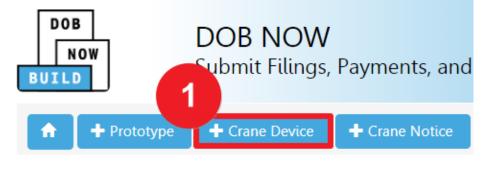

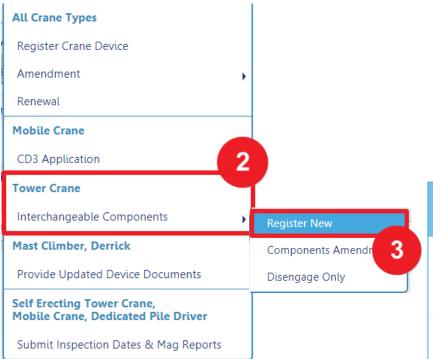

To add Interchangeable Components, in DOB NOW:

Build, from the Dashboard:

- Hover over +Crane Device
- 2. Hover over Interchangeable Components
- 3. Click Register New
- 4. Enter the Crane Device Number
- Click Submit in order to begin adding Interchangeable Components

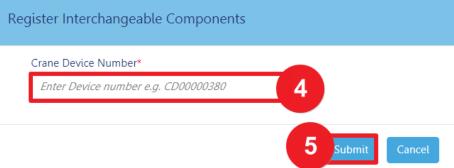

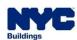

### DOB NOW: Build – TOWER CRANES – CD REGISTRATION BEGIN TO ADD AN INTERCHANGEABLE COMPONENT(S)

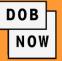

- The General Information tab displays with the option to add or edit Filing Representative(s) information.
- To display additional tabs, above the General Information tab, click Save.

 On the Notification window, click Save in order to continue to register or add Interchangeable Components.

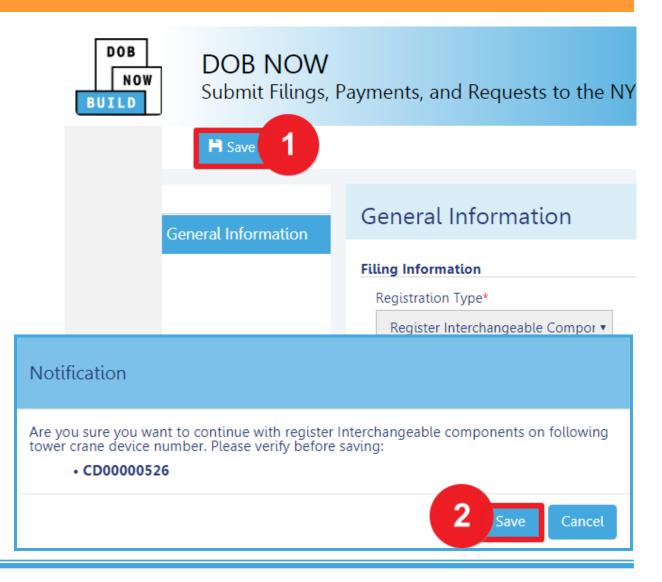

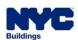

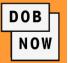

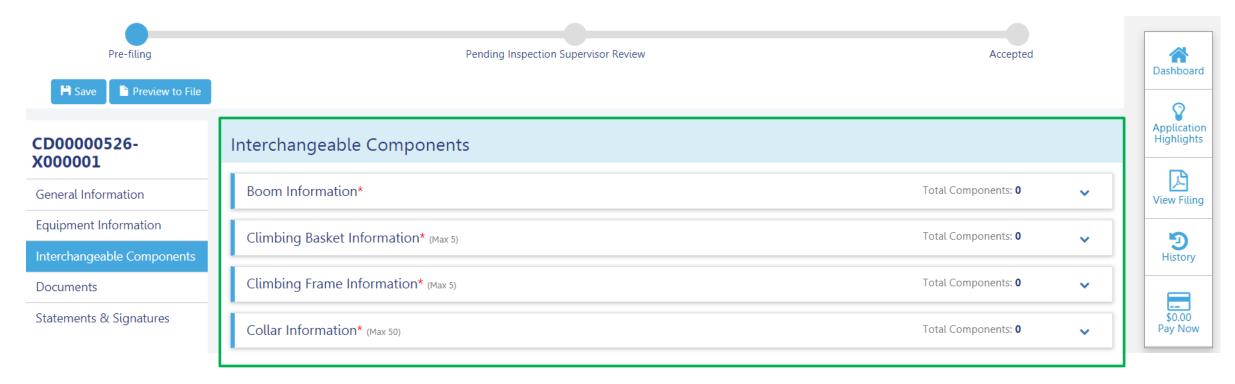

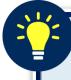

After clicking save the Status Bar, Preview to File button, Application Number, Additional Tabs and additional features display. Select Interchangeable Components tab to display the section.

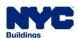

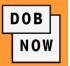

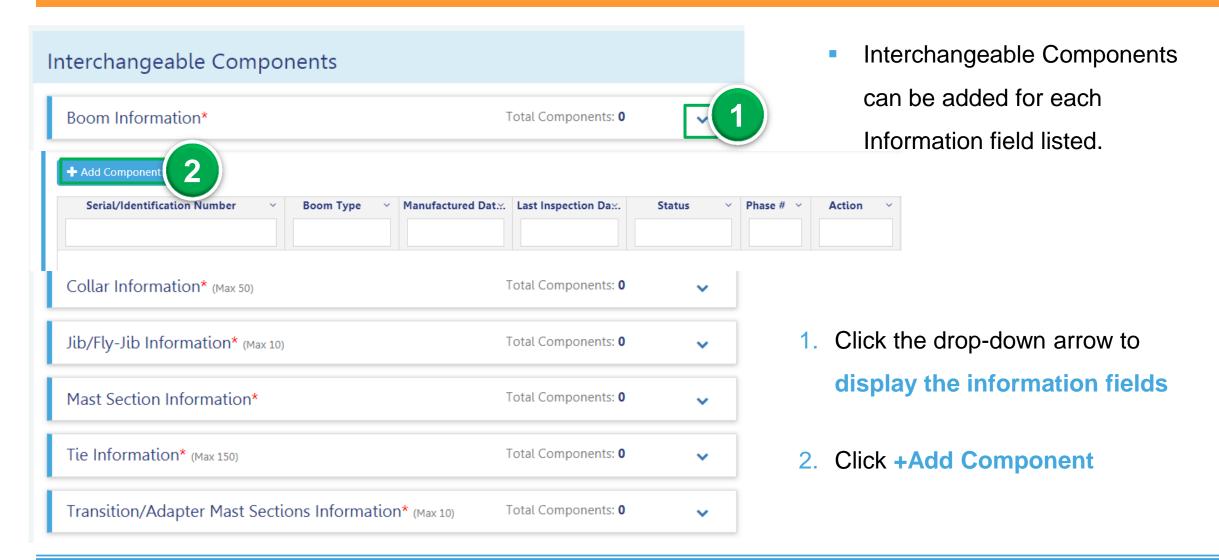

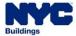

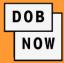

- After clicking +Add
   Component, the
   Interchangeable
   Components Information
   Title (e.g., Boom
   Information) displays.
- Choose to add the component either manually by clicking +Add New
   Component or from the Inventory of Components.

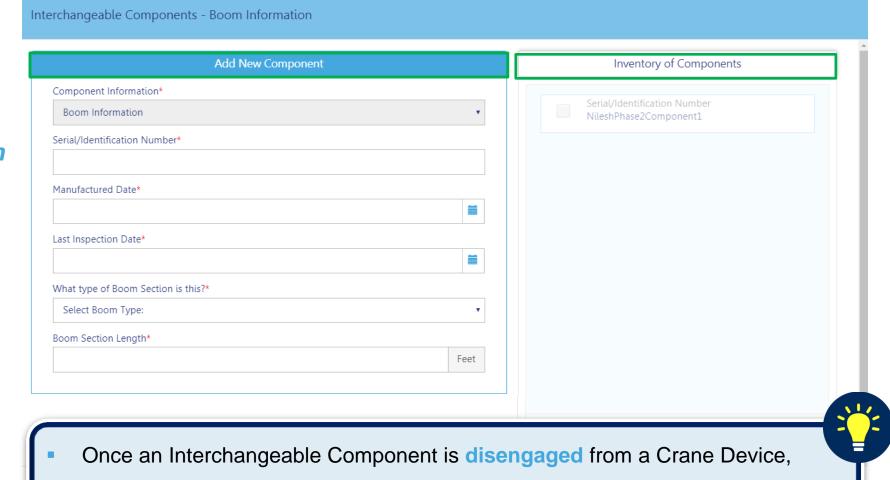

it will become available in the inventory, to be used on another Crane Device.

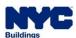

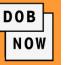

- The Component added is listed within the Information Section (e.g., Boom Information).
- The green-bar on the left, indicates that all fields are complete within the component details.

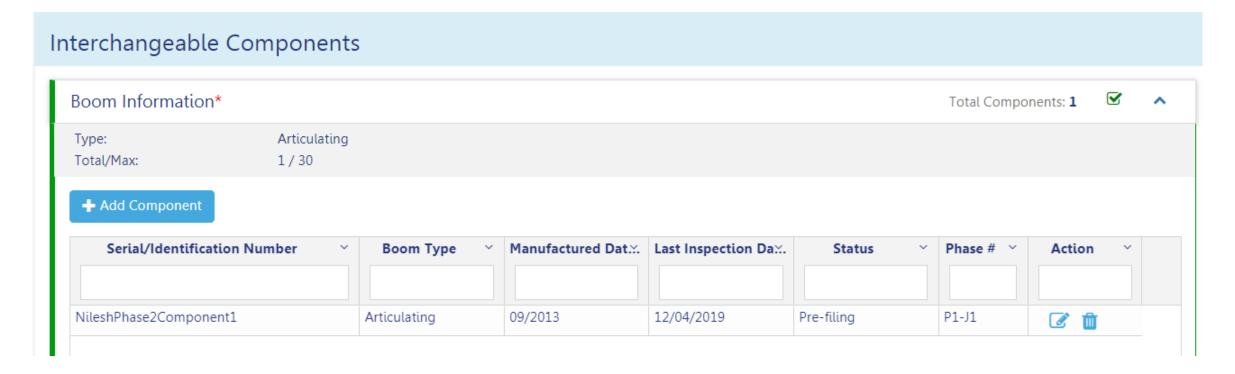

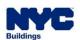

## DOB NOW: *Build* – TOWER CRANES – CD REGISTRATION INTERCHANGEABLE COMPONENT(S) APPLICATION STATUSES

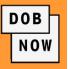

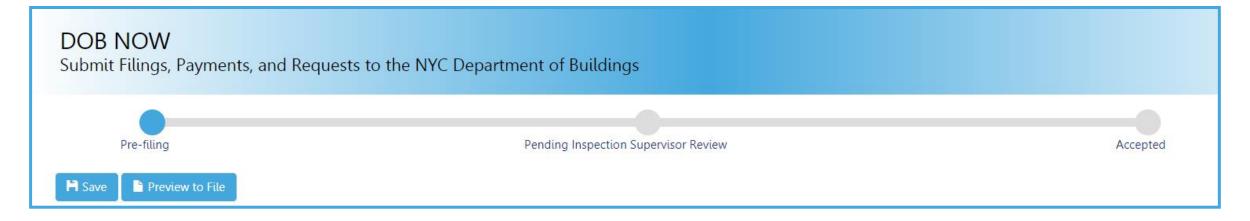

#### **Crane Device (CD) Interchangeable Components Application Statuses:**

- PreFiling
- Pending Inspection Supervisor Review
- Accepted

- Denied
- QA Failed

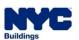

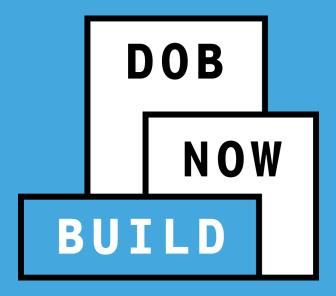

#### **CRANE DEVICE TYPES & TRANSACTIONS IN DOB NOW: Build** NOW **CRANE DEVICE TYPES Self Erecting** Mobile **Tower** Mast **Dedicated** KEY: Applicable X Not Applicable **Derrick** Crane **Tower Crane** Crane Climber **Pile Driver** CRANE DEVICE (CD) Register CD TRANSACTIONS **CD Amendment** CD Renewal CD3 Interchangeable Components\* × × × Provide Device Documents\* × × Submit Inspection Date and Reports × × ×

# MAST CLIMBERS & DERRICKS

#### **CD APPLICATION**

Provide Updated Device Documents

DOB

### DOB NOW: Build – MAST CLIMBERS & DERRICKS ONLY – CD REGISTRATION DEVICE DOCUMENTS GUIDELINES

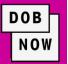

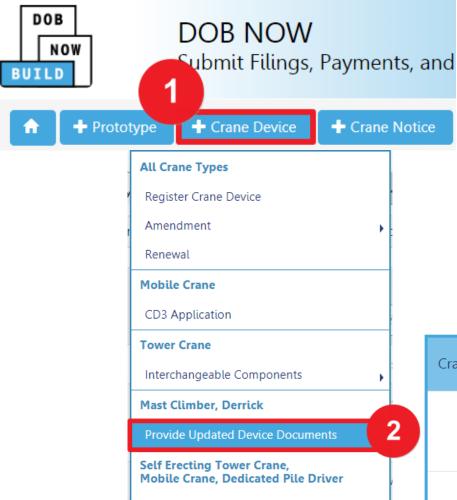

Submit Inspection Dates & Mag Reports

To begin the CD Registration Process, in DOB NOW: *Build*, from the Dashboard:

- 1. Hover over +Crane Device
- 2. Select Provide Updated Device Documents
- 3. Enter the Crane Device Number
- 4. Click Submit in order to begin the CD Registration process

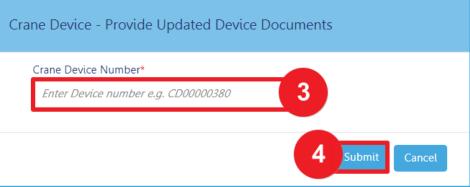

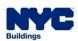

### DOB NOW: *Build* – MAST CLIMBERS & DERRICKS ONLY – CD REGISTRATION DEVICE DOCUMENTS GUIDELINES

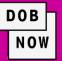

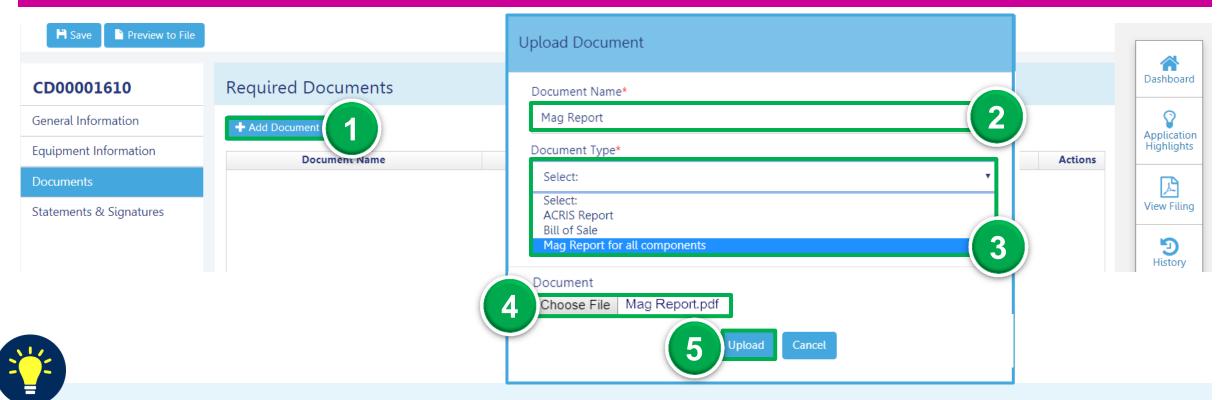

Select the **Documents** tab, then:

- 1. Click +Add Document
- 2. Enter the **Document Name**

- 3. Select the **Document Type**
- 4. Click Choose File to attach file

5. Click Upload

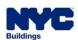

### DOB NOW: *Build* – MAST CLIMBERS & DERRICKS ONLY – CD REGISTRATION DEVICE DOCUMENTS GUIDELINES

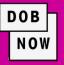

- To replace the document uploaded, click the Replace ( ) icon.
- To view the current uploaded document, click the View ( ) icon.
- To delete the document, click the Trash ( iii) icon.

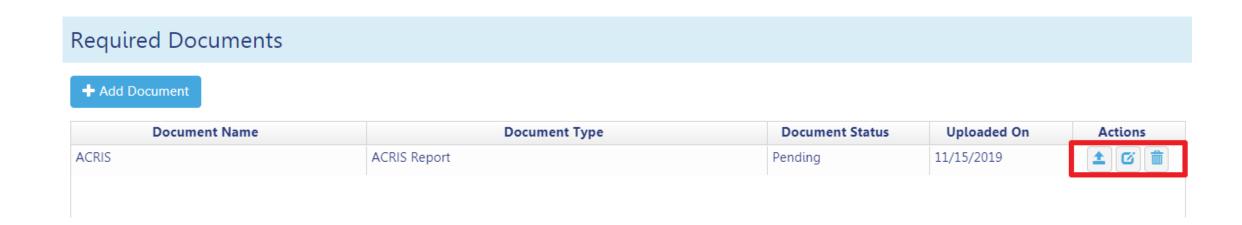

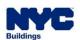

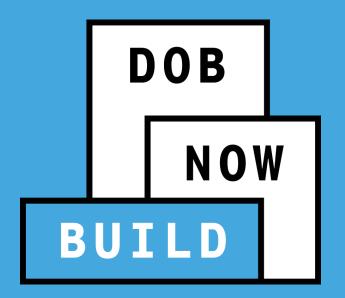

#### **CRANE DEVICE TYPES & TRANSACTIONS IN DOB NOW: Build**

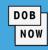

|        |                                     | CRANE DEVICE TYPES |                              |                 |                 |         |                       |  |
|--------|-------------------------------------|--------------------|------------------------------|-----------------|-----------------|---------|-----------------------|--|
|        | KEY: ● Applicable ** Not Applicable | Tower Crane        | Self Erecting<br>Tower Crane | Mobile<br>Crane | Mast<br>Climber | Derrick | Dedicated Pile Driver |  |
|        | CRANE DEVICE                        |                    |                              |                 |                 |         |                       |  |
| တ      | Register CD                         | •                  | •                            | •               | •               | •       | •                     |  |
| 6      | CD Amendment                        | •                  | •                            | •               | •               | •       | •                     |  |
| Ë      | CD Renewal                          | •                  | •                            | •               | •               | •       | •                     |  |
| A      | CD3                                 | ×                  | ×                            | •               | ×               | ×       | ×                     |  |
| S<br>Z | Interchangeable Components*         | •                  | ×                            | ×               | ×               | ×       | ×                     |  |
| R A    | Provide Device Documents*           | ×                  | ×                            | ×               | •               | •       | ×                     |  |
| H      | Submit Inspection Date and Reports  | ×                  | •                            | •               | ×               | ×       | •                     |  |

SELF- ERECTING TOWER
MOBILE CRANE
DEDICATED PILE DRIVER

#### **CD APPLICATION**

Submit Inspection Dates & Mag Reports

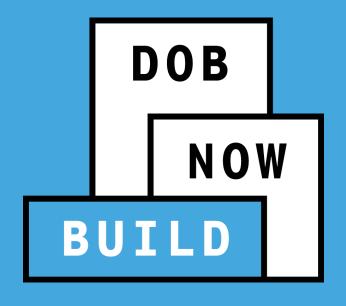

### **CRANE DEVICE APPLICATION**

**Submit Inspection Dates & Reports** 

# DOB NOW: Build – SELF- ERECTING TOWER, MOBILE CRANE & DEDICATED PILE DRIVER: INSPECTION DATES & REPORTS PROCES

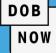

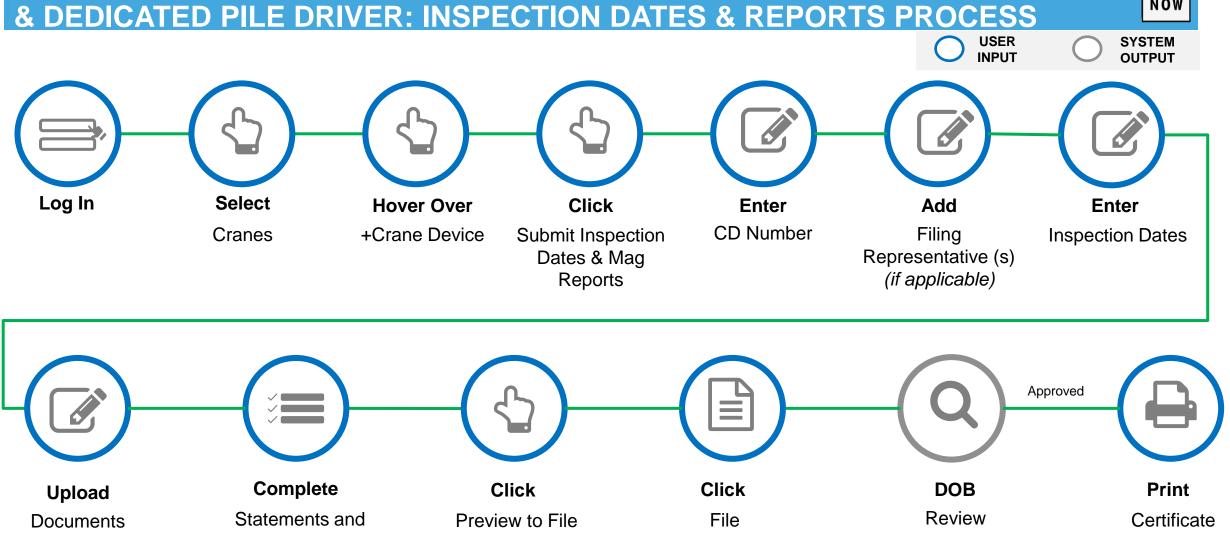

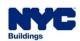

Signatures

# DOB NOW: *Build* – SELF- ERECTING TOWER, MOBILE CRANE & DEDICATED PILE DRIVER: INSPECTION DATES & REPORTS GUIDELINES

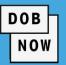

In order for the Mobile Crane CD NUMBER Amendment/Equipment Change to remain active beyond 12 months:

- The "last inspection date" must be revised for each component as part of a renewal and the date of each component should be within the last 60 days of the submission of the renewal request.
- The Mag Report must be updated and uploaded as part of each renewal.
- The renewal submission can be made starting with 60 days prior to the CD expiration date. As long as the renewal request is submitted at least 30 days prior to the CD expiration date, then even if DOB does not perform the inspection by the expiration date the CD will not expire as a result of this.
- The inspection "passes" the annual inspection.
- The CD fee must be paid.

- Requesting an
   Amendment Equipment
   Change or Renewal will
   require a Re-Inspection.
- A Mobile Crane Inspection is valid for one year from the CD Inspection approval date.
- A DOB inspection must be passed prior to the CD becoming active for installation.

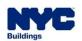

# DOB NOW: Build – SELF- ERECTING TOWER, MOBILE CRANE & DEDICATED PILE DRIVER: INSPECTION DATES & REPORTS PROCESS

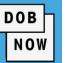

To submit Inspection Dates & Reports

Process, in DOB NOW: Build:

- Hover over +Crane Device
- 2. Click Submit Inspection Dates & Mag Reports
- 3. Enter the CD Device Number
- 4. Select Submit

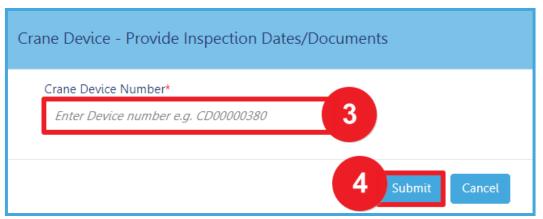

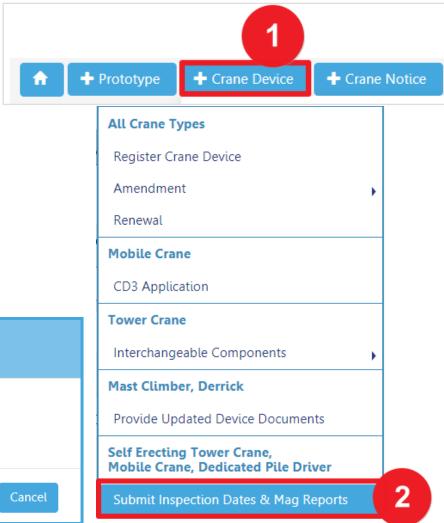

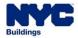

# DOB NOW: Build – SELF- ERECTING TOWER, MOBILE CRANE & DEDICATED PILE DRIVER: INSPECTION DATES & REPORTS PROCESS GUIDELINES

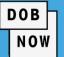

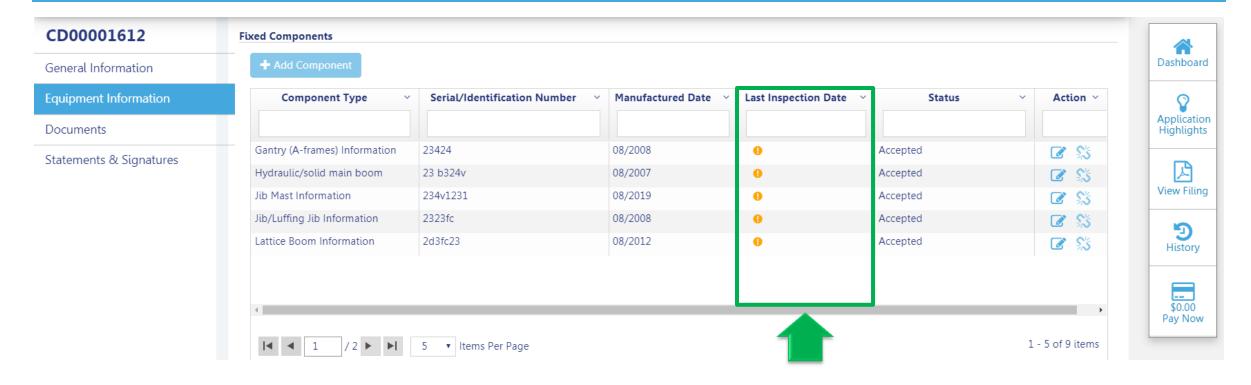

The Last Inspection Date must be revised for each component as part of a renewal and the date of each component should be within the last 60 days of the submission of the renewal request.

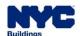

# DOB NOW: Build – SELF- ERECTING TOWER, MOBILE CRANE & DEDICATED PILE DRIVER: INSPECTION DATES & REPORTS PROCESS (CONT'D)

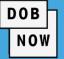

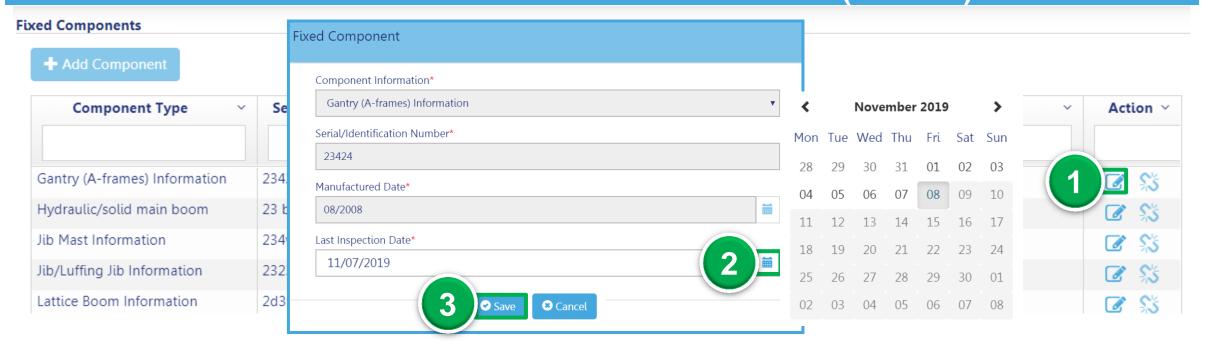

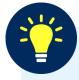

### To add the **Last Inspection Date**:

1. Click the edit icon

2. Select the Last Inspection date

3. Click Save

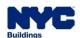

# DOB NOW: Build – SELF- ERECTING TOWER, MOBILE CRANE & DEDICATED PILE DRIVER: INSPECTION DATES & REPORTS PROCESS (CONT'D)

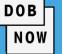

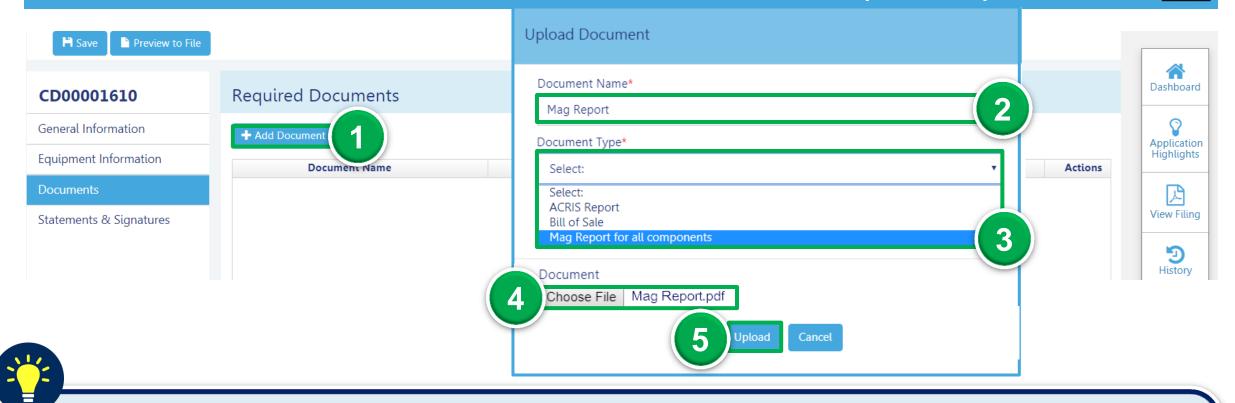

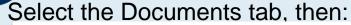

- 1. Click +Add Document
- 2. Enter the **Document Name**

- 3. Select the **Document Type**
- 4. Click Choose File to attach file

5. Click Upload

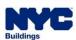

# DOB NOW: Build – SELF- ERECTING TOWER, MOBILE CRANE & DEDICATED PILE DRIVER: INSPECTION DATES & REPORTS PROCESS (CONT'D)

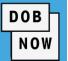

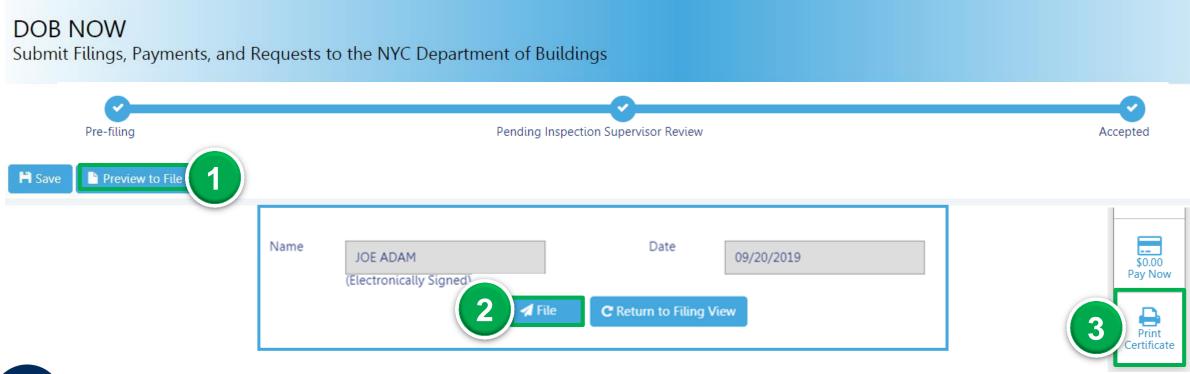

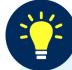

To Submit Inspections & Mag Reports and Print the Certificate after the application is approved:

1. Click Preview to File

2. Click File

3. Click Print Certificate

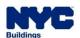

# DOB NOW: Build – SELF- ERECTING TOWER, MOBILE CRANE & DEDICATED PILE DRIVER: INSPECTION DATES & REPORTS WORKFLOW

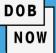

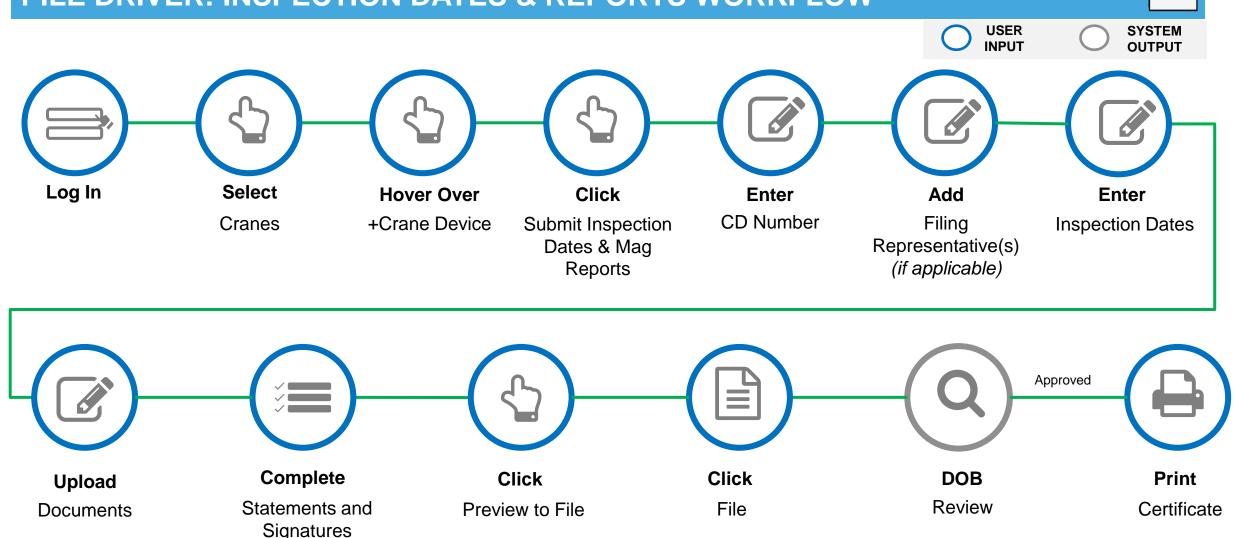

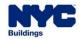

# DOB NOW: Build - INSPECTION DATES & REPORTS PROCESS STATUSES

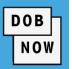

#### DOB NOW

Submit Filings, Payments, and Requests to the NYC Department of Buildings

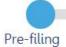

Pending Inspection Supervisor Review

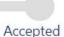

### **Crane Device (CD) Inspection Dates & Reports Process Statuses:**

- PreFiling
- Pending Inspection Supervisor Review
- Accepted
- Incomplete

- Denied
- QA Failed

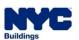

# **AMENDMENTS**

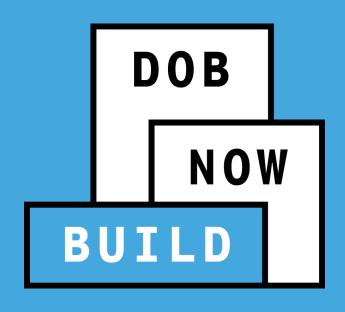

- Device Amendments
- Change Ownership

An Owner can file a CD Amendment to:

- Change Ownership
- Add/Update crane components
- Update Prototype connected to the CD

# DOB NOW: Build - CD REGISTRATION GUIDELINES

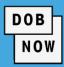

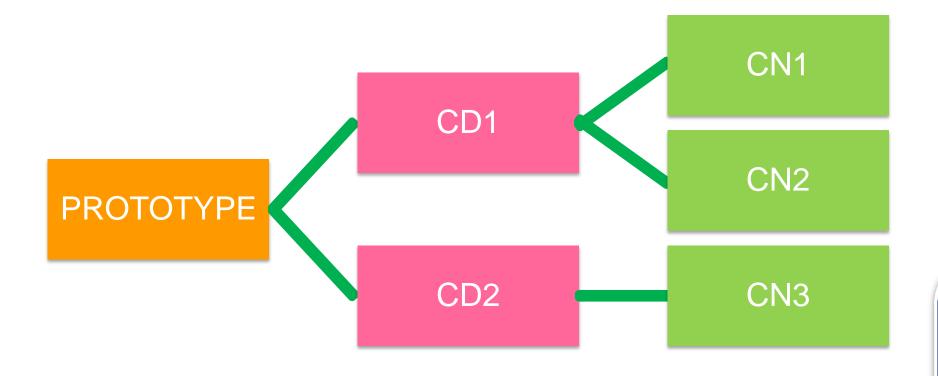

- One or more registered CDs can be assigned to a Prototype.
- Each CD can have one or more Crane Notices.

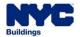

# DOB NOW: Build - MOBILE CRANES - SCENARIO

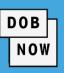

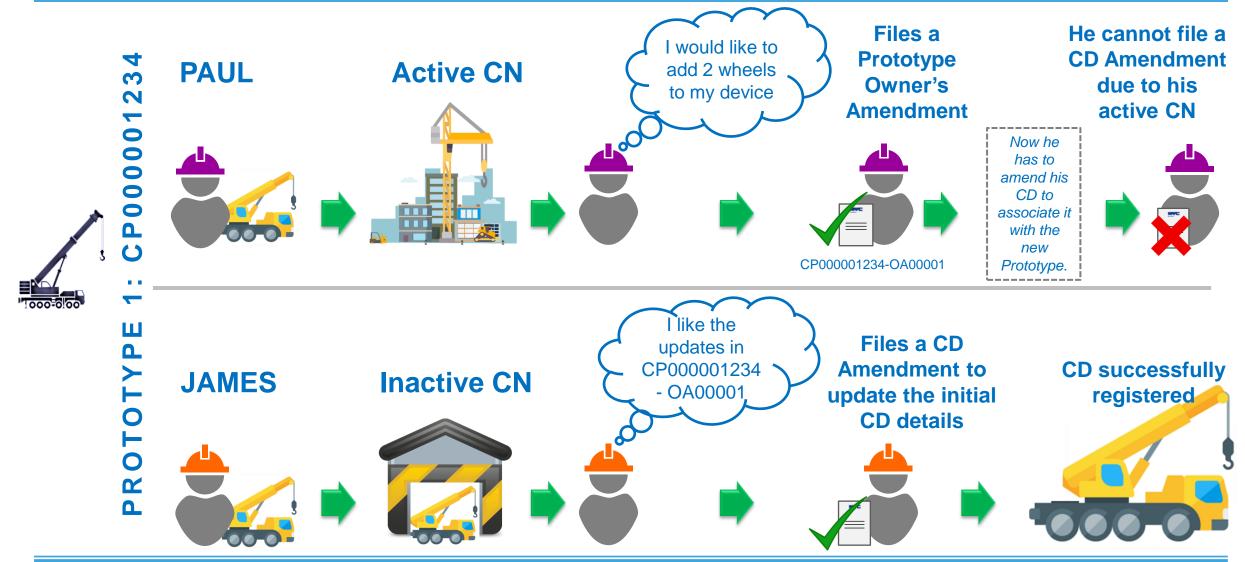

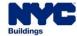

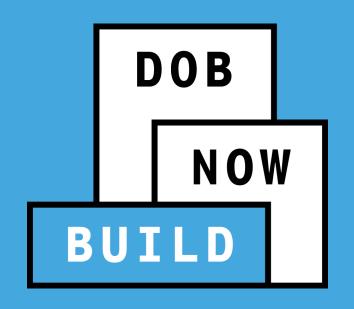

# **DEVICE AMENDMENTS**

### DOB NOW: Build - CD: DEVICE AMENDMENT APPLICATION PROCESS

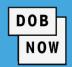

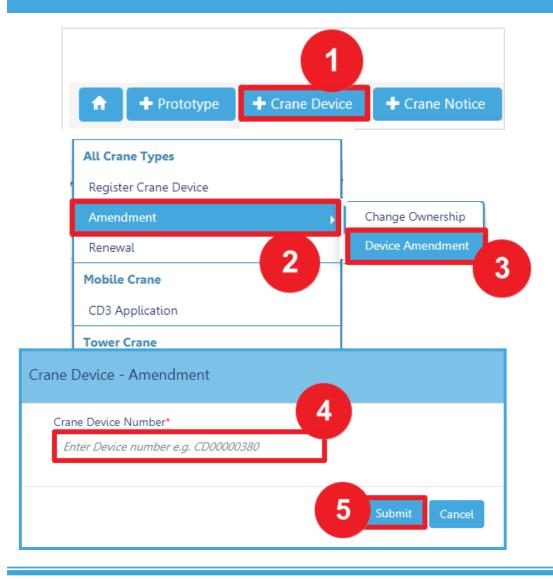

To begin the CD Amendment Process, in DOB NOW: *Build:* 

- 1. Hover over +Crane Device
- 2. Hover over Amendment
- 3. Select Device Amendment
- 4. Enter the CD Device Number
- Click Submit in order to begin the CraneDevice Amendment

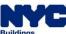

### **DOB NOW: Build - CD: DEVICE AMENDMENT GUIDELINES**

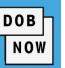

The following fields/actions are available to edit/update during a CD Amendment:

#### **GENERAL INFORMATION TAB:**

- Add Filing Representative(s)
- Device Serial Number
- Device Manufactured Date (Month/Year)

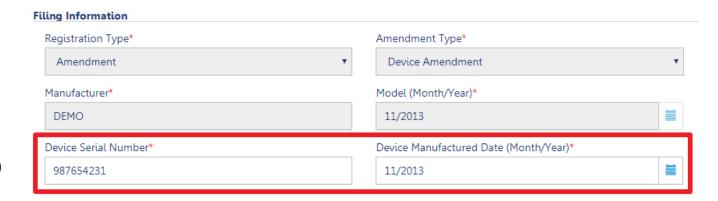

#### **Equipment Information** Actual Rated Capacity' Capacity Units\* Kips Actual Jib Other Attachments Feet Actual Configuration\* Transmission Type\* Max.(lbs) Min.(lbs) Mechanical Carrier Type\* Overall Carrier Length\* Feet All Terrain Width with Outriggers Extended<sup>a</sup> Overall Carrier Tailswing\* Feet Feet

#### **EQUIPMENT INFORMATION TAB:**

- Actual Rated Capacity
- Actual Boom
- Actual Jib
- Other Attachments
- Actual Configuration

- Overall Carrier Tailswing
- Boom Type Information
- Cable Drum Information
- Fixed Components

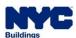

### DOB NOW: Build - CD: DEVICE AMENDMENT APPLICATION STATUSES

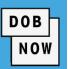

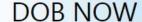

Submit Filings, Payments, and Requests to the NYC Department of Buildings

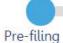

-filing Pending Inspection Supervisor Review

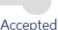

iccepted

# **Crane Device (CD) Device Amendment Application Statuses:**

PreFiling

Denied

Pending Inspection Supervisor Review

QA Failed

- Accepted
- Incomplete

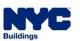

# DOB NOW: Build – CD: DEVICE AMENDMENT APPLICATION WORKFLOW

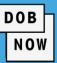

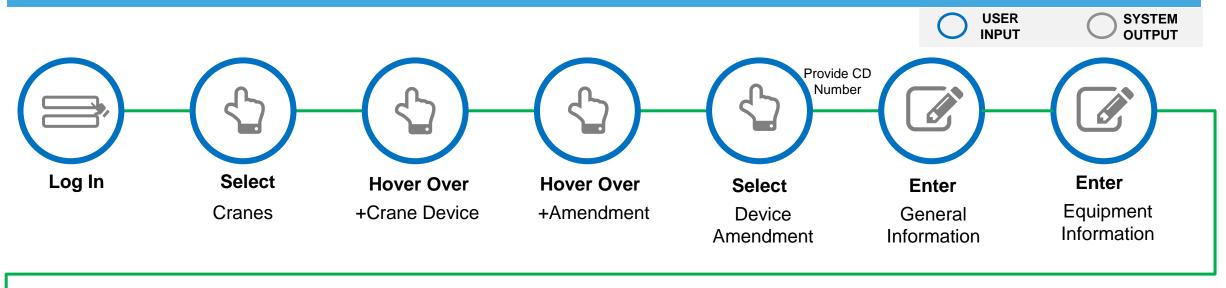

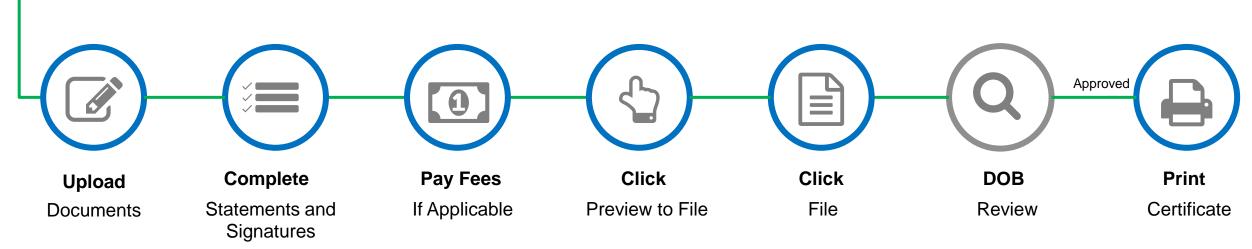

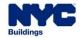

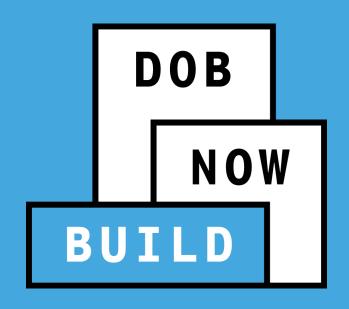

# **CHANGE OWNERSHIP**

### DOB NOW: Build - CD: CHANGE OWNERSHIP GUIDELINES

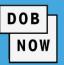

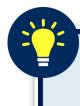

A Device Owner (old or new) can file an Owner's Amendment to change the Device Ownership.

- The previous Owner must assign the new owner to the CD, in order for the new owner to access the CD information.
- The Bill of Sale must be uploaded to prove ownership.
- The existing or prospective Owner can file the Amendment.
- This transaction will then be reviewed by DOB and must be accepted in order for the change of ownership to take effect.

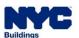

### DOB NOW: Build - CD: CHANGE OWNERSHIP APPLICATION PROCESS

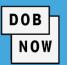

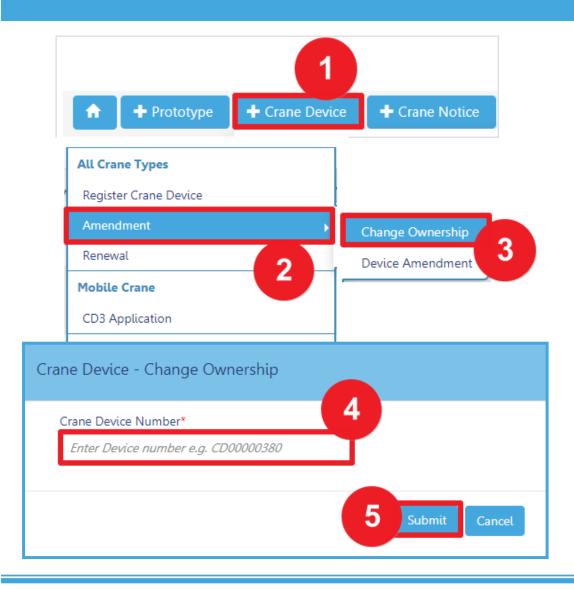

To begin the CD Amendment Process for changing Ownership in DOB NOW: *Build:* 

- 1. Hover over +Crane Device
- 2. Hover over Amendment
- 3. Select Change Ownership
- 4. Enter the CD Device Number
- Click Submit in order to begin the CraneDevice Amendment

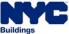

# DOB NOW: Build - CD: CHANGE OWNERSHIP APPLICATION PROCESS ENTER NEW OWNER INFORMATION

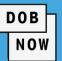

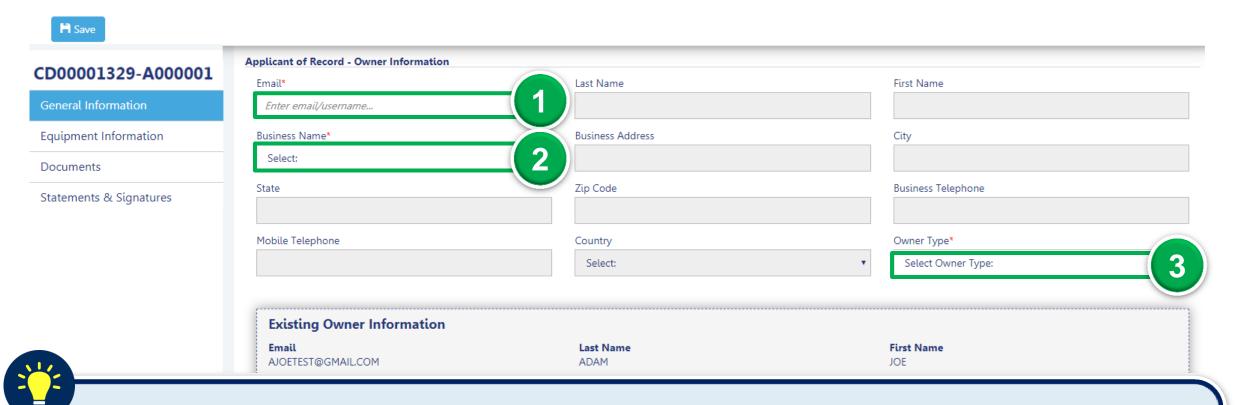

In the General Information tab, enter the new Owner's Information in the Applicant of Record – Owner

**Information** section:

1. Enter the Email

- 2. Select the **Business Name**
- 3. Select the **Owner Type**

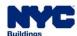

# DOB NOW: *Build* – CD: CHANGE OWNERSHIP APPLICATION PROCESS UPLOAD BILL OF SALE

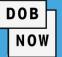

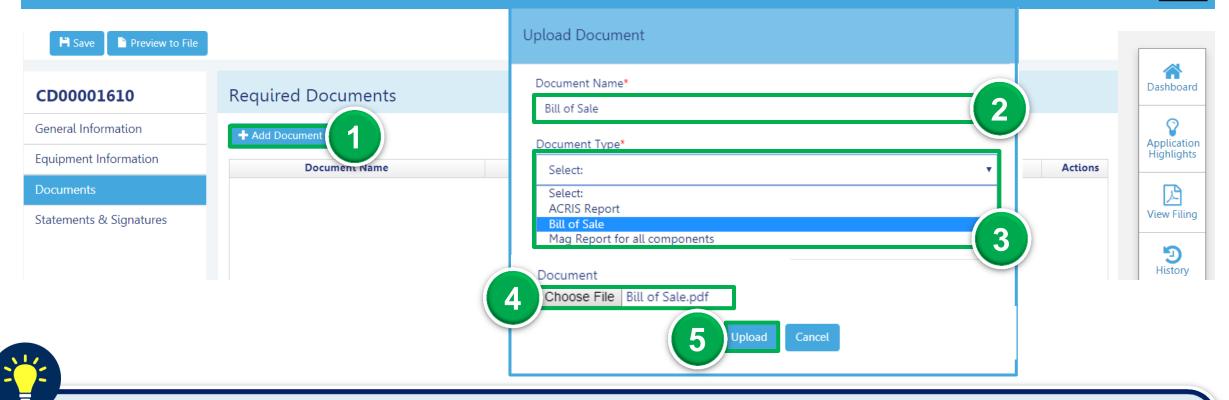

Select the Documents tab, then:

- 1. Click +Add Document
- 2. Enter the **Document Name**

- 3. Select the **Document Type**
- 4. Click Choose File to attach file

5. Click Upload

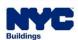

# DOB NOW: *Build* – CD: CHANGE OWNERSHIP APPLICATION PROCESS PREVIEW TO FILE AND SUBMIT CD AMENDMENT APPLICATION

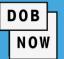

Use the **Preview to File** button

to review and file the application.

- Click Preview to File
- 2. Click **Next**, to review the filing
- 3. On the final page, check the Final Attestation checkbox
- Click File to submit the application to DOB.

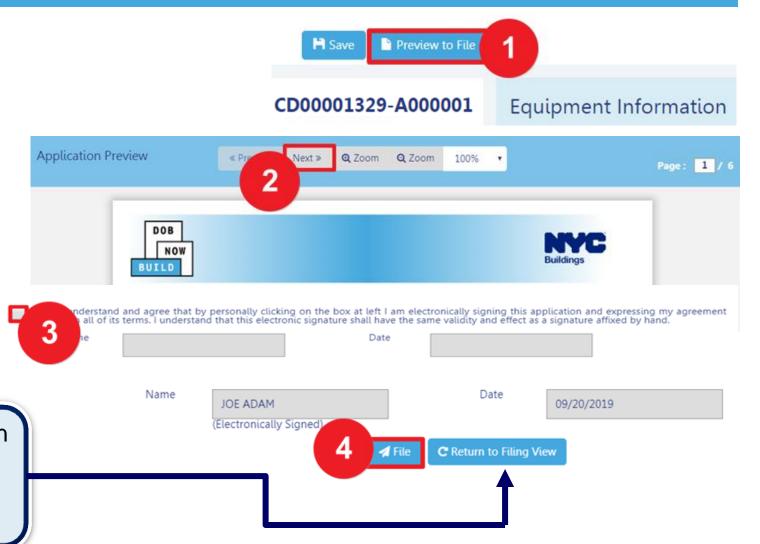

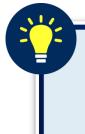

Click Return to Filing View, to return to the application. If edits are made, re-attest, and click Preview to File to review and file to DOB.

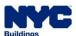

### DOB NOW: Build - CD: CHANGE OWNERSHIP APPLICATION STATUSES

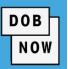

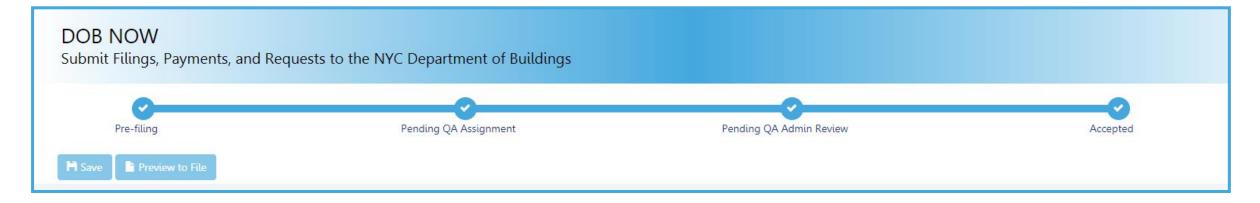

# **Crane Device (CD) Change Ownership Application Statuses:**

- PreFiling
- Pending QA Assignment
- Pending QA Admin Review
- Accepted

- Denied
- QA Failed

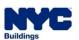

# DOB NOW: Build - CD: CHANGE OWNERSHIP APPLICATION WORKFLOW

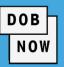

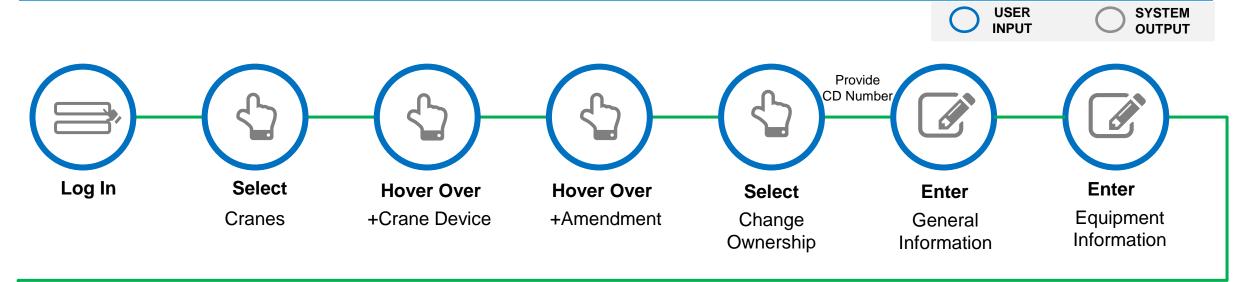

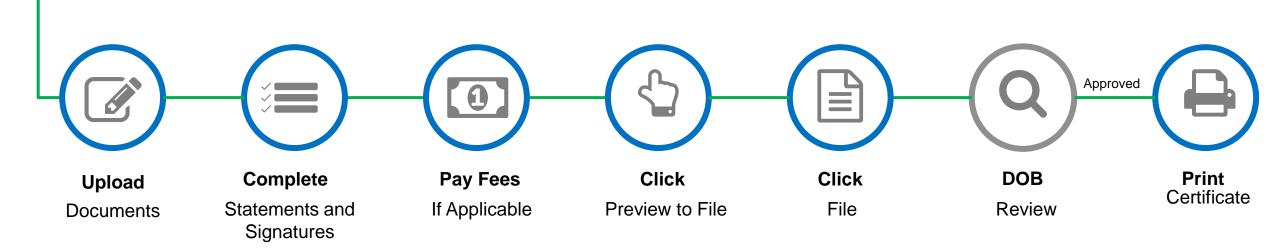

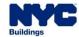

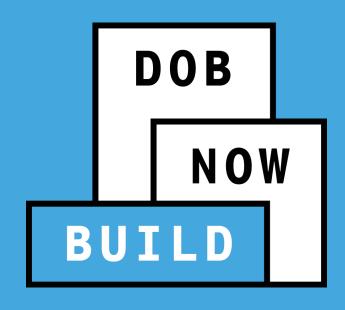

# **CD APPLICATION**

Renewals

# DOB NOW: Build - CD: RENEWAL APPLICATION WORKFLOW

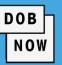

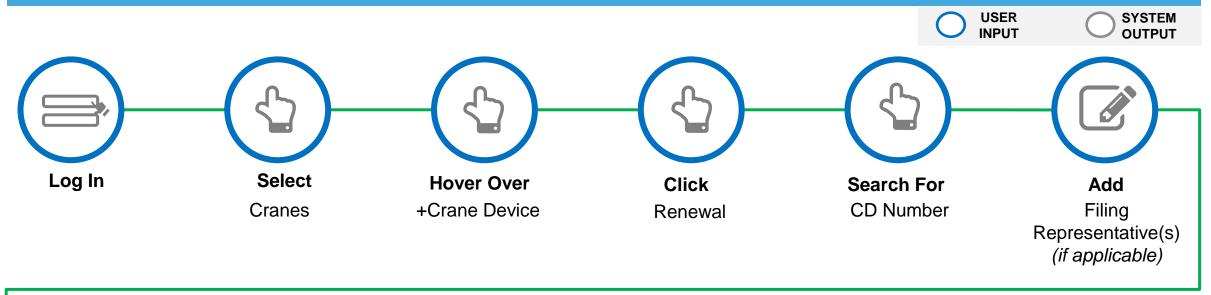

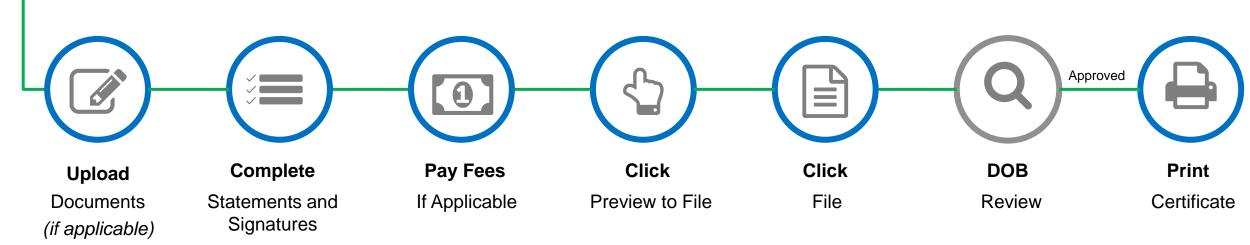

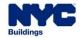

### DOB NOW: Build - CD: DEVICE RENEWAL GUIDELINES

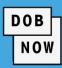

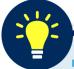

- The renewal submission can be made starting 60 days prior to the CD expiration date.
- To complete a CD Renewal, complete the following steps on the initial CD registration:

1. The CD registration fee has been paid.

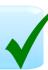

2. The "Last Inspection Date" was revised for each component

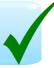

3. The Mag Report has been updated and uploaded

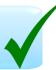

4. The inspection "passes" the annual inspection

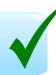

**NOTE:** Filing Representative(s) can be added, if applicable.

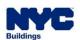

### **DOB NOW:** Build – CD: RENEWAL APPLICATION PROCESS

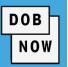

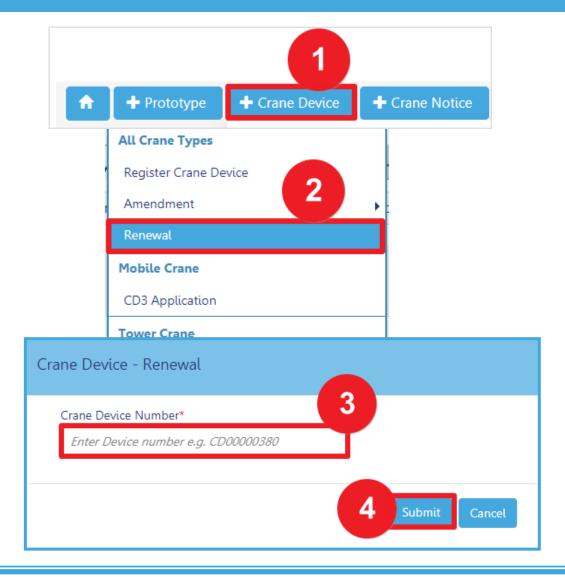

To begin the CD Renewal Process, in DOB NOW: *Build:* 

- 1. Hover over +Crane Device
- 2. Select Renewal
- 3. Enter the CD Device Number
- Click Submit in order to begin the Crane
   Device Renewal

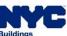

# DOB NOW: Build - CD: RENEWAL APPLICATION PROCESS - ADD FILING REPRESENTATIVES (IF APPLICABLE) & SAVE

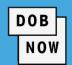

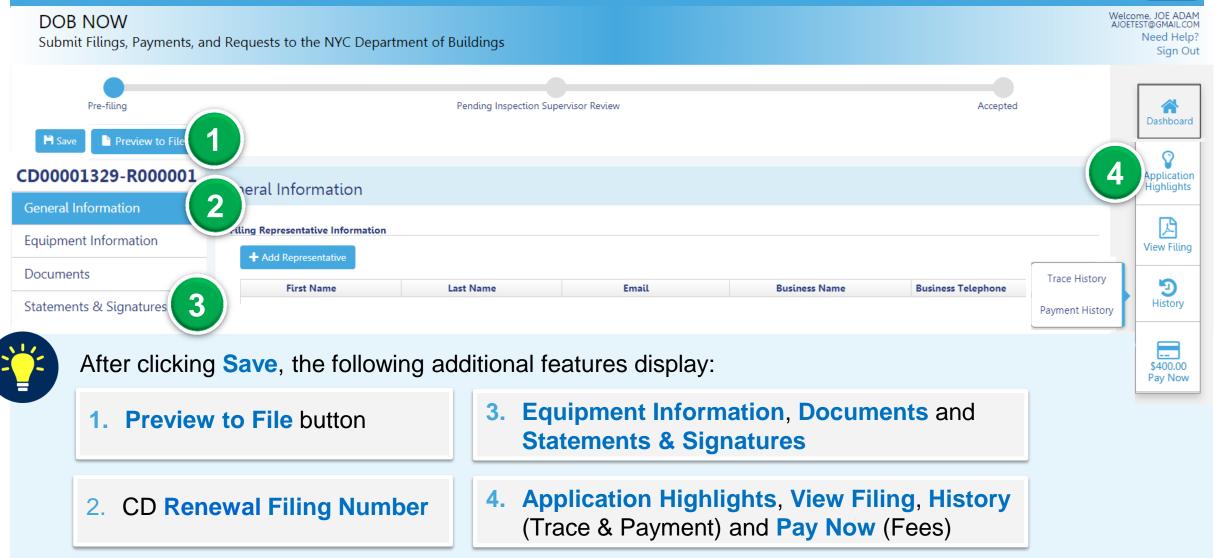

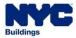

# DOB NOW: Build – CD: RENEWAL APPLICATION PROCESS STATEMENTS & SIGNATURES TAB

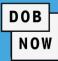

Preview to File Save CD00001329-R000001 Statements & Signatures General Information Applicant of Record - Owner's Statement\* **Equipment Information** As a condition of being granted a license/registration and/or qualification from the New York City Department of Buildings, I attest that I comply with all New York City In the event of an accident that involves my actions undertaken in connection with my license/registration and/or qualification, I understand that the Administrative Code Documents requires that I cooperate with any investigation and that failure to do so may result in immediate suspension, revocation or other disciplinary action. Statements & Signatures I understand and agree that by personally clicking on the box at left I am electronically signing this application and expressing my agreement with all of its terms. I understand that this electronic signature shall have the same validity and effect as a signature affixed by hand. Name Date

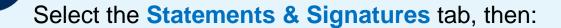

1. Click Applicant of Record – Owner Statement checkbox

2. Click Save

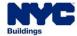

# **DOB NOW: Build - CD REGISTRATION** PAY FEES (IF APPLICABLE)

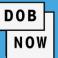

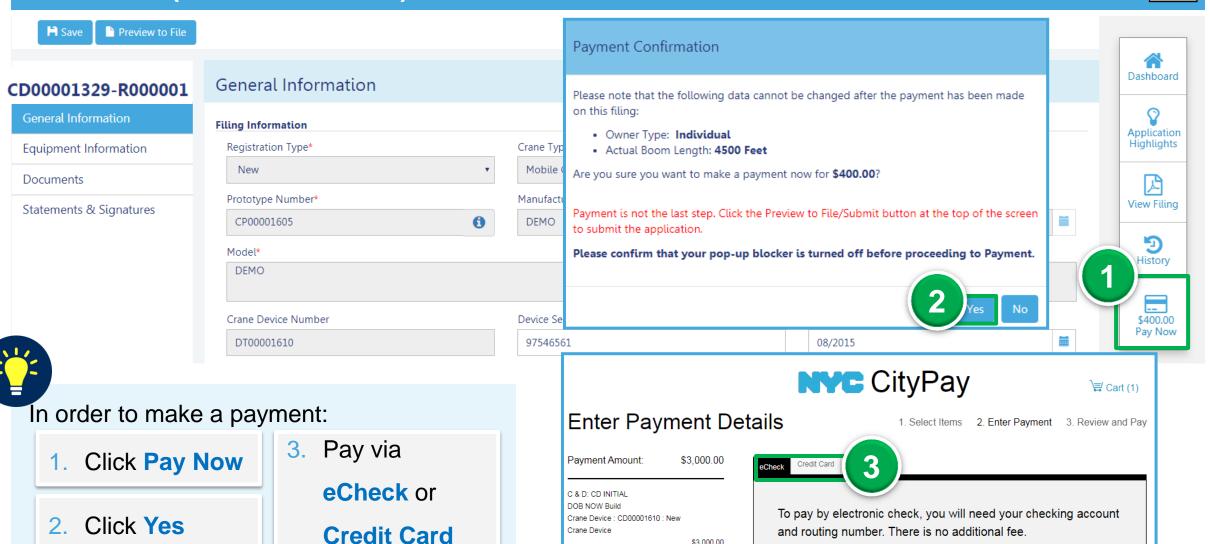

\$3,000.00

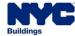

# DOB NOW: Build - CD: RENEWAL APPLICATION STATUSES

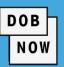

#### DOB NOW

Submit Filings, Payments, and Requests to the NYC Department of Buildings

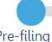

Pre-filing

Pending Inspection Supervisor Review

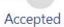

### **Crane Device (CD) Device Renewal Application Statuses:**

- PreFiling
- Pending Inspection Supervisor Review
- Accepted
- Incomplete

- Denied
- **Objections**
- QA Failed

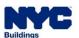

# DOB NOW: Build - CD: RENEWAL APPLICATION WORKFLOW

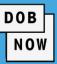

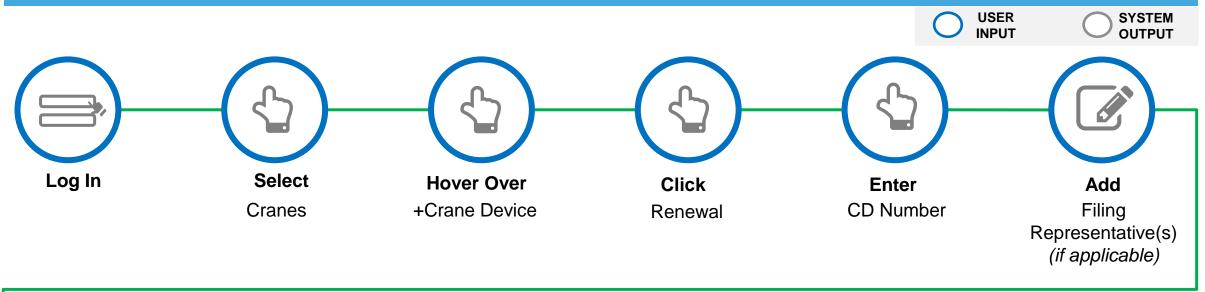

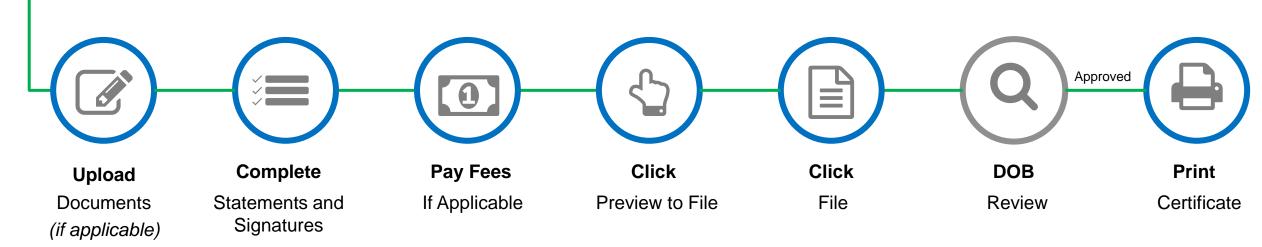

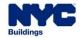

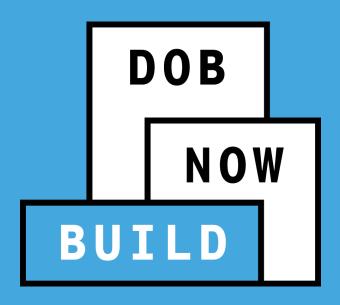

#### **CRANE DEVICE TYPES & TRANSACTIONS IN DOB NOW: Build**

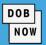

| KEY: Applicable X Not Applicable   | Tower<br>Crane | Self Erecting<br>Tower Crane | Mobile<br>Crane | Mast<br>Climber | Derrick | Dedicated Pile Drive |
|------------------------------------|----------------|------------------------------|-----------------|-----------------|---------|----------------------|
|                                    | С              | RANE DEVICE (CI)             | )               |                 |         |                      |
| Register CD                        | •              | •                            | •               | •               | •       | •                    |
| CD Amendment                       | •              | •                            | •               | •               | •       | •                    |
| CD Renewal                         | •              | •                            | •               | •               | •       | •                    |
| CD3                                | ×              | ×                            | •               | ×               | ×       | ×                    |
| Interchangeable Components*        | •              | ×                            | ×               | ×               | ×       | ×                    |
| Provide Device Documents*          | ×              | ×                            | ×               | •               | •       | ×                    |
| Submit Inspection Date and Reports | ×              | •                            | •               | ×               | ×       | •                    |

# MOBILE CRANES

# **CD3 APPLICATION**

CD3 Application Process & Guidelines

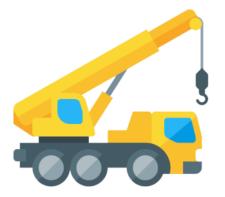

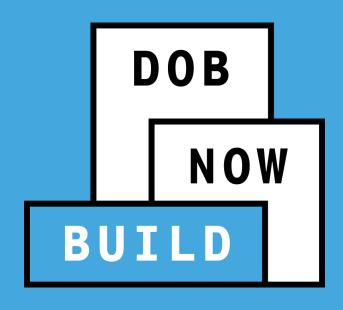

# **CD APPLICATION**

**CD3 Application** 

#### DOB NOW: Build - MOBILE CRANES - CD3 GUIDELINES

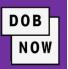

- A PE/Owner can file the CD3 Application for Mobile Crane.
- There will not be any limitations on the CD3 applications.
- It is up to the reviewer of application to see if the application is qualified for CD3.

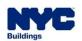

#### DOB NOW: Build - MOBILE CRANES - CD3 APPLICATION WORKFLOW

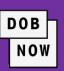

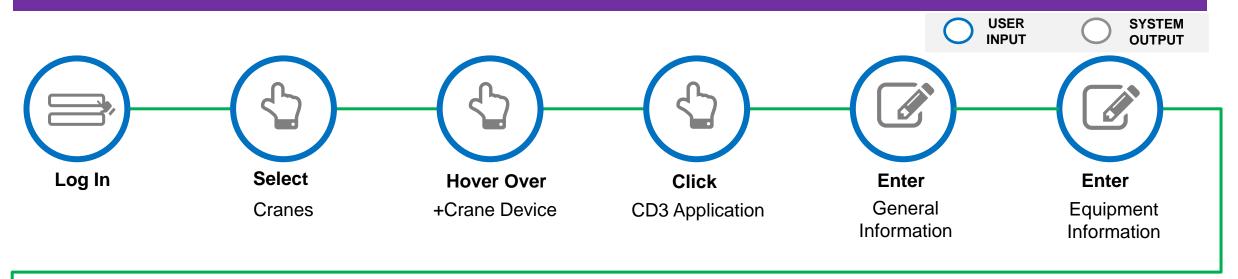

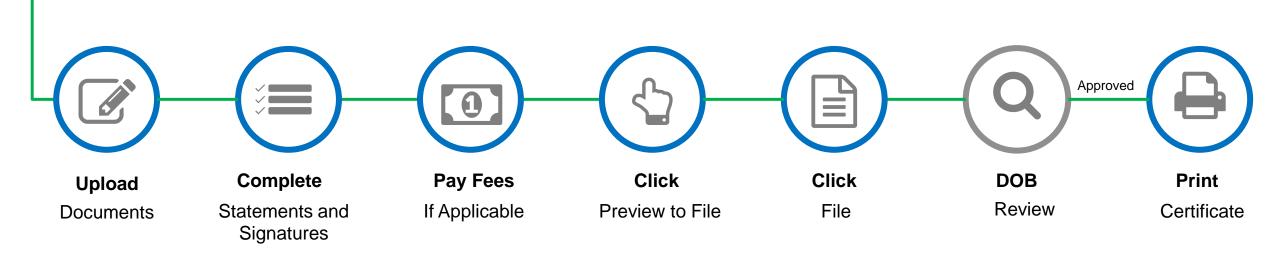

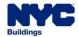

#### **DOB NOW:** Build – MOBILE CRANES – CD3 APPLICATION PROCESS

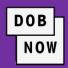

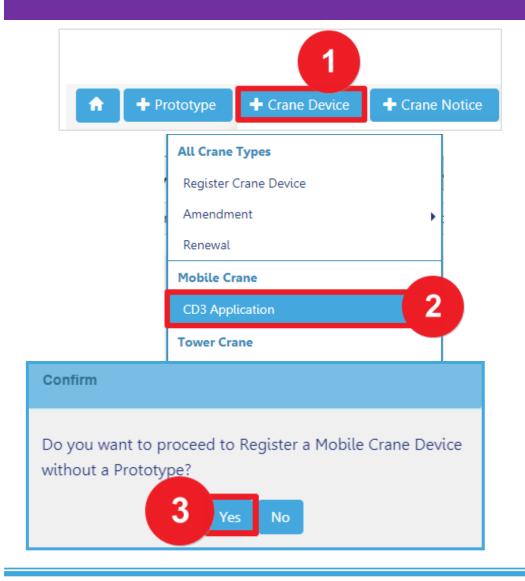

To begin the CD3 Application Process, in DOB NOW: *Build:* 

- 1. Hover over +Crane Device
- Below Mobile Crane, select CD3Application
- Click Yes, on the Confirm pop-up notification window in order to begin the CD3 Application

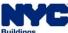

#### **DOB NOW:** Build – MOBILE CRANES – CD3 APPLICATION PROCESS

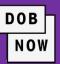

| Preview to File         |                                         |                       |                                        |                |  |  |  |  |  |  |
|-------------------------|-----------------------------------------|-----------------------|----------------------------------------|----------------|--|--|--|--|--|--|
| CD00001627              | General Information                     |                       |                                        |                |  |  |  |  |  |  |
| General Information     | Filing Information                      |                       |                                        |                |  |  |  |  |  |  |
| Equipment Information   | Registration Type*                      | Crane Type*           | Manufacturer*                          | Appli<br>Highl |  |  |  |  |  |  |
| Documents               | New                                     | ▼ Mobile Crane        | ▼ DELTA                                |                |  |  |  |  |  |  |
| Statements & Signatures | Model*  BOLTON-G300                     |                       |                                        |                |  |  |  |  |  |  |
|                         | 244 characters remaining                |                       |                                        |                |  |  |  |  |  |  |
|                         | Crane Device Number                     | Device Serial Number* | Device Manufactured Date (Month/Year)* | Hist           |  |  |  |  |  |  |
|                         | DT00001627                              | 9292255676            | 11/2013                                |                |  |  |  |  |  |  |
|                         | Applicant of Record - Owner Information |                       |                                        | \$250<br>Pay   |  |  |  |  |  |  |
|                         | Email*                                  | Last Name             | First Name                             |                |  |  |  |  |  |  |

- Paper forms are eliminated. The application will be processed electronically through DOB NOW: Build
- All supporting documents will be uploaded into DOB NOW: Build.
- Only fields that can be edited/updated will display in each section of the Application

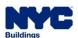

#### DOB NOW - Build: NEW CD NUMBER

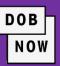

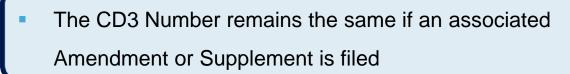

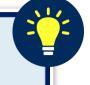

- A Temporary CD Number is assigned to the Device until the application is approved (i.e. <u>DT00000123)</u>
- Once the CD3 Application is approved the Crane Device Number updates to the following:

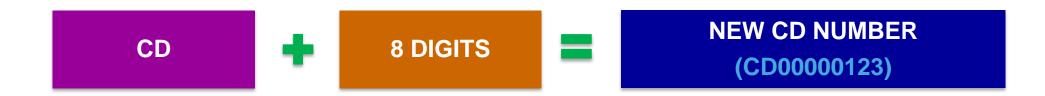

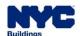

#### DOB NOW: Build - MOBILE CRANES - CD3 APPLICATION STATUSES

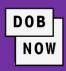

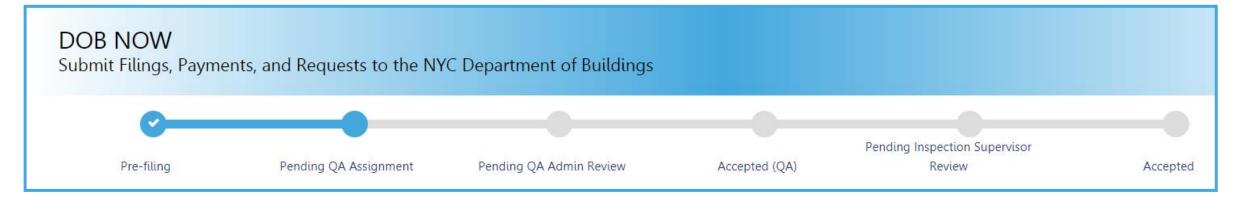

#### **CD3 Application Statuses:**

- PreFiling
- Pending QA Assignment
- Pending QA Admin Review
- Accepted
- Pending Inspection Supervisor Review

- Incomplete
- Denied
- Objections
- QA Failed

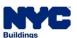

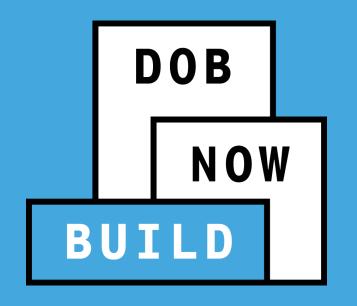

RESPOND TO INCOMPLETE, OBJECTIONS OR QA FAILURE

SCHEDULE AN APPOINTMENT WITH PLAN EXAMINER

#### DOB NOW: Build - RESPONDING TO INCOMPLETE STATUS

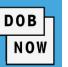

- Prior to the assignment to a Plan Examiner, an initial review is done for completeness. During this time
  an INCOMPLETE status may be issued for various reasons.
- Review the Comments in the History Trace to see the incomplete reason. After correcting the filing,
   the Applicant will need re-attest and click on the Resubmit button to return the job filing to DOB.

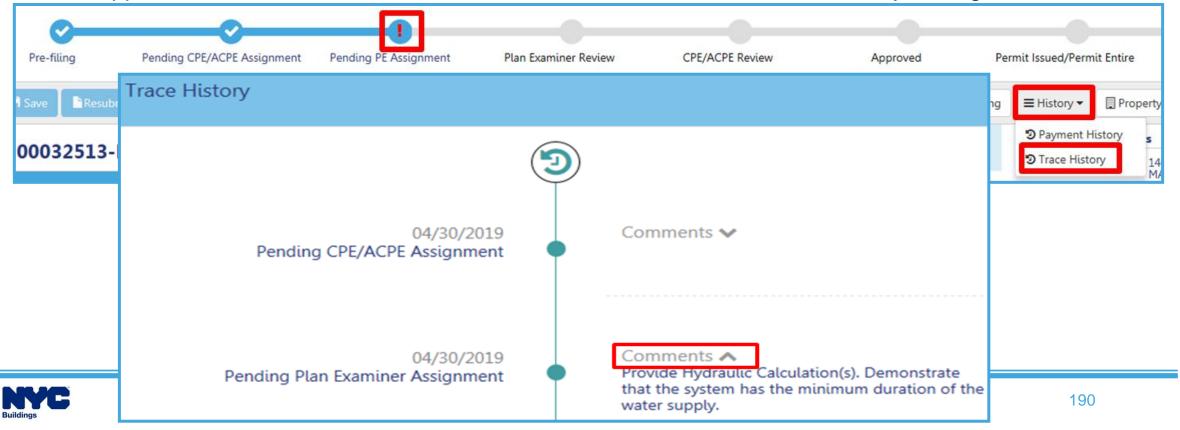

#### DOB NOW: Build - RESPONDING TO OBJECTIONS OR QA FAILURE

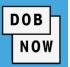

- Objections or QA Failure can be raised for any of the following reasons:
  - Plans are not in accordance with the DOB Code
  - Incorrect Document Submission
  - Revision required to data entered
- After correcting the issued, update the Objection status or QA Failure Status to Resolved and the Applicant must complete statements and signature.

#### **OBJECTIONS:**

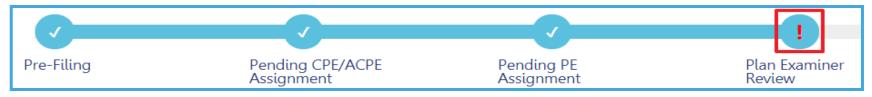

#### **QA FAILURE:**

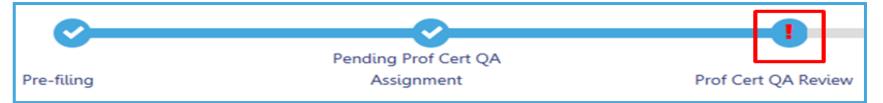

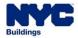

#### DOB NOW: Build - APPOINTMENT GUIDELINES

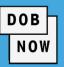

- Appointment can only be scheduled once an objection is issued and the Plan Examiner indicates that an appointment is allowed.
- Appointments can be scheduled from the Portal based on the Plan Examiner's availability.
- The Applicant of Record or the Associated
   Delegate may attend the meeting.
- All appointments will be conducted using GoToMeeting.
- DOB will email the GoToMeeting link for the scheduled meeting prior to the meeting start time.

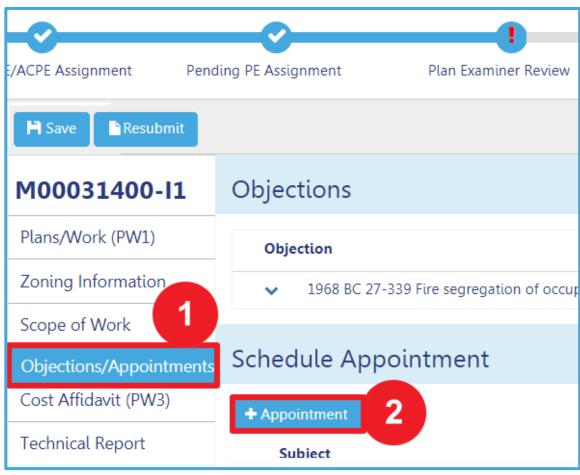

**NOTE:** The Applicant can upload the revised plan(s) and save them Job Filing prior to meeting. The applicant doesn't have to submit the filing. The plan examiner has access to SAVED plans.

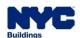

#### **RESPONDING TO QA FAILURE PROCESS FLOW**

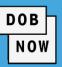

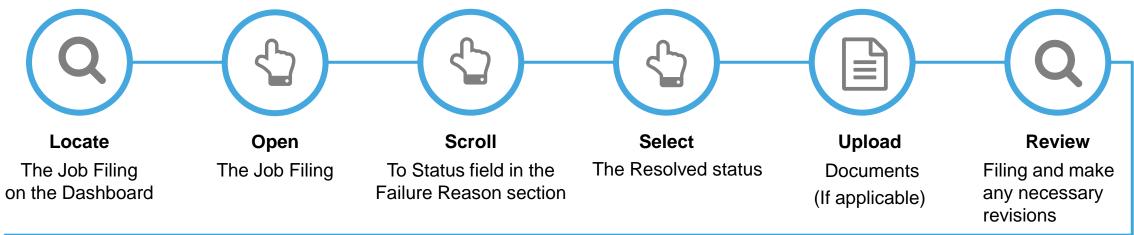

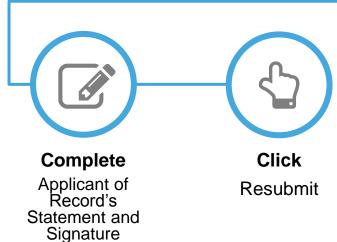

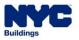

#### **OBJECTIONS & SCHEDULING APPOINTMENT PROCESS FLOW**

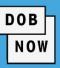

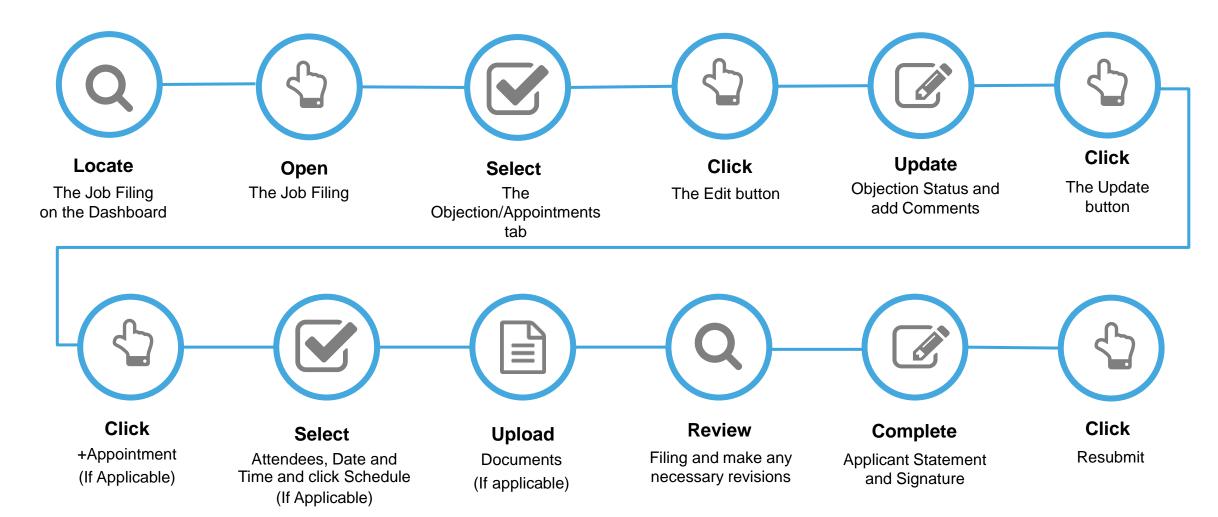

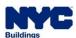

Viewing Incomplete Reason Responding To QA Failure Responding To Objection Scheduling An Appointment

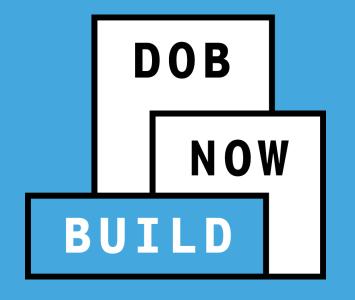

# QUESTIONS?

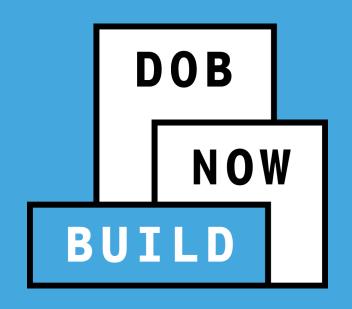

### REQUEST AFTER HOURS VARIANCE

#### DOB NOW: Build - AFTER HOURS VARIANCE GUIDELINES

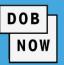

#### An AHV:

- AHV's can be filed for the initial crane installation, for performing a jump or for assembly/disassembly.
- AHV's can be initiated once CD is assigned/ tagged to CN or On-site waivers.
- For Mobile cranes and Dedicated Pile Drivers, AHV's can only be filed if there is an associated CN, onsite waiver, or master rigger notification (the master rigger notification is only applicable for Mobile cranes). All other device types must have an active CN in order for an AHV to be filed.
- Depending on the nature of the AHV request, a DOB inspector may be required. Industry professionals know when an inspector is required; therefore, system logic does not have to make this determination.
- When an applicant is filling out the request for an AHV, they will have to specify if an inspector is required (Y/N). If an inspector is required, they will then have to specify the number of days for which the inspector is needed. For each day that an inspector is needed, the fee is \$750 (this is on top of the standard AHV fee).
- In order to submit an AHV, the status of the CD must be any variation of the statuses that contain one of the following: "Approved for Installation", "Approved for Installation Pending Assembly Notification", "Approved for Use", "Approved for Use Renewal underway", "Approved for jackdown/removal", "Approved for jackdown/removal Pending Notification".
- An AHV cannot be filed if there is a Cease Use on the CD.

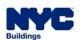

#### DOB NOW: Build - AFTER HOURS VARIANCE GUIDELINES (CONT)

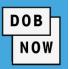

- Once AHV is approved, on the AHV form, click Pay Now to pay AHV Daily Fee.
- After AHV Daily Fee is paid, status updates to AHV Permit Issued. AHV Permit can be printed from the My
   AHV Work Permits Dashboard.

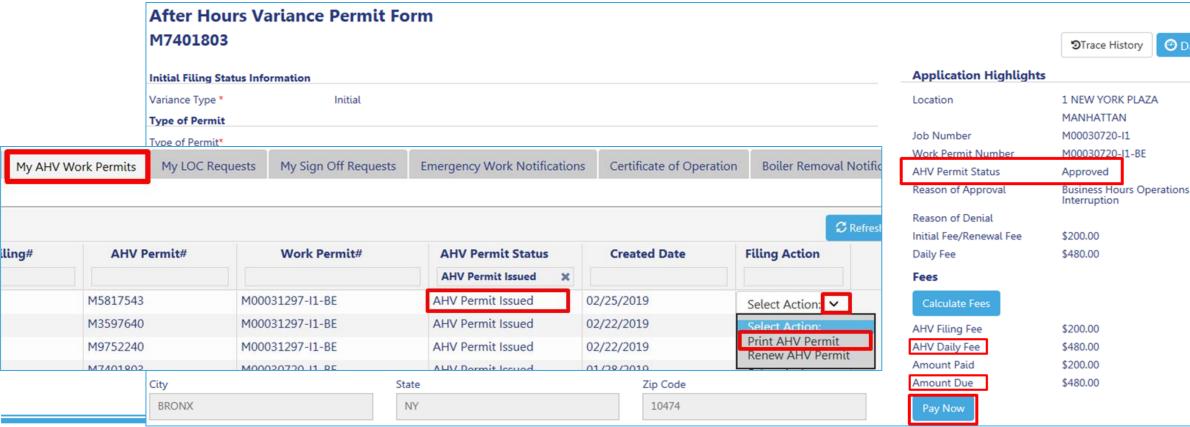

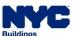

#### DOB NOW: Build - AFTER HOURS VARIANCE (AHV) PERMIT PROCESS

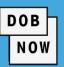

To create an AHV Permit, in DOB NOW: Build:

- Click over +AHV Permits
- Enter the New Crane Notice/Onsite
   Waiver/Master Rigger Notification
   Number
- Click Submit to begin to create an AHV Permit

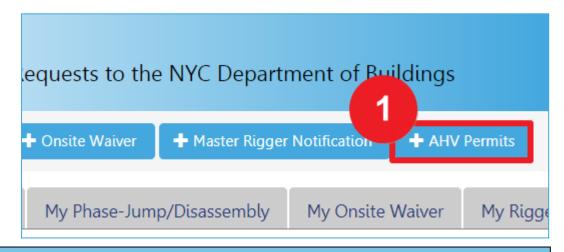

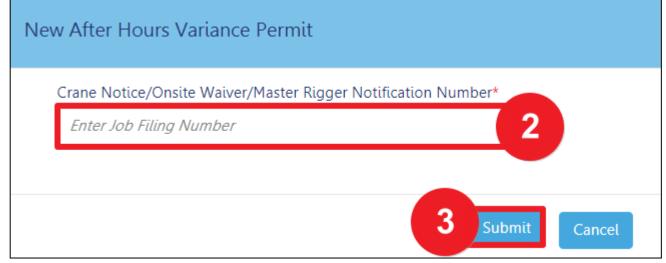

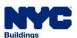

#### DOB NOW: Build - AHV PERMIT NUMBER

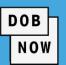

The CN Phase/Jump Number remains the same if an associated Amendment or Supplement is filed

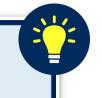

- A Tracking CN Phase/Jump Number is assigned to the Device until the application is approved
   i.e. <u>CN00000123 J000001</u>
- The CN Phase/Jump Application Tracking Number is updated for each 'Phase/Jump' and can be found within the CN Application.

#### **Phases and Jumps Application Number:**

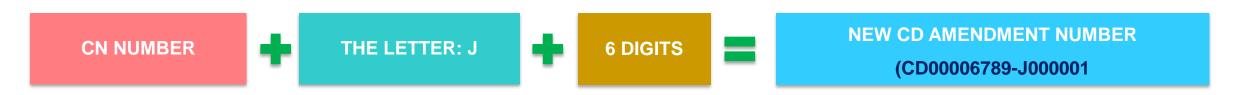

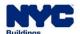

### DOB NOW: Build - AHV APPLICATION WORKFLOW

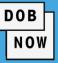

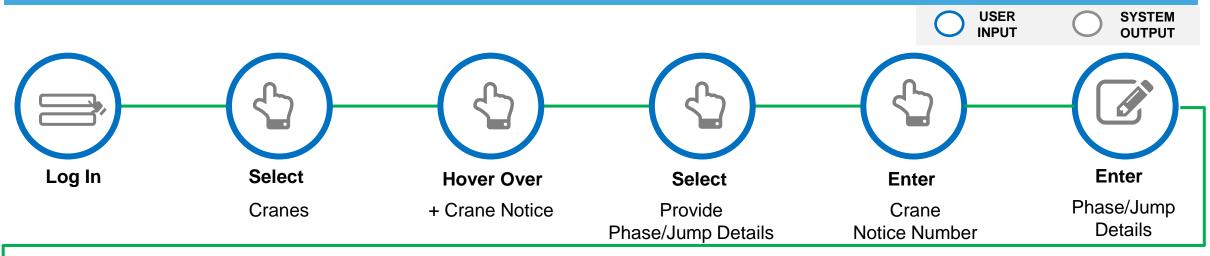

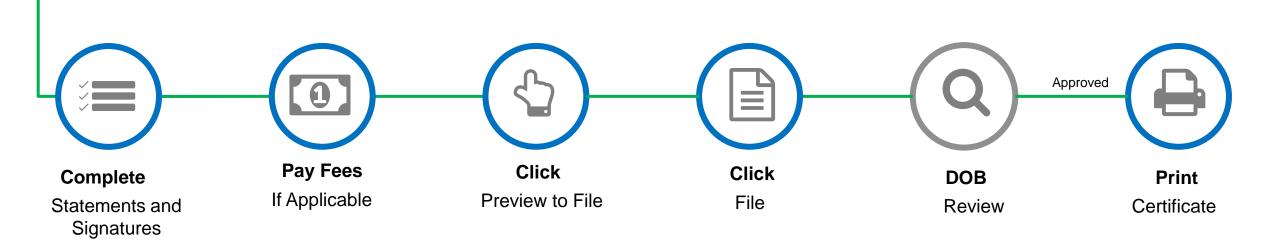

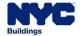

### DOB NOW: Build - AFTER HOURS VARIANCE (AHV) PERMIT PROCESS

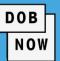

# General Information

- Paper forms are eliminated.
  The application will be processed electronically through DOB NOW: Build
- Only fields that can be
   edited/updated displays in
   each section of the Application

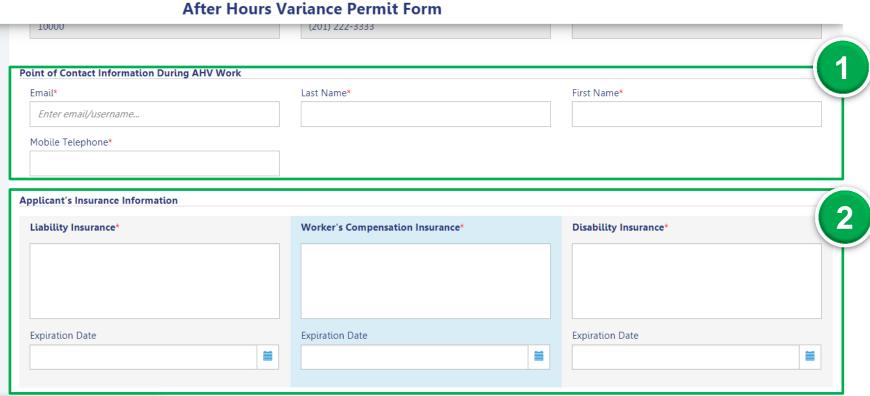

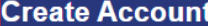

- Point of Contact Information During AHV Work
- Applicant's Insurance Information
- Save

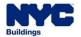

### DOB NOW: Build - AHV PERMIT PROCESS: PROVIDE VARIANCE DETAILS

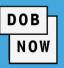

| <b>H</b> Save           |                                              | After Hours Variance Permit Form                                                   |                    |                        |                                                                                                |                     |                          |                   |                 | After clicking Save:     |  |  |
|-------------------------|----------------------------------------------|------------------------------------------------------------------------------------|--------------------|------------------------|------------------------------------------------------------------------------------------------|---------------------|--------------------------|-------------------|-----------------|--------------------------|--|--|
| M5898026 1              | Variance [                                   | Details                                                                            |                    |                        |                                                                                                |                     |                          |                   | (3)             | <b>G</b>                 |  |  |
| General Information     | Variance Inform                              | nation                                                                             |                    |                        |                                                                                                |                     |                          |                   |                 | . The AHV permit         |  |  |
| Variance Details        | Reason for Var                               | riance*                                                                            |                    |                        |                                                                                                |                     |                          |                   |                 | Number displays          |  |  |
| Documents               | Select:                                      |                                                                                    | •                  |                        |                                                                                                |                     |                          |                   | 2               | . Additional Tabs        |  |  |
| Statements & Signatures | Is a residence within 200 feet of the site?* |                                                                                    |                    | ○ Yes ○ No             | Is all work being done within an enclosed building?*  Does any of the work involve crane use?* |                     | ○ Yes ○ No<br>○ Yes ○ No |                   | display         |                          |  |  |
|                         |                                              | Does any of the work involve full or partial demolition?*                          |                    |                        |                                                                                                |                     |                          |                   |                 |                          |  |  |
| (2)                     | Is an inspection<br>as part of this          | Is an inspection by a Cranes & Derrick inspector required<br>as part of this AHV?* |                    |                        |                                                                                                |                     |                          |                   | 3               | . Select the Variance    |  |  |
|                         | Request Appro                                | oval Reason*                                                                       |                    |                        |                                                                                                |                     |                          | 0.                | Details tab and |                          |  |  |
|                         | Select:                                      |                                                                                    | •                  |                        |                                                                                                |                     |                          |                   |                 |                          |  |  |
|                         | Request new da                               | tes to initial variance I                                                          | below. Note: Maxin | num of 14 days (Includ | ling 4 weekend days)                                                                           | may be requested. E | nter Valid Time form     | at (HH:MM AM/PM)* |                 | complete:                |  |  |
|                         |                                              |                                                                                    |                    |                        |                                                                                                |                     |                          | Estimated Dail    | y Fee           | Variance Information     |  |  |
|                         | From:                                        | Sunday                                                                             | Monday             | Tuesday                | Wednesday                                                                                      | Thursday            | Friday                   | Saturday          |                 | F ( D ( )                |  |  |
|                         | Troili.                                      |                                                                                    |                    |                        |                                                                                                |                     |                          |                   | •               | Enter Dates and          |  |  |
|                         | To:                                          |                                                                                    |                    |                        |                                                                                                |                     |                          |                   |                 | Times                    |  |  |
|                         |                                              |                                                                                    |                    |                        |                                                                                                |                     |                          | 12/21/19          | '   <b> </b>    | Description of Work      |  |  |
|                         |                                              | 12/22/19                                                                           | 12/23/19           | 12/24/19               | 12/25/19                                                                                       | 12/26/19            | 12/27/19                 | 12/28/19          |                 | Description of Work      |  |  |
|                         |                                              | 12/29/19                                                                           | 12/30/19           | 12/31/19               | 01/01/20                                                                                       | 01/02/20            | 01/03/20                 | 01/04/20          |                 |                          |  |  |
|                         |                                              | 01/05/20                                                                           | 01/06/20           | 01/07/20               | 01/08/20                                                                                       | 01/09/20            | 01/10/20                 |                   |                 |                          |  |  |
|                         | Description of work*                         |                                                                                    |                    |                        |                                                                                                |                     |                          |                   | N               | OTE: Use the Estimate    |  |  |
|                         |                                              |                                                                                    |                    |                        |                                                                                                |                     |                          |                   |                 | aily Fee to view quotes. |  |  |
|                         |                                              |                                                                                    |                    |                        |                                                                                                |                     |                          |                   |                 | -                        |  |  |

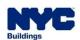

#### DOB NOW: Build - AHV PERMIT REQUEST STATUSES

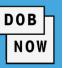

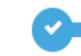

Pre-filing

Pending QA Assignment

Pending QA Admin Review

Accepted (QA)

#### **AHV Permit Request Statuses:**

- PreFiling
- Pending QA Review
- QA Review in Process

- Incomplete
- QA Failed
- Approved

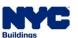

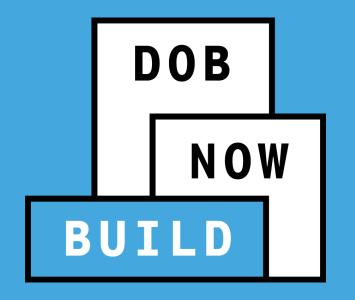

# QUESTIONS?

## DOB NOW: *Build* - AFTER HOURS VARIANCE (AHV) PERMIT FILING PROCESS FLOW

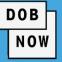

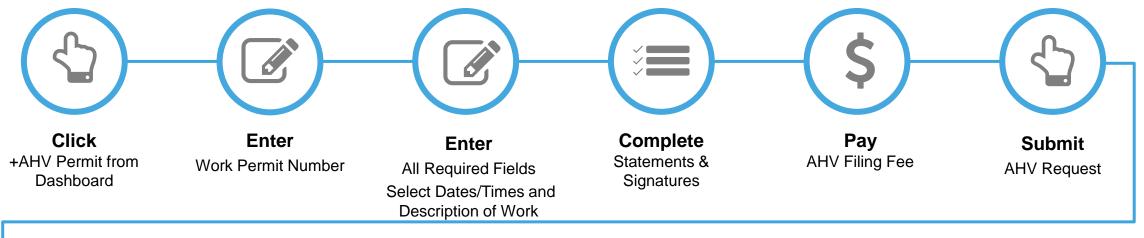

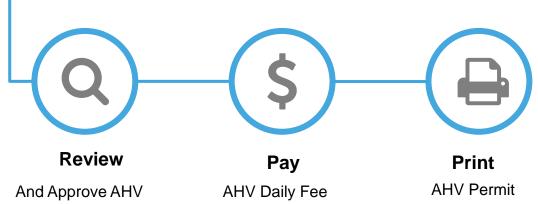

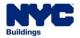

## DOB NOW: Build – AHV PERMITS - PRINT AHV PERMIT FROM DASHBOARD

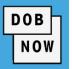

From the Dashboard, select the My
 Crane Notices tab.

2. Click the **Print** icon.

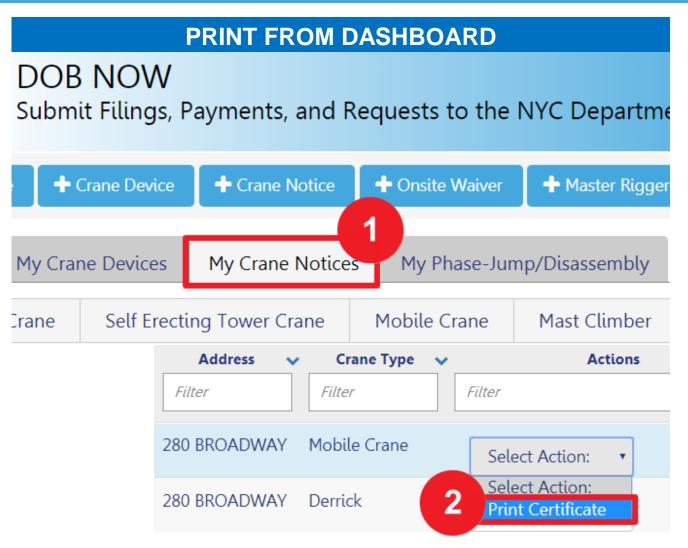

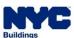

## DOB NOW: Build – AHV PERMITS - PRINT AHV PERMIT FROM WITHIN APPLICATION

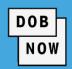

 At the bottom-right of the screen, click Print
 Certificate.

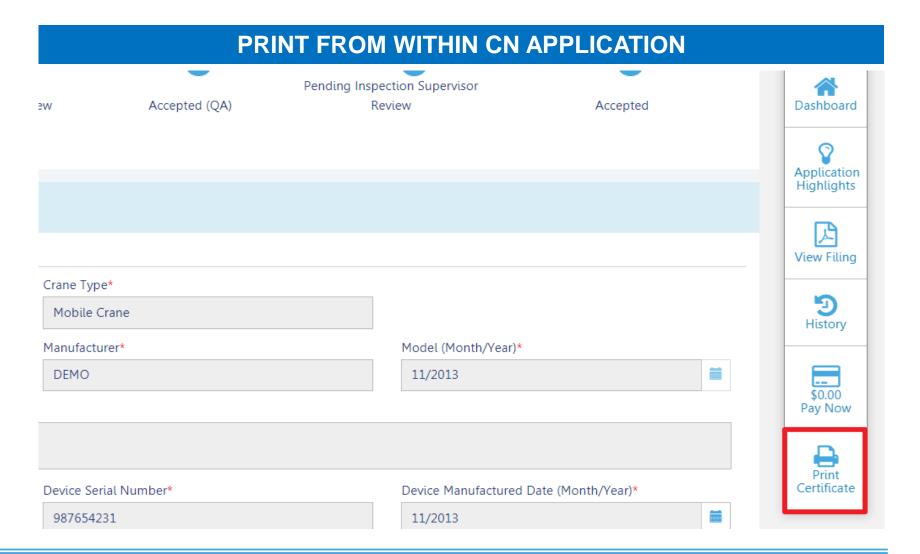

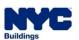

## DOB NOW: Build - CN CERTIFICATE - ONSITE CERTIFICATE GUIDELINES

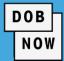

- The "Issued" is the date of most recent submission of inspection results, e.g. CD8, MC5.
- "Expires" and "CD Fee Expires" dates are
   one year in the future from the "Issued"
   date and the date on which the CD Fee
   was paid, respectively.

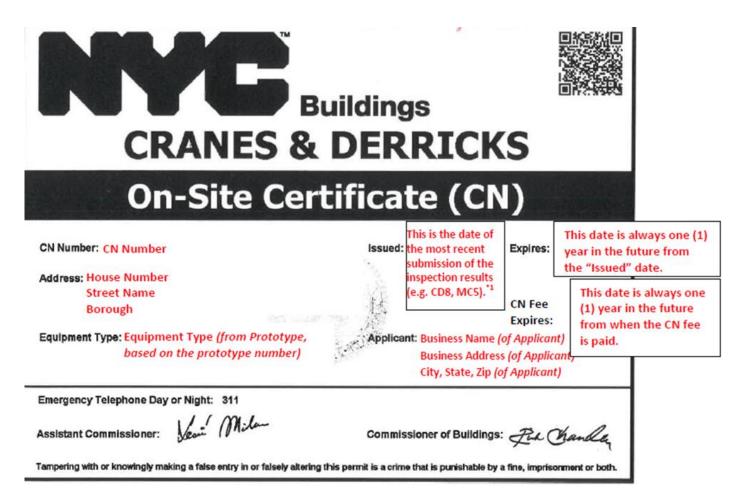

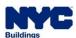

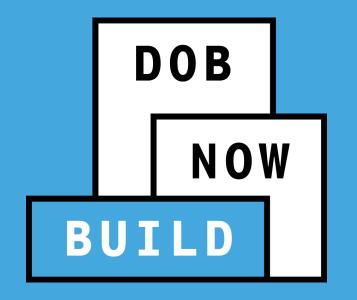

# QUESTIONS?

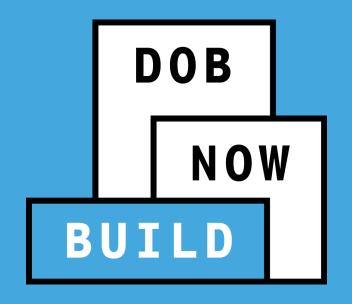

### **PUBLIC PORTAL & HELPFUL RESOURCES**

**Process & Overview** 

NO PAPER. NO LINES.

#### **PUBLIC PORTAL OVERVIEW**

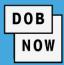

- The Public Portal is accessible through the Buildings website on nyc.gov and no User ID or Password is required.
- Anyone can view:
  - Status of Job filing
  - Property Profile Details
  - View/Print Work Permits
  - Search Licensees

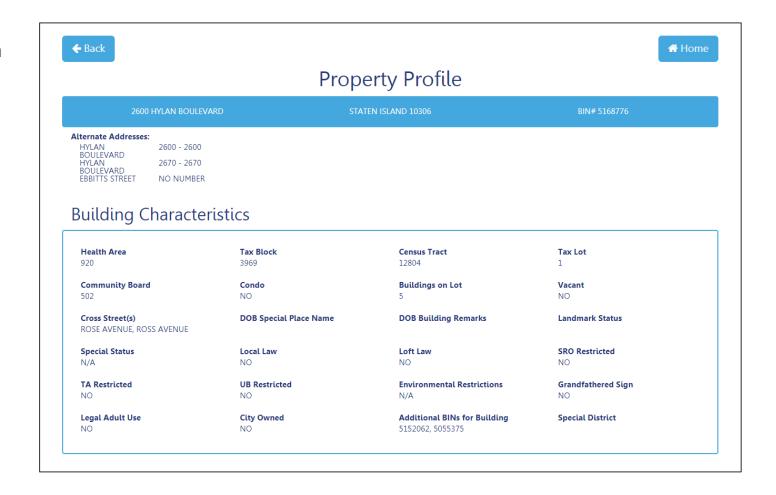

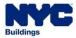

#### **DOB NOW: HELPFUL RESOURCES**

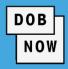

## www.nyc.gov/dobnowinfo

#### Here you will find helpful links to:

- Log-in and Register for DOB NOW
- Take advantage of Training Tools & Classes
- Find FAQs and Tip Sheets for DOB NOW Build

## www.nyc.gov/dobnowhelp

#### Here you will:

Submit DOB NOW inquires

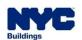

### STEP-BY-STEP GUIDE VIDEO DEMO

Navigate the Public Portal

#### **LEARNING OBJECTIVES**

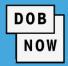

#### You should now be able to:

- Describe DOB NOW: Build Cranes & Derricks
   Transactions:
  - a) Prototype
  - b) Crane Device (CD)
  - c) Crane Notice (CN)
- 2. Print CD Certificate of Operation
- 3. Print On-Site Certificate
- 4. Identify Roles & Responsibilities

- Respond to Objections and/or Schedule a plan exam Appointment
- Access Helpful Resources and Navigate the Public Portal

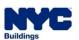

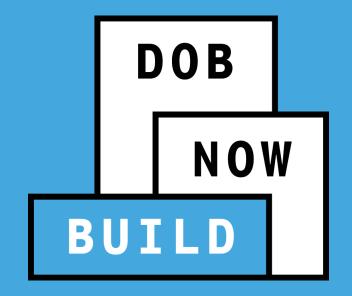

# QUESTIONS?

NO PAPER. NO LINES.

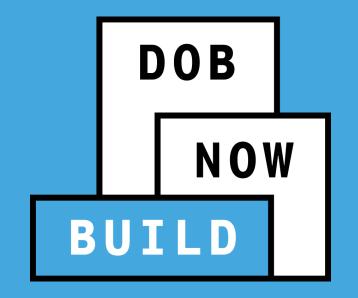

# THANK YOU!

NO PAPER. NO LINES.

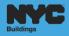